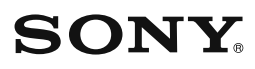

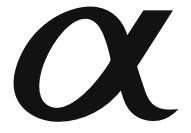

**Fotokameras sagatavošana**

**Pirms fotokameras**  darbināšanas

**Attēlu ierakste** 

lerakstes funkcijas **izmantošana**

**Atainošanas funkcijas izmantošana** lestatījumu maina

Attēlu atainošana dator**ā** 

Attēlu drukāšana

 $\alpha$ 290

Digitālā spoguļkamera<br>Lista šauras pomērība Lietošanas pamācība

**DSLR-A290**

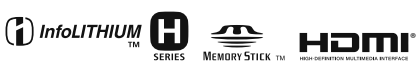

© 2010 Sony Corporation

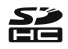

#### **LietotĴja ievłrŎbai**

Modela un sērijas numurs norādīts fotokameras apakšā. Pierakstiet sērijas numuru zemāk norādītajā vietā. Nosauciet šos numurus, kad saistībā ar šo produktu sazināties ar Sony dīleri. Modela nr. DSLR-A290 Sērijas nr.  $\frac{1}{2}$  ,  $\frac{1}{2}$  ,  $\frac{1$ 

## **BRōDINijJUMS**

**Lai novłrstu ugunsnelaimes vai**   $strāvas trieciena risku, nepakļaujiet$  $i$ erīci lietus vai mitruma iedarbībai.

**SVAR<sub>I</sub>GA INFORMACIJA** PAR DROŠĪBU SAGLABĀJIET ŠĪS INSTRUKCIJAS. UZMANĪBU! LAI SAMAZINĀTU UGUNSNELAI-MES VAI **STRAVAS TRIECIENA** RISKU, RŪPĪGI IZPILDIET ŠOS NORĀDĪJUMUS!

Ja strāvas vada spraudna forma neatbilst mainstrāvas rozetei, izmantojiet spraudna adapteru, kas atbilst rozetes formai.

#### $U$ zman**ību!**

#### **Akumulators**

Ja nepareizi apiesieties ar akumulatoru, tas var uzsprāgt, izraisīt ugunsnelaimi vai ķīmiskus apdegumus. Ievērojiet turpmāk minētos piesardzības pasākumus.

- Neizjauciet akumulatoru.
- Nesaspiediet akumulatoru un nepakļaujiet to triecienu iedarbībai, piemēram, nesitiet, nenometiet zemē un nekāpiet uz tā.
- Nepieļaujiet īssavienojumu un metāla priekšmetu pieskaršanos akumulatora kontaktiem.
- Nepakļaujiet akumulatoru pārāk augstas temperatūras iedarbībai (virs 60°C), piemēram, tiešos saules staros vai saulē novietotā automašīnā
- Nededziniet akumulatoru un nemetiet to ugunī.
- Neizmantojiet bojātu vai tekošu litija jonu akumulatoru.
- Akumulatoru uzlādējiet tikai ar Sony akumulatoru lādētāju vai ierīci, kas var uzlādēt akumulatorus.
- Turiet akumulatoru maziem bērniem nepieejamā vietā.
- Nepielaujiet akumulatora samirkšanu.
- Akumulatoru nomainiet ar tādu pašu vai Sony ieteikta ekvivalenta tipa akumulatoru.
- Atbrīvoiieties no veciem akumulatoriem, kā norādīts pamācībā.

#### **Akumulatora lĴdłtĴjs**

Pat ja CHARGE lampina nav izgaismota, akumulatora lādētājs nav atvienots no maiņstrāvas tīkla, kamēr tas ir pieslēgts pie maiņstrāvas rozetes. Ja rodas akumulatora lādētāja darbības kļūmes, nekavējoties izslēdziet barošanu, atvienojot spraudni no mainstrāvas rozetes.

#### **Piebilde klientiem, kuru valstīs**  $i$ *ir spēkā* **ES direktīvas**

Šī produkta ražotāja ir Sony Corporation, 1-7-1 Konan Minato-ku Tokyo, 108-0075 Japan. EMC un produktu drošības autorizētā pārstāve ir Sony Deutschland GmbH, Hedelfinger Strasse 61, 70327 Stuttgart, Germany. Par remonta vai garantijas jautājumiem vērsieties adresēs, kas norādītas atsevišķos remonta vai garantijas dokumentos.

Šis produkts ir izmēģināts un atzīts par atbilstošu ierobežojumiem, kas noteikti EMC direktīvā par savienotājkabeļu, kas īsāki nekā 3 metri, izmantošanu.

#### **UzmanŎbu!**

Elektromagnētiskie lauki noteiktās frekvencēs var ietekmēt šīs fotokameras attēlu un skaņu.

#### **LietotĴja ievłrŎbai**

Ja statiskā elektrība vai elektromagnētisms izraisa datu pārraides pārtraukšanu puscelā (neizdošanos), pārstartējiet programmu vai atvienojiet un vēlreiz pievienojiet komunikācijas (USB utt.) kabeli.

**AtbrŎvošanĴs no vecĴm elektriskĴm un elektroniskĴm ierŎcłm (piemłrojama Eiropas SavienŎbĴ un citĴs Eiropas valstŎs ar atkritumu atsevišœas savĴkšanas sistłmĴm)**

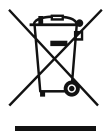

Šis simbols uz produkta vai tā iesaiņojuma norāda, ka ar šo produktu nedrīkst apieties kā ar sadzīves atkritumiem. To nepieciešams nodot attiecīgā savākšanas punktā elektrisko un elektronisko ierīču pārstrādei. Nodrošinot pareizu atbrīvošanos no šī produkta, palīdzēsiet novērst potenciālās negatīvās sekas videi un cilvēku veselībai. Materiālu pārstrāde palīdzēs saglabāt dabas resursus. Lai jegūtu sīkāku informāciju par šī produkta pārstrādi, sazinieties ar vietējo pašvaldību, vietējo sadzīves atkritumu savākšanas dienestu vai veikalu, kurā iegādājāties šo produktu.  $\Delta$ **tbrivošanās** no vecām **baterijĴm (piemłrojama Eiropas SavienŎbĴ un citĴs Eiropas valstŎs ar atkritumu atsevišœas savĴkšanas sistłmĴm)**

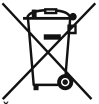

Šis simbols uz baterijas korpusa vai iesaiņojuma norāda, ka šī produkta komplektācijā iekļauto bateriju nedrīkst izmest sadzīves atkritumos. Uz noteiktām baterijām šis simbols var tikt izmantots kopā ar ķīmiskā elementa simbolu. Dzīvsudraba (Hg) vai svina (Pb) kīmiskā elementa simbols tiek pievienots, ja baterija satur vairāk nekā 0,0005% dzīvsudraba vai 0,004% svina. Nodrošinot pareizu atbrīvošanos no šīs baterijas, palīdzēsiet novērst potenciālās negatīvās sekas videi un cilvēku veselībai. Materiālu pārstrāde palīdzēs saglabāt dabas resursus. Gadījumos, kad produktiem drošības, darbības vai datu integritātes labad nepieciešams pastāvīgs pieslēgums pie iebūvētās baterijas, to drīkst nomainīt tikai kvalificēts servisa personāls. Lai nodrošinātu pareizu apiešanos ar bateriju, produktu tā kalpošanas laika beigās nododiet attiecīgā savākšanas punktā elektrisko un elektronisko ierīču pārstrādei. Par visām citām baterijām skatiet nodalā par šo bateriju drošu iznemšanu no produkta. Nododiet bateriju attiecīgā savākšanas punktā izlietoto bateriju pārstrādei. Lai iegūtu sīkāku informāciju par šī produkta vai baterijas pārstrādi, sazinieties ar vietējo pašvaldību, vietējo sadzīves atkritumu savākšanas

dienestu vai veikalu, kurā iegādājāties šo produktu.

## **Piebildes par fotokameras izmantošanu**

#### **Netiek kompensłts ierakstes saturs**

Ierakstes saturs netiek kompensēts, ja ierakste vai atainošana nav iespējama sakarā ar fotokameras vai atminas kartes darbības kļūmi utt.

#### **Datu rezerves kopijas izveides ieteikums**

Lai novłrstu datu zaudłšanas potenciālo risku, vienmēr citā medijā izveidojiet datu rezerves kopiju.

#### **Piebildes par LCD monitoru un objektŎvu**

• LCD monitors ir ražots, izmantojot loti augstas precizitātes tehnoloģiju, tādējādi vairāk nekā 99,99% pikseļu ir efektīvi izmantojami. Tomēr LCD monitorā var pastāvīgi parādīties mazi melni un/vai spilgti (balti, sarkani, zili vai zaļi) punkti. Šie punkti ir normāli ražošanas procesā un nekādā veidā neietekmē ieraksti.

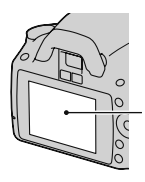

Melni, balti, sarkani, zili un zali punkti

- Nepaklaujiet fotokameru tiešu saules staru iedarbībai. Ja saules stari fokusējas uz netālu objektu, tas var aizdegties. Ja fotokameru nepieciešams novietot tiešos saules staros, piestipriniet objektīva vāciņu.
- Aukstā vietā LCD monitorā var būt paliekošs attēls. Tā nav darbības kļūme. Ieslēdzot fotokameru aukstā vietā. LCD monitors uz laiku var aptumšoties. Kad kamera sasilst, monitors darbojas normāli.

• Nespiediet pret LCD monitoru. Monitora krāsa var mainīties, un tas var radīt darbības kļūmes.

#### **Brdinājums par autortiesībām**

Televīzijas programmas, filmas, videoieraksti un citi materiāli var būt aizsargāti ar autortiesībām. Šādu materiālu neatlauta ierakste var būt autortiesību aizsardzības likumu pārkāpums.

#### **Par šajĴ pamĴcŎbĴ izmantotajiem attłliem**

Šajā pamācībā ilustrācijām izmantotie attēli ir reproducēti attēli un nav ar šo fotokameru ierakstītie faktiski attēli.

#### **Par šajĴ pamĴcŎbĴ norĴdŎtajiem tehniskajiem raksturlielumiem**

Veiktspējas dati un tehniskie raksturlielumi ir noteikti šādos apstākļos, izņemot šajā lietošanas pamācībā norādītos gadījumus: 25°C temperatūrā izmantojot pilnībā uzlĴdłtu akumulatoru.

# **Saturs**

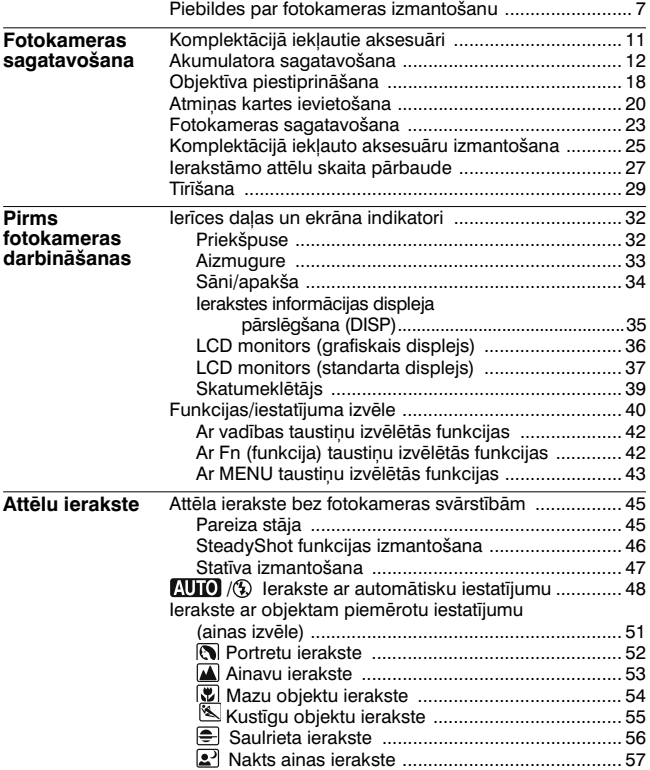

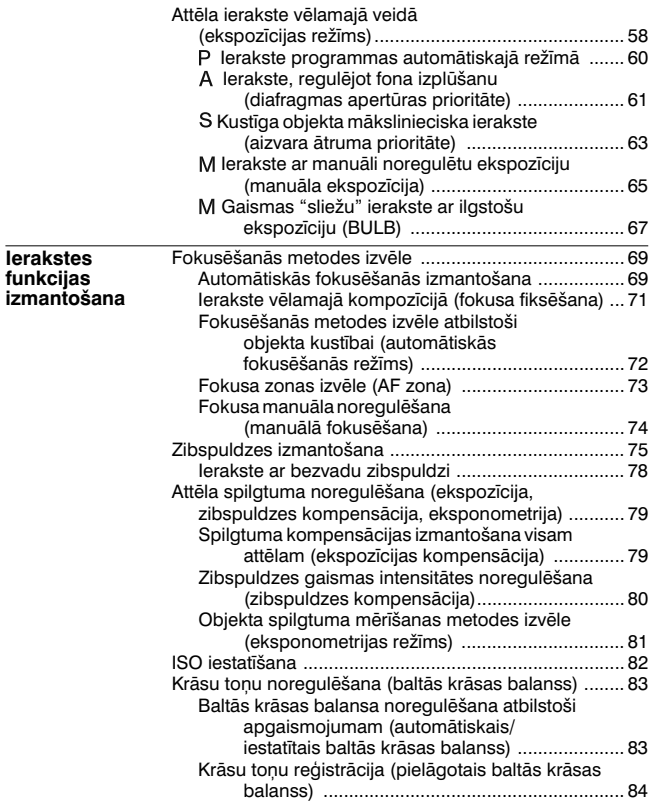

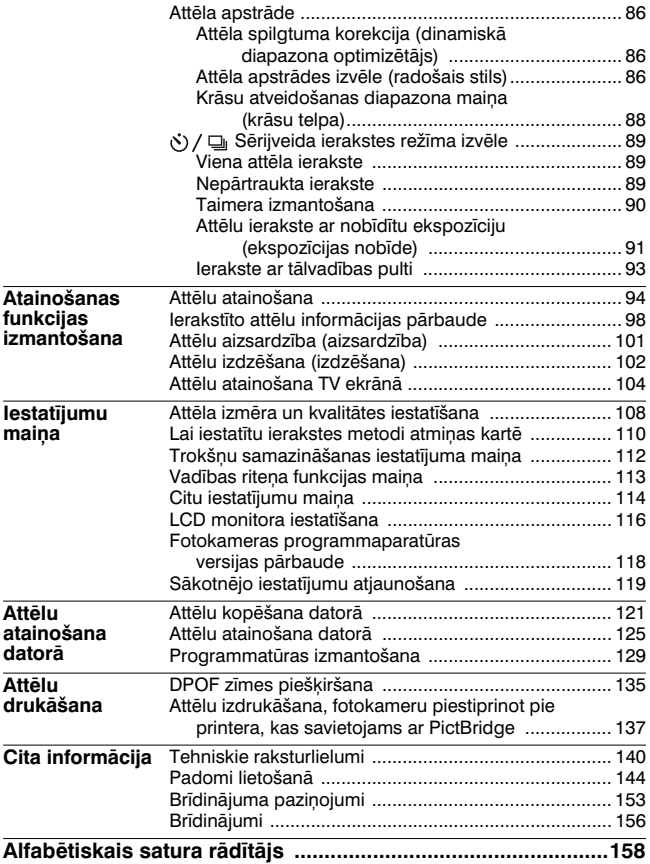

## **KomplektĴcijĴ iekŗautie aksesuĴri**

lekavās norādīts skaits.

•BC-VH1 akumulatora lādētājs (1)

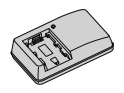

• Strāvas vads (1)

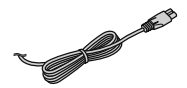

•Akumulators NP-FH50 (1)

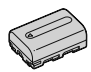

•USB kabelis (1)

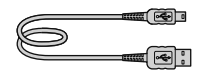

• Pleca siksniņa (1)

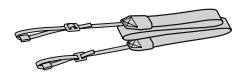

• Skatumeklētāja vāciņš (1)

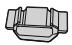

• Bajonetes vācinš (1) (piestiprināts pie fotokameras)

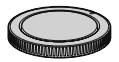

- Okulāra uzmava (1) (piestiprināta pie fotokameras)
- CD-ROM ( $\alpha$  fotokameras lietojumprogrammatūra) (1)
- Ātras darbību sākšanas pamācība (1)
- Lietošanas pamācība (šī pamācība) (1)

# **Akumulatora sagatavošana**

Kad fotokameru izmantojat pirmo reizi, noteikti uzlādējiet NP-FH50 "InfoLITHIUM" akumulatoru (kompl. iekl.).

## **Akumulatora uzlĴdłšana**

Varat uzlādēt arī nepilnīgi izlādētu "InfoLITHIUM" akumulatoru. Iespējams izmantot arī nepilnīgi uzlādētu akumulatoru.

#### **1 Ievietojiet akumulatoru lĴdłtĴjĴ.**

Piespiediet akumulatoru, līdz atskan klikškis.

## **2 Pieslłdziet lĴdłtĴju pie maişstrĴvas rozetes.**

Lampina izgaismojas: notiek uzlāde Lampina nodzisusi: normāla uzlāde ir pabeigta Vienu stundu pēc lampinas nodzišanas: pilnīga uzlāde ir pabeigta

#### **Par uzlĴdes laiku**

• Tabulā norādīts pilnībā izlādēta akumulatora (kompl. iekl.) uzlādēšanai nepieciešamais laiks 25°C temperatūrā.

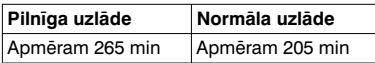

• Uzlādes laiks atškiras atkarībā no akumulatora atlikušā lādina vai uzlādēšanas apstākļiem.

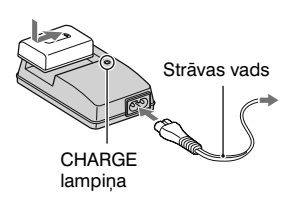

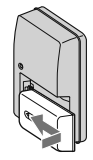

#### **Kad mirgo CHARGE lampina**

- Komplektācijā iekļautā akumulatora lādētāja CHARGE lampiņa mirgo šādi.
	- Ātri: atkārtoti izgaismojas un nodziest 0,15 sekunžu intervālā.
	- Lēni: atkārtoti izgaismojas un nodziest 1,5 sekunžu intervālā.
- Kad CHARGE lampina mirgo ātri, iznemiet uzlādējamo akumulatoru, tad vēlreiz to ievietojiet lādētājā. Kad CHARGE lampiņa atkal mirgo ātri, tas var nozīmēt akumulatora kļūmi vai to, ka ievietots cita tipa akumulators, nevis noteiktā tipa. Pārbaudiet, vai akumulators ir noteiktā tipa. Ja tas ir noteiktā tipa, izņemiet akumulatoru, nomainiet to ar jaunu un pārbaudiet, vai lādētājs darbojas pareizi. Ja akumulatora lādētājs darbojas pareizi, iespējams, radusies akumulatora kļūme.
- Kad CHARGE lampina mirgo lēni, tas norāda, ka akumulatora lādētājs gaidīšanas režīmā uz laiku pārtraucis uzlādi. Akumulatora lādētājs pārtrauc uzlādi un automātiski pārslēdzas gaidīšanas režīmā, kad temperatūra ir ārpus ieteicamā diapazona. Kad atiaunojas ieteicamā temperatūra, akumulatora lādētājs atsāk uzlādi un vēlreiz izgaismojas CHARGE lampiņa. Ieteicams uzlādēt akumulatoru no 10°C līdz 30°C temperatūrā.

#### **Piebildes**

- Pieslēdziet akumulatora lādētāju pie viegli pieejamas maiņstrāvas rozetes.
- Kad uzlādēšana ir pabeigta, atvienojiet strāvas vadu no mainstrāvas rozetes un izņemiet akumulatoru no lādētāja. Ja uzlādētu akumulatoru atstāsiet lādētājā, akumulatora darbības laiks var samazināties.
- Šīs fotokameras akumulatora lādētājā (kompl. iekļ.) uzlādējiet tikai "InfoLITHIUM" H sērijas akumulatoru. Ja mēģināsiet uzlādēt citus akumulatorus, tie var tecēt, pārkarst vai uzsprāgt, radot savainojumu risku no strāvas trieciena un apdegumiem.
- Ja akumulatora lādētājs ir netīrs, iespējams, uzlādēšana nebūs sekmīga. Notīriet lādētāju ar sausu drāniņu utt.

#### **Lai fotokameru izmantotu Ĵrzemłs — barošanas avoti**

Varat fotokameru, akumulatora lādētāju un AC-PW10AM mainstrāvas adapteru (nopērkams atseviški) izmantot jebkurā valstī vai reģionā, kur barošanas padeve ir no 100 V līdz 240 V maiņstrāva, 50/60 Hz.

#### **Piebilde**

• Nelietojiet elektronisko pārveidotāju (ceļošanai paredzēto pārveidotāju), jo tas var radīt darbības kļūmes.

## **UzlĴdłta akumulatora ievietošana**

- **1 Kamłr pabŎdĴt akumulatora nodalŎjuma atvłršanas sviru, atveriet akumulatora nodalŎjumu.**
- $2$  levietojiet akumulatoru līdz **galam, kamłr ar akumulatora stŹri piespiežat fiksłšanas sviru.**
- **3 Aizveriet akumulatora nodalŎjumu.**

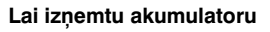

Izslēdziet fotokameru un bultas virzienā pabīdiet fiksēšanas sviru. Nenometiet akumulatoru.

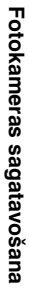

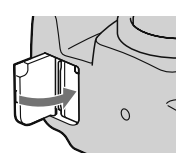

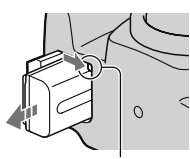

Fiksłšanas svira

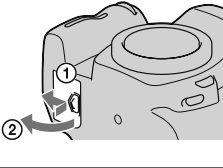

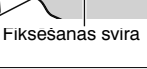

Q

 $\Omega$ 

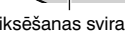

#### **Lai pĴrbaudŎtu akumulatora atlikušo lĴdişu**

Iestatiet barošanas slēdzi uz ON un pārbaudiet līmeni LCD monitorā.

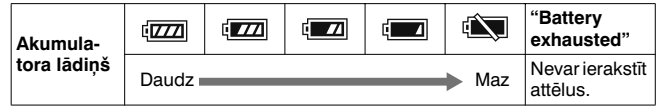

#### **Kas ir "InfoLITHIUM" akumulators?**

"InfoLITHIUM" akumulators ir litija jonu akumulators, kam ir datu apmainas funkcijas ar fotokameru par darbināšanas apstākļiem.

#### **Piebildes**

- Noteiktos apstākļos atainotais akumulatora lādiņa līmenis var nebūt pareizs.
- Nepakļaujiet akumulatoru ūdens iedarbībai. Akumulators nav ūdensnecaurlaidīgs.
- Neatstājiet akumulatoru ļoti karstās vietās, piemēram, saulē novietotā automašīnā vai tiešos saules staros.

#### **Pieejamie akumulatori**

Šajā fotokamerā var izmantot tikai NP-FH50 akumulatoru. Nemiet vērā - nevar izmantot NP-FH30 un NP-FH40 modeļa akumulatoru.

#### **Akumulatora efektŎva izmantošana**

- Akumulatora veiktspēja samazinās zemā temperatūrā. Tādējādi aukstā vietā akumulatoru var izmantot īsāku laiku un samazinās nepārtrauktas ierakstes ātrums. Lai nodrošinātu ilglaicīgāku darbību, ievietojiet akumulatoru kabatā tuvu kermenim, lai to sasildītu, un ievietojiet to fotokamerā tieši pirms ierakstes sākšanas.
- Akumulators ātri izlādēsies, ja bieži izmantojat zibspuldzi, nepārtraukti ierakstāt vai fotokameru bieži ieslēdzat un izslēdzat.

#### **Akumulatora kalpošanas laiks**

•Akumulatora kalpošanas laiks ir ierobežots. Akumulatora kapacitāte pakāpeniski samazinās lietošanas un laika gaitā. Ja akumulatora darbības laiks būtiski samazinājies, iespējamais cēlonis ir kalpošanas laika beigas. Iegādājieties jaunu akumulatoru.

• Kalpošanas laiks atšķiras katram akumulatoram atkarībā no uzglabāšanas, lietošanas un vides apstākļiem.

#### **Akumulatora uzglabĴšana**

Ja akumulatoru nelietosiet ilgu laiku, pilnībā to uzlādējiet un pilnībā izlādējiet fotokamerā reizi gadā, pēc tam akumulatoru uzglabājiet sausā, vēsā vietā, lai paildzinātu tā kalpošanas laiku.

# **ObjektŎva piestiprinĴšana**

- **1 Noşemiet bajonetes vĴcişu no fotokameras un aizmugures vĴcişu no objektŎva.**
	- Ātri nomainiet obiektīvu vietā, kur nav putekļu, lai tie neiekļūtu nav putekļu, lai tie neiekļutu<br>fotokamerā. Objektīva aizmugures

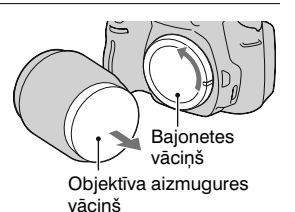

### $2$  Piestipriniet objektīvu,  $s$ askanojot oranžās zīmes uz  $o$ bjektīva un fotokameras.

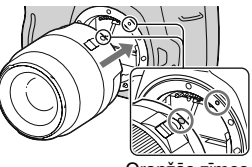

Oranžās zīmes

 $3$  Pagrieziet objektivu **pulksteşa rĴdŎtĴju kustŎbas virzienĴ, lŎdz tas fiksłjas ar klikšœi.**

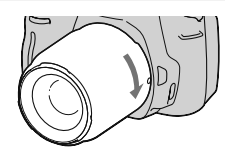

#### **Piebildes**

- Objektīva aizmugures vāciņa nav DT 18-55mm F3,5-5,6 SAM objektīva komplektā. Kad objektīvu uzglabājat, to nepiestiprinot pie fotokameras, iegādājieties objektīva aizmugures vāciņu ALC-R55.
- Piestiprinot objektīvu, nespiediet objektīva atbrīvošanas taustiņu.
- Nespiediet, kad piestiprināt objektīvu.
- E-mount objektīvi nav savietojami ar šo fotokameru.

**Lai noņemtu objektīvu** 

 $1$  Pilnībā piespiediet objektīva **atbrŎvošanas taustişu un pretłji pulksteşa rĴdŎtĴju kustŎbas virzienam pagrieziet objektīvu, līdz tas apstājas.**<br>Objektīva atbrīvošanas taustinš

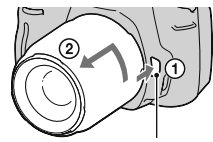

- **2 Piestipriniet aizmugures**   $v$ ācinu pie objektīva un **bajonetes vācinu pie fotokameras.**
	- Pirms uzlikšanas notīriet vācinus.
	- Kad iegādājaties DT 18 55 mm  $F3,5 - 5,6$  SAM objektīva komplektu, jegādājieties arī objektīva aizmugures vāciņu ALC-R55.

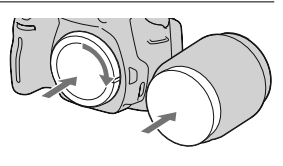

#### $P$ iebilde par objektīva nomaiņu

Kad objektīva nomainas laikā fotokamerā uz attēla sensora (filminas ekvivalenta) nokļūst putekļi vai netīrumi, tie var parādīties uz attēla atkarībā no ierakstes vides.

Fotokamera ir aprīkota ar pieputēšanas novēršanas funkciju, lai nepielautu putekļu nosēšanos uz attēla sensora. Tomēr objektīvu nomainiet ātri un tā piestiprināšanu/nonemšanu veiciet vietā. kur nav puteklu.

#### **Ja putekŗi vai netŎrumi nokŗuvuši uz attłla sensora**

Notīriet attēla sensoru, izmantojot [Cleaning mode] parametru Setup izvēlnē (30. lpp.).

# **Atmişas kartes ievietošana**

Šajā fotokamerā varat izmantot tikai "Memory Stick PRO Duo", "Memory Stick PRO-HG Duo", SD atmiņas karti un SDHC atmiņas karti. Nevar izmantot MultiMediaCard.

Šajā pamācībā "Memory Stick PRO Duo" un "Memory Stick PRO-HG Duo" ir apzīmēti kā "Memory Stick PRO Duo", bet SD atminas karte un SDHC atminas karte ir apzīmēta kā "SD atminas karte".

- **1 Atveriet atmişas kartes nodalŎjumu. 2 Ievietojiet "Memory Stick PRO Duo" vai SD atmişas karti.** • Ievietojiet atmiņas karti, kā atainots ilustrācijā, līdz tā fiksējas ar klikški. Priekšpuse (SD atminas karte) Kontakts Kontakts Priekšpuse ("Memory Stick PRO Duo")
- $3$  *Izv*ēlieties atminas kartes **tipu, izmantojot atmişas kartes slłdzi.**

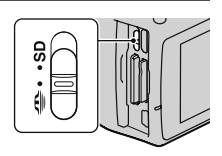

## $4$  Aizveriet atminas kartes nodalījumu.

#### **Lai izşemtu atmişas karti**

Pārliecinieties, ka pieejas lampina nav izgaismota, tad atveriet atminas kartes nodalījumu un vienreiz piespiediet atminas karti.

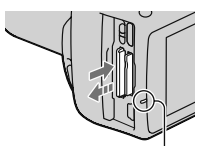

Pieejas lampina

## **Piebildes par atmişas karšu izmantošanu**

- Nesitiet, nelokiet un nemetiet zemē atminas karti.
- Nelietojiet un neuzglabājiet atminas karti:
	- augstā temperatūrā, piemēram, tiešos saules staros novietotā automašīnā:
	- tiešos saules staros;
	- mitrā vietā vai tur, kur ir korozīvas vielas.
- Atmiņas karte pēc ilgstošas izmantošanas var būt karsta. Uzmanieties!
- Ja pieejas lampina ir izgaismota, neiznemiet atminas karti vai akumulatoru un neizslēdziet barošanu. Tas var bojāt datus.
- Dati var tikt bojāti, ja atminas karti novietosiet spēcīgi magnētizēta priekšmeta tuvumā vai izmantosiet statiskai elektrībai vai elektriskiem traucējumiem pakļautā vidē.
- leteicams izveidot svarīgu datu rezerves kopiju, piemēram, datora cietajā diskā.
- Pārnēsājot vai glabājot atmiņas karti, ievietojiet to komplektācijā iekļautajā futrālī.
- Nepaklaujiet atminas karti ūdens iedarbībai.
- Nepieskarieties atmiņas kartes kontakta daļai ar roku vai metāla priekšmetu.
- Kad atminas kartes ieraksta aizsardzības slēdzis ir iestatīts LOCK pozīcijā, nevar veikt, piemēram, attēlu ieraksti vai izdzēšanu.
- Apstiprināts, ka šajā fotokamerā pareizi darbojas "Memory Stick" PRO Duo" ar ietilpību līdz 32 GB vai SD atminas kartes ar ietilpību  $Iīdz$  32 GB.
- Netiek garantēta datorā formatētu atmiņas karšu darbība šajā fotokamerā. Atmiņas kartes noteikti formatējiet fotokamerā.
- Datu nolasīšanas/ierakstes ātrums atškiras atkarībā no atminas kartes un izmantotās ierīces kombinācijas.
- Nespiediet, kad rakstāt uzrakstam paredzētajā vietā.
- Nepiestipriniet uzlīmi uz pašas atminas kartes.
- Neizjauciet un nemodificējiet atminas kartes.
- Neatstājiet atmiņas kartes maziem bērniem pieejamā vietā. Bērni var tās norīt

#### **Piebildes par šajĴ fotokamerĴ izmantojamo "Memory Stick"**

Tabulā norādīti šajā fotokamerā izmantojamie "Memory Stick" tipi. Tomēr netiek garantēta visu "Memory Stick PRO Duo" funkciju pareiza darbība.

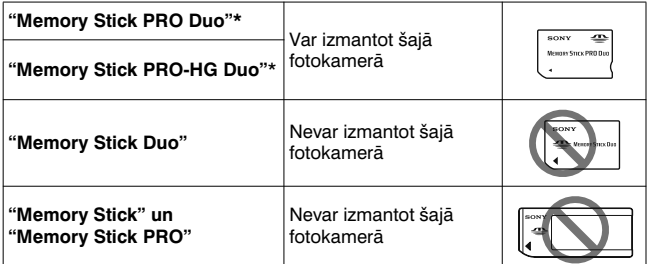

\* Šī ierīce ir aprīkota ar MagicGate funkciju. MagicGate ir autortiesību aizsardzības tehnoloģija, kas izmanto kodēšanu. Šajā fotokamerā nevar veikt datu ieraksti/atskanošanu, kam nepieciešamas MagicGate funkcijas.

\* Atbalsta datu pārraidi lielā ātrumā, izmantojot paralēlo saskarni.

# **Fotokameras sagatavošana**

## **Datuma iestatŎšana**

Kad pirmo reizi ieslēdzat fotokameru, parādās datuma/pulksteņa iestatīšanas ekrāns.

### **1 Iestatiet barošanas slłdzi uz ON, lai ieslłgtu fotokameru.**

• Lai izslēgtu fotokameru, iestatiet to uz OFF.

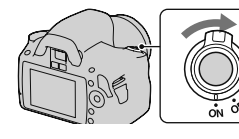

**2 PĴrliecinieties, ka LCD monitorĴ ir izvłlłts [OK], tad**   $p$ **iespiediet vadības taustiņa centru.**

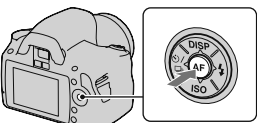

## **3 Ar** b**/**B **izvłlieties katru parametru un ar**  $\triangle$ **/** $\nabla$  **iestatiet**  $s$ **kaitlisko** vērtību.

• Kad maināt [YYYY/MM/DD] secību. vispirms ar  $\blacktriangleleft/\blacktriangleright$  izvēlieties [YYYY/ MM/DD], tad nomainiet parametru ar  $\triangle$ / $\nabla$ .

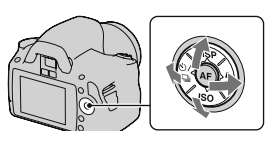

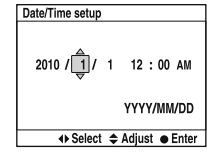

 $4$  Atkārtojiet 3. darbību, lai iestatītu citus parametrus, tad  $p$ iespiediet vadības taustiņa centru.

#### **5 PĴrliecinieties, ka izvłlłts [OK], tad piespiediet**   $\boldsymbol{v}$ adības taustiņa centru.

## **Lai atceltu datuma/pulksteşa iestatŎšanu**

Piespiediet MENU taustiņu.

Lai vēlreiz iestatītu datumu/pulksteni

**MENU taustişš** t **2** t **[Date/Time setup]**

## **SkatumeklłtĴja fokusa noregulłšana (dioptriju noregulłšana)**

#### **Pagrieziet dioptriju noregulłšanas riteni atbilstoši savai redzei, lŎdz indikatori skaidri redzami skatumeklłtĴjĴ.**

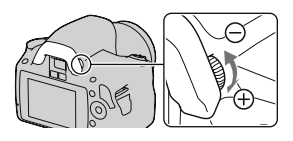

- Pagrieziet riteni + virzienā, ja esat tālredzīgi, un pagrieziet – virzienā, ja esat tuvredzīai.
- •Pavłršot fotokameru pret gaismu, varat vieglāk noregulēt dioptrijas.

### **Kad ir grŹti pagriezt dioptriju noregulłšanas riteni**

Ielieciet pirkstus zem okulāra uzmavas un pabīdiet to uz augšu, lai nonemtu, tad noregulējiet dioptrijas.

• Kad pie fotokameras piestiprināt FDA-M1AM palielinātāju (nopērkams atsevišķi) vai FDA-A1AM skatumeklētāju lenkī (nopērkams atseviški), nonemiet okulāra uzmavu, kā atainots ilustrācijā, un piestipriniet aksesuāru.

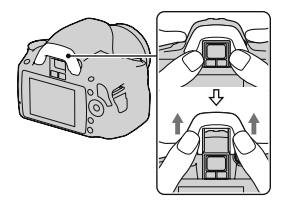

## **KomplektĴcijĴ iekŗauto aksesuĴru izmantošana**

Šajā nodaļā izskaidrots, kā izmantot pleca siksniņu, skatumeklētāja vāciņu un okulāra uzmavu. Citi aksesuāri ir izskaidroti zemāk norādītajās lappusēs.

- •Akumulators (12. lpp.)
- Akumulatora lādētājs (12. lpp.)
- Strāvas vads (12. lpp.)
- •USB kabelis (122., 138. lpp.)
- •CD-ROM (130. lpp.)

## **Pleca siksnişas piestiprinĴšana**

### **Piestipriniet siksnişas abus galus pie fotokameras.**

• Pie siksninas varat arī piestiprināt skatumeklētāja vāciņu (26. lpp.).

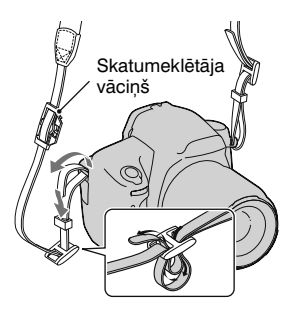

### **SkatumeklłtĴja vĴcişa un okulĴra uzmavas izmantošana**

Varat novērst gaismas iekļūšanu pa skatumeklētāju un ekspozīcijas ietekmēšanu. Kad atbrīvojat aizvaru bez skatumeklētāja izmantošanas, piemēram, taimera ierakstes laikā, piestipriniet skatumeklētāja vāciņu.

### $1$  Uzmanīgi noņemiet okulāra  $u$ zmavu, to b**<u></u>odot** aiz malām.

• Ielieciet pirkstus zem okulāra uzmavas un pabīdiet to uz augšu.

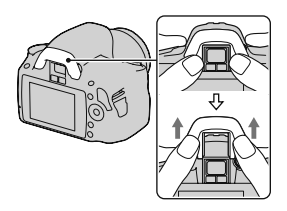

### **2 UzbŎdiet skatumeklłtĴja vĴcişu uz skatumeklłtĴja.**

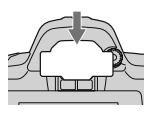

#### **Piebilde**

• Skatumeklētāja sensori, kas atrodas zem tā, var tikt aktivizēti atkarībā no situācijas, un, iespējams, fokuss tiks noregulēts vai LCD monitors turpinās mirgot. Šādā gadījumā izslēdziet [Eye-Start AF] (71. lpp.) un [Auto off w/ VF] (117. lpp.).

## **IerakstĴmo attłlu skaita pĴrbaude**

Kad atminas karti ievietojat fotokamerā un barošanas slēdzi iestatāt uz ON, ierakstāmo attēlu skaits (ja turpināt ierakstīt ar pašreizējiem iestatījumiem) tiek atainots LCD monitora.

#### 1/500 F5.6 **AUTO** Million and a  $\frac{1}{1/4000}$ 1/250  $\frac{1}{2.8}$  5.6 11 22 42  $4 \text{ AUTO}$  $(100)$ W **FINE**  $\Box$ **WSI**

#### **Piebildes**

- Kad dzeltenā krāsā mirgo "0" (ierakstāmo attēlu skaits), atminas karte ir pilna. Nomainiet atmiņas karti ar citu vai izdzēsiet attēlus pašreizējā atmiņas kartē (102. lpp.).
- Kad "NO CARD" (ierakstāmo attēlu skaits) mirgo dzeltenā krāsā, nav ievietota atmiņas karte. Ievietojiet atmiņas karti.

### **Atmişas kartł ierakstĴmo attłlu skaits**

Tabulās parādīts aptuvenais attēlu skaits, ko var ierakstīt šajā fotokamerā formatētajā atminas kartē. Vērtības noteiktas, izmēģinājumam izmantojot Sony standarta atmiņas kartes. Vērtības var atšķirties atkarībā no ierakstes apstākļiem.

#### **Image size (attłla izmłrs): L 14M Aspect ratio (formĴts): 3:2\*** "Memory Stick PRO Duo" (Vienība: attēls)

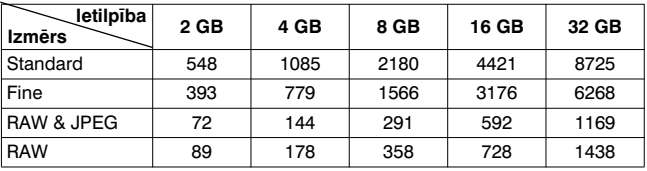

#### **SD atminas karte** (Vienība: attēls)

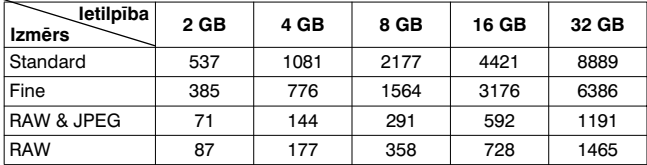

\* Kad [Aspect ratio] ir iestatīts uz [16:9], varat ierakstīt vairāk attēlu, nekā norādīts tabulā. Tomēr, ja šis parametrs ir iestatīts uz [RAW], skaits ir tāds pats kā ar [3:2] parametru.

### **IerakstĴmo attłlu skaits, izmantojot akumulatoru**

Aptuvenais ierakstāmo attēlu skaits ir 500, kad izmantojat fotokameru ar pilnībā uzlādētu akumulatoru (kompl. iekl.). Nemiet vērā - faktiskais skaits var būt mazāks par norādīto atkarībā no izmantošanas apstākliem.

- Skaits ir aprēķināts šādos apstākļos, izmantojot pilnībā uzlādētu akumulatoru:
	- $-$  vides temperatūra ir 25 $^{\circ}$ C;
	- $-$  [Quality] ir iestatīts uz [Fine];
	- [Autofocus mode] ir iestatīts uz  $\overline{\Delta}$  (Automatic AF);
	- ierakste notiek ik pēc 30 sekundēm;
	- zibspuldze izgaismojas katru otro reizi;
	- barošana tiek ieslēgta un izslēgta katru desmito reizi.
- Mērījumu metodes pamatā ir CIPA (CIPA: Camera & Imaging Products Association) standarts.

# **TŎrŎšana**

## **LCD** monitora tīrīšana

Notīriet pirkstu nospiedumus, putekļus utt. no ekrāna virsmas ar nopērkamu LCD tīrīšanas komplektu.

## $Obi$ **ektīva tīrīšana**

- Notīriet putekļus no objektīva virsmas ar gaisa pūtēju. Ja putekļi pielipuši pie virsmas, noslaukiet tos ar mīkstu drāniņu vai kosmētisko salveti, kas samitrināta ar vāju objektīva tīrīšanas līdzekļa šķīdumu. Spirāliski noslaukiet no centra uz malām. Nesmidziniet škidrumu tieši uz objektīva virsmas.
- Nepieskarieties fotokameras iekšienei, piemēram, objektīva kontaktiem vai spogulim. Putekli uz spogula vai tā tuvumā var ietekmēt automātiskās fokusēšanās sistēmu, tādēļ nopūtiet tos ar gaisa pūtēju. Ja putekļi nokļūst uz attēla sensora, tie var parādīties fotoattēlā. Iestatiet fotokameru tīrīšanas režīmā, tad notīriet to ar gaisa pūtēju (30. lpp.). Nelietojiet aerosola pūtēju, lai iztīrītu fotokameras iekšieni. Tas var izraisīt darbības kļūmes.
- Nelietojiet tīrīšanas šķīdumu, kas satur organiskus šķīdinātājus, piemēram, acetonu vai benzīnu.

## $F$ *<b>G***C***t***<b>cc***st<del>s***</del>***f***<sub><b>***s***</del></del><b>***sf***<sub><b>***s***</del>***f***<sub><b>***s***</del>***f***<sub><b>***s***</del>***f***<sub><b>***s***</del>***f***<sub><b>***s***</del>***f***<sub><b>***f***</sub>***<i>f***<sub><b>***s***</del>***<i>f***<sub>***f***</sub>***<i><i>f***<sub><b>***f***</del>***<i>f***<sub><b>***f***</sub>***<i><i>f***<sub><b>***f***</sub>***<i><i>f***<sub><b>***f***</sub>***<i><i>f***<sub><b>***f***</sub>***<i>*</sub></sub></sub></sub></sub></sub></sub></sub></sub></sub></sub></sub></sub>

Notīriet fotokameras virsmu ar ūdenī viegli samitrinātu mīkstu drāniņu, tad noslaukiet ar sausu drāniņu. Nelietojiet turpmāk minētos materiālus, jo tie var bojāt pārklājumu vai korpusu.

- Kimikālijas, piemēram, acetons, benzīns, spirts, kīmiskās salvetes, repelenti, saulošanās krēmi vai insekticīdi u.c.
- Nepieskarieties fotokamerai, kad uz rokām palikušas minētās vielas.
- Neatstājiet fotokameru ilgstošā saskarē ar gumiju vai vinilu.

## $\Delta$ *D***<b>złz** $\Delta$  $\Delta$  $\Delta$  $\Delta$  $\Delta$  $\Delta$  $\Delta$  $\Delta$  $\Delta$  $\Delta$  $\Delta$  $\Delta$  $\Delta$  $\Delta$  $\Delta$  $\Delta$  $\Delta$

Ja fotokamerā iekļūst putekļi vai netīrumi nosēžas uz attēla sensora (darbojas kā filminas ekvivalents), tie var parādīties uz fotoattēla atkarībā no ierakstes vides. Ja attēla sensors ir pieputējis, izmantojiet nopērkamo gaisa pūtēju un notīriet sensoru, izpildot zemāk norādītās darbības. Varat vienkārši notīrīt attēla sensoru, izmantojot tikai pūtēju un pieputēšanas novēršanas funkciju.

#### **Piebildes**

- Tīrīšanu iespējams veikt tikai tad, ja akumulatora atlikušā lādiņa indikācija ir (**III** (atlikušā lādiņa trīs segmenti) vai vairāk. Nepietiekams akumulatora lādiņš tīrīšanas laikā var bojāt aizvaru. Ātri pabeidziet tīrīšanu. Ieteicams izmantot AC-PW10AM mainstrāvas adapteru (nopērkams atsevišķi).
- Nelietojiet aerosola pūtēju, jo tas var iepūst ūdens pilienus fotokamerā.
- **1 PĴrliecinieties, ka akumulators ir pilnŎbĴ uzlĴdłts (16. lpp.).**
- $2$  Piespiediet MENU taustinu, **tad izvēlieties ₹ 3 ar**  $\triangleleft$ **/<b>P** uz *adības taustiņa.*

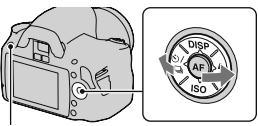

MENU taustinš

### **3 Izvłlieties [Cleaning mode] ar ▲/▼**, tad piespiediet **vadŎbas taustişa centru.**

Parādās paziņojums "After cleaning, turn camera off. Continue?".

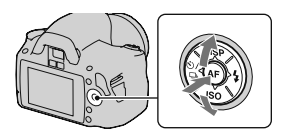

#### **4 Izvēlieties [OK] ar ▲ uz vadības taustiņa, tad**  $p$ iespiediet vadības taustina centru.

Attēla sensors īsu brīdi vibrē, tad tiek pacelts spogulis priekšpusē.

## $5$  Nonemiet objektīvu (19. lpp.).

### **6** Ar pūtēju notīriet attēla **sensora virsmu un ap to.**

- Nepieskarieties attēla sensoram ar pūtēja galu. Ātri pabeidziet tīrīšanu.
- Lai putekliem nelautu nosēsties atpakaļ fotokamerā, vērsiet to uz leju.
- Tīrot attēla sensoru, nelieciet pūtēja galu iedobumā aiz objektīva bajonetes.

## $7$  Piestipriniet objektīvu un izslēdziet fotokameru.

#### **Piebilde**

• Sāk skanēt skaņas signāls, ja tīrīšanas laikā akumulatorā ir maz lādiņa. Nekavējoties pārtrauciet tīrīšanu un izslēdziet fotokameru.

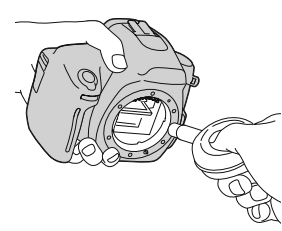

# **IerŎces daŗas un ekrĴna indikatori**

Sīkāku informāciju par darbināšanu skatiet iekavās norādītajās lappusēs.

## **Priekšpuse**

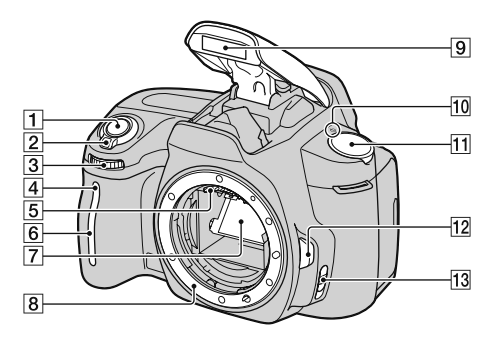

- **1** Aizvara taustiņš (48. lpp.)
- 2 Barošanas slēdzis (23. lpp.)
- 3 Vadības ritenis (62., 113. lpp.)
- [4] Taimera lampina (90. lpp.)
- 5 Objektīva kontakti\*
- 6 Tālvadības sensors
- 7 Spogulis\*
- **B** Bajonete
- 9 lebūvētā zibspuldze\* (75. lpp.)
- $\overline{10}$   $\ominus$  Attēla sensora pozīcijas  $z\overline{m}$ e (71. lpp.)
- $\Pi$  Režīma ritenis (48. 68. lpp.)
- 12 Objektīva atbrīvošanas taustinš (19. lpp.)
- 13 Fokusēšanās režīma slēdzis (69., 74. lpp.)
- $N$ epieskarieties šīm daļām.

## **Aizmugure**

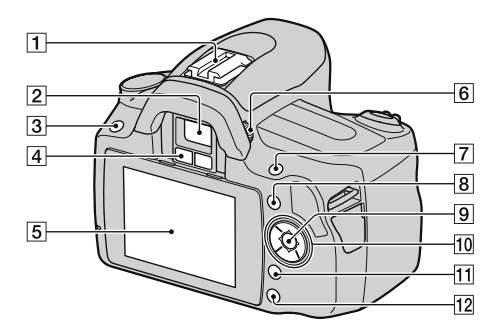

- **11** Aksesuāru automātiskās fiksēšanas ligzda (78. lpp.)
- <sup>[2]</sup> Skatumeklētājs\* (24. lpp.)
- 3 MENU taustinš (43. lpp.)
- [4] Skatumeklētāja sensori (71., 117. lpp.)
- **E** LCD monitors (36., 94., 98. lpp.)
- 6 Dioptriju noregulēšanas ritenis (24. lpp.)
- $\boxed{7}$  lerakstei:  $\boxed{2}$  (ekspozīcija) taustiņš (79. lpp.) Atainošanai: (palielinājums) taustinš (95. lpp.)
- **B** Fn (funkcija) taustiņš (42. lpp.)
- **9** Vadības taustinš (ievade) (40. lpp.)/punkta AF taustinš (73. lpp.)
- 10 Vadības taustinš Kad izvēlne ir ieslēgta:  $\triangle / \blacktriangledown /$  $\blacktriangleleft/\blacktriangleright$  (40. lpp.) Kad izvēlne ir izslēgta:  $DISP$  (35., 94. lpp.)/ $\langle \dot{S} \rangle / \Box$ (89. lpp.)/ISO (82. lpp.)/ (75. lpp.)
- $\Pi$   $\overline{m}$  (izdzēšana) taustiņš (102. lpp.)
- $\boxed{12}$   $\boxed{\blacktriangleright}$  (atainošana) taustiņš (94. lpp.)
- $*$  **Nepieskarieties šīm dalām.**

## **SĴni/apakša**

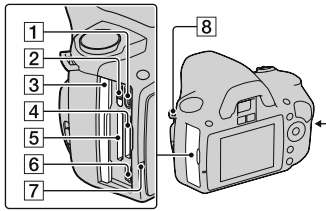

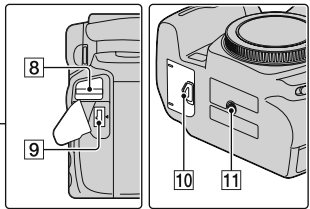

- $\boxed{1}$  HDMI ligzda (104. lpp.)
- 2 Atmiņas kartes slēdzis
- 3 Atmiņas kartes nodalījuma vācinš
- <sup>[4]</sup> "Memory Stick PRO Duo" nodalījums (20. lpp.)
- [5] SD atminas kartes nodalījums (20. lpp.)
- $6 \leftarrow$  (USB) ligzda (122., 138. lpp.)
- 7 Pieejas lampiņa (21. lpp.)
- **8** Pleca siksniņas āķi (25. lpp.)
- **9** DC IN ligzda
	- Kad pie fotokameras pieslēdzat AC-PW10AM mainstrāvas adapteru (nopērkams atsevišķi), izslēdziet fotokameru, tad pieslēdziet mainstrāvas adaptera spraudni pie fotokameras DC IN ligzdas.
- 10 Akumulatora nodalījuma vāciņš (15. lpp.)
- 11 Statīva piestiprināšanas ligzda
	- Izmantojiet statīvu ar skrūvi, kas īsāka nekā 5.5 mm. Fotokameru nevarēs stingri piestiprināt pie statīva ar skrūvi, kas ir garāka nekā 5,5 mm, un tas var bojāt fotokameru.

## **Ierakstes informĴcijas displeja pĴrslłgšana (DISP)**

Piespiediet DISP taustinu uz vadības taustiņa, lai pārslēgtu starp grafisko un standarta displeju.

Kad fotokameru pagriežat vertikāli, rādījumi automātiski pagriežas atbilstoši fotokameras orientācijai.

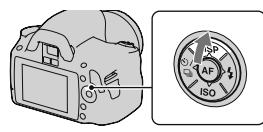

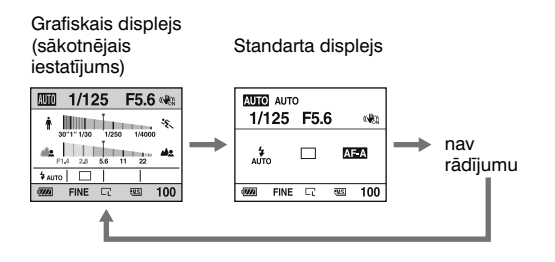

## **LCD monitors (grafiskais displejs)**

Grafiskais displejs ataino aizvara ātrumu un diafragmas apertūras vērtību un skaidri parāda, kā darbojas ekspozīcija. AUTO vai ainas izvēles režīmā atainoti tikai iestatāmie parametri. Sīkāku informāciju par darbināšanu skatiet iekavās norādītajās lappusēs.

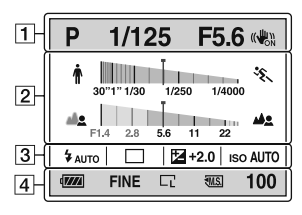

 $\overline{1}$ 

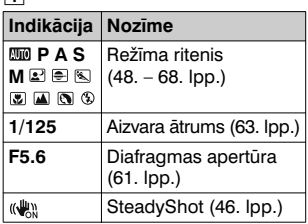

 $\overline{2}$ 

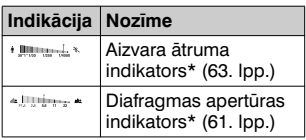

\* Kursors norāda pašreizējo vērtību.

 $\sqrt{3}$ 

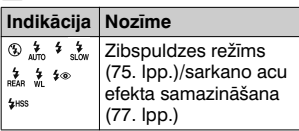

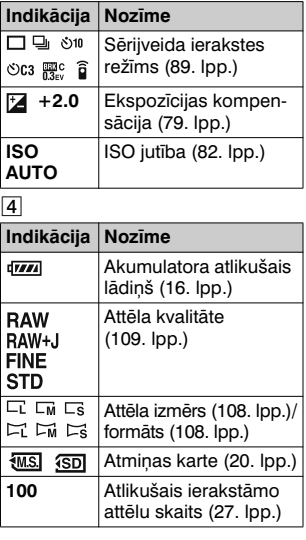
# **LCD monitors (standarta displejs)**

Sīkāku informāciju par darbībām skatiet iekavās norādītajās lappusēs.

#### $P/A/S/M$  režīmā

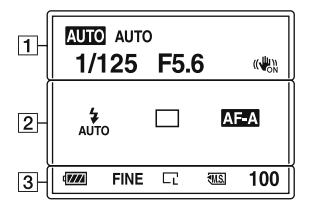

#### $\overline{1}$

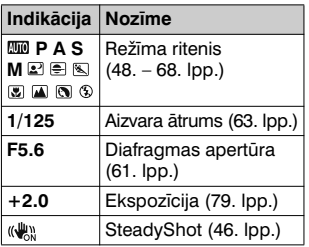

#### $\sqrt{2}$

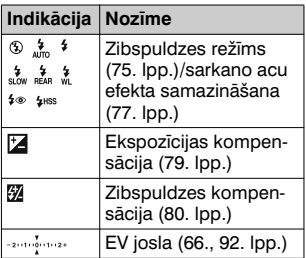

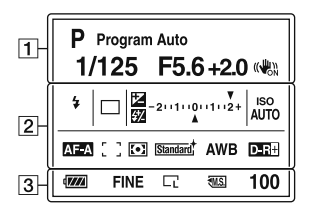

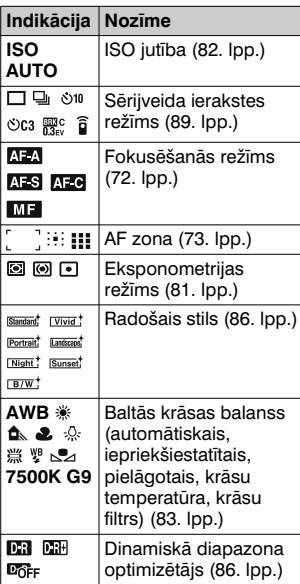

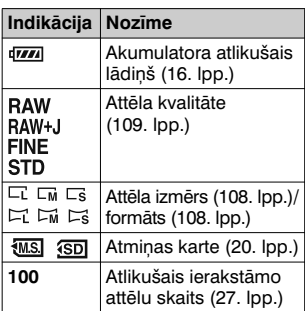

 $\overline{3}$ 

# **SkatumeklłtĴjs**

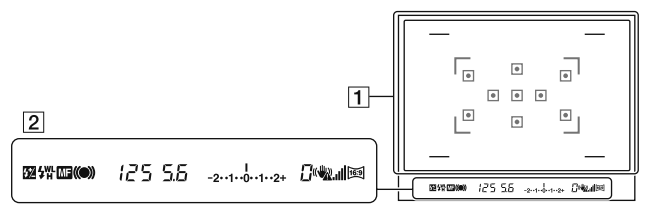

#### $\overline{1}$

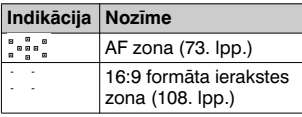

#### $\sqrt{2}$

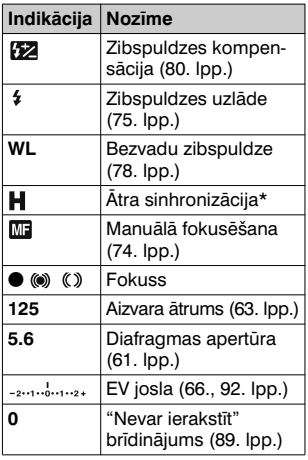

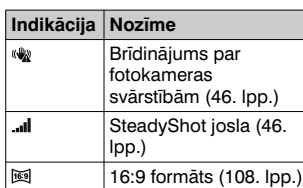

\* Kad izmantojat HVL-F58AM/ HVL-F42AM zibspuldzi (nopērkama atsevišķi), varat ierakstīt ātrā sinhronizācijā ar jebkādu aizvara ātrumu. Sīkāku informāciju skatiet zibspuldzes komplektācijā iekļautajā lietošanas pamācībā.

# $F$ unkcijas/iestatījuma izvēle

Varat izvēlnē izvēlēties ierakstes vai atainošanas funkciju. Lai atainotu izvēlni, piespiediet vadības taustiņu, Fn (funkcija) taustiņu vai MENU taustinu.

Piemērs: kad piespiedāt Fn taustinu.

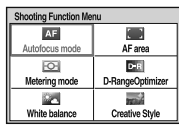

Izvēlnē ar vadības taustinu pārvietojiet kursoru uz nepieciešamo iestatījumu un izpildiet izvēli. (←): piespiediet  $\triangle$ / $\nabla$ / $\triangleleft$ / $\triangleright$  uz vadības taustiņa, lai pārvietotu kursoru.  $\bullet$ : piespiediet centra taustinu, lai izpildītu izvēli.

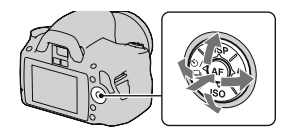

Šajā lietošanas pamācībā izvēlnes funkcijas izvēles process ar vadības taustiņu ir izskaidrots šādi.

# **Piemłrs: Fn taustişš** t **[White balance]** t **izvłlieties nepieciešamo iestatŎjumu**

Kad sākat darbību, ekrāna apakšā parādīsies vadības taustiņa funkciju darbību celvedis. Izmantojiet šo celvedi, kad darbināt fotokameru. Minētā piemēra detalizēts apraksts ir šāds.

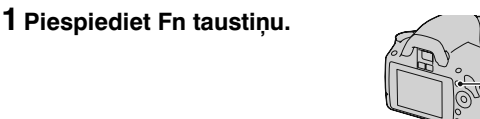

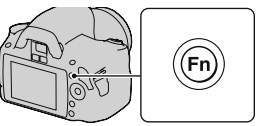

# **2 Izvłlieties [White balance] ar**  v**/**V**/**b**/**B **uz vadŎbas taustişa,**  tad piespiediet centra  $\bullet$ , lai  $i$ **zpild** $i$ **tu.**

## $3$  **Izpildot darbību ceļveža norĴdŎjumus, izvłlieties un izpildiet nepieciešamo funkciju.**

Piemēram, lai mainītu , izvēlieties , ar  $\triangle$ / $\nabla$ , noregulējiet vērtību līdz +/ar  $\blacktriangleleft$ / $\blacktriangleright$ , tad piespiediet centra  $\blacktriangleright$ , lai izpildītu.

### **DarbŎbu ceŗveža saraksts**

Darbību ceļvedis parāda arī darbības, kas izpildāmas ne tikai ar vadības taustiņu. Piktogrammu skaidrojums norādīts tabulā.

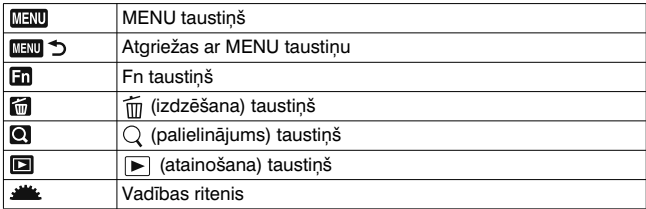

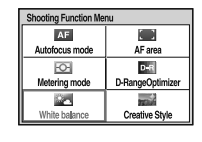

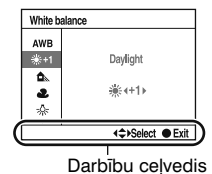

# **Ar vadŎbas taustişu izvłlłtĴs funkcijas**

Vadības taustinam tiek piešķirtas funkcijas, kas bieži tiks izmantotas dažādās ierakstes situācijās. Varat tieši iestatīt šīs ierakstes funkcijas un arī mainīt displeja statusu ar vadības taustiņu.

DISP (displejs) (35., 94. lpp.)

(zibspuldze) (75. lpp.)

ISO (82. lpp.)

 $\langle \cdot \rangle / \Box$  (sērijveida ierakstes režīms) (89. lpp.)

- Single-shot adv. (viena attēla ierakste) (89. lpp.)
- •Continuous adv. (nepĴrtraukta ierakste) (89. lpp.)
- •Self-timer (ierakste ar taimeri) (90. lpp.)
- Self-timer(Cont.) (sērijveida ierakste ar taimeri) (90. lpp.)
- Bracket: Cont. (sērijveida ierakste ar nobīdītu vērtību) (91. lpp.)
- Remote Commander (ierakste ar tālvadības pulti) (93. lpp.)

# **Ar Fn (funkcija) taustişu izvłlłtĴs funkcijas**

Ar šo taustiņu varat atainot ekrānu, kas tiek izmantots ierakstē vai atainošanā bieži lietoto funkciju iestatīšanai vai izpildei.

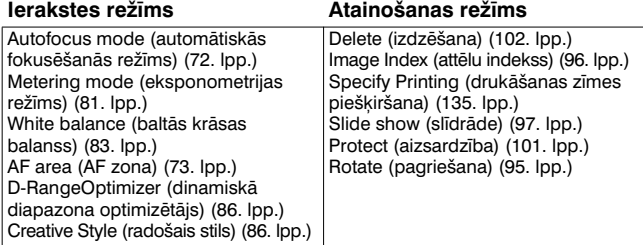

# **Ar MENU taustişu izvłlłtĴs funkcijas**

Varat veikt fotokameras pamatiestatījumus vai izpildīt funkcijas, piemēram, ierakste, atainošana utt.

#### **Ierakstes (Recording) izvłlne**

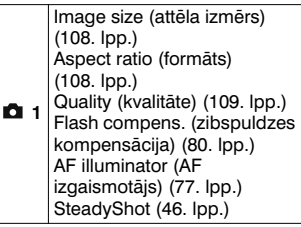

### **PielĴgojumu (Custom) izvłlne**

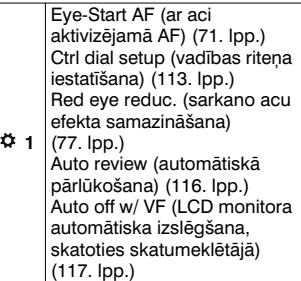

 **2** Color Space (krāsu telpa) (88. lpp.) Long exp.NR (trokšnu samazināšana ierakstē ar ilgstošu ekspozīciju) (112. lpp.) High ISO NR (trokšnu samazināšana ierakstē ar augstu ISO jutību) (112. lpp.)

#### **Atainošanas (Playback) izvłlne**

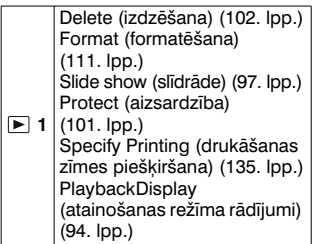

# **IestatŎjumu (Setup) izvłlne**

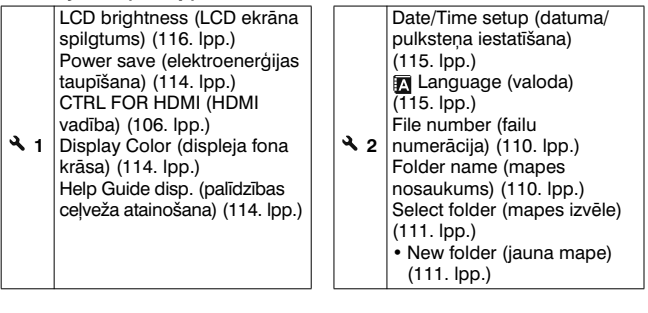

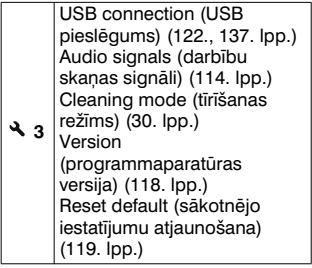

# **Attłla ierakste bez fotokameras**   $s$ **v** $\overline{\textbf{a}}$ **rst** $\overline{\textbf{b}}$ *a***m**

Fotokameras svārstības nozīmē tās nevēlamu kustību pēc aizvara taustiņa piespiešanas, radot izplūdušu attēlu.

Lai samazinātu fotokameras svārstības, izpildiet turpmāk minētos norādījumus.

# **Pareiza stĴja**

### **Stabilizłjiet œermeni un nostĴjieties tĴ, lai fotokamera nekustłtos.**

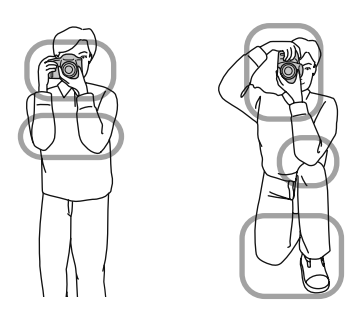

1 solis

Ar vienu roku satveriet fotokameru, ar otru atbalstiet objektīvu.

#### 2 solis

Nostājieties stabili ar kājām plecu platumā.

#### 3 solis

Viegli piespiediet elkoņus pie ķermeņa.

Kad ierakstāt tupus, novietojiet elkoni uz ceļa, lai stabilizētu kermeni.

# **Br***dinājums par fotokameras svārstībām*

Sakarā ar fotokameras svārstību. risku skatumeklētājā mirgo (brīdinājums par fotokameras svārstībām) indikators. Šādā gadījumā izmantojiet statīvu vai zibspuldzi. (brōdinājums par fotokameras). (brīdinājums par fotokameras

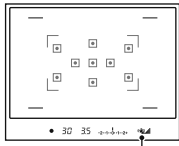

svārstībām) indikators

#### **Piebilde**

• (brīdinājums par fotokameras svārstībām) indikators atainojas tikai tajos režīmos, kuros automātiski iestatīts aizvara ātrums. Šis indikators neparādās M/S režīmā.

# **SteadyShot funkcijas izmantošana**

SteadyShot funkcija var samazināt fotokameras svārstību efektu ar korekciju, kas ekvivalenta aizvara ātruma maiņai par apmēram  $2.5$  līdz  $3.5.$ 

SteadyShot funkcijas sākotnējais iestatījums ir [On].

### **SteadyShot joslas indikators**

**...** (SteadyShot josla) indikators parāda fotokameras svārstību statusu. Pagaidiet, līdz josla kļūst maza, tad sāciet ieraksti.

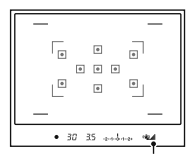

**Indikators** (SteadyShot josla) indikators

#### **Lai izslłgtu SteadyShot funkciju**

# **MENU taustinš → n 1 → [SteadyShot] → [Off]**

#### **Piebilde**

• SteadyShot funkcija var nedarboties pareizi, kad tikko ieslēgta barošana, tūlīt pēc fotokameras pavēršanas pret objektu vai aizvara taustiņš ir pilnībā piespiests, neapstājoties pusceļā. Pagaidiet, līdz (SteadyShot josla) indikators klūst mazs, tad lēni piespiediet aizvara taustiņu.

# **StatŎva izmantošana**

Zemāk minētajos gadījumos ieteicams fotokameru uzstādīt uz statīva.

- Ierakste tumsā bez zibspuldzes.
- Ierakste ar mazu aizvara ātrumu, kas parasti tiek izmantota naktī.
- Tuva objekta ierakste, piemēram, makro režīmā.
- Ierakste ar teleskopisku objektīvu.

#### **Piebilde**

• Kad izmantojat statīvu, izslēdziet SteadyShot funkciju, jo tā var darboties ar kļūmēm (46. lpp.).

# **/ Ierakste ar automĴtisku iestatŎjumu**

"AUTO" režīmā varat vienkārši ierakstīt objektu jebkādos apstāklos, jo fotokamera pareizi noregulē iestatījumus atbilstoši situācijai. Izvēlieties (%), kad ierakstāt vietā, kur ir ierobežota zibspuldzes izmantošana.

Kad pagriežat režīma riteni, ekrānā parādās izvēlētā režīma skaidrojums un ierakstes paņēmieni (Help Guide disp.). Varat izslēgt palīdzības celvedi (114. lpp.).

# **1 Iestatiet režīma riteni uz <b>AUIO vai (Flash Off).**

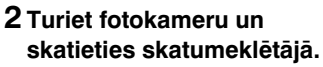

Objekts, kas atrodas fokusa zonā, automātiski nokļūst fokusā (Eve-Start AF, 71. lpp.).

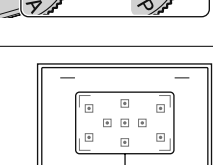

 $• 30$ 

lico vai

ومقمو Fokusa zona

# **3 Novietojiet objektu fokusa zonĴ.**

• Ja mirgo (w (brīdinājums par fotokameras svārstībām) indikators, uzmanīgi ierakstiet objektu, stingri turot fotokameru vai izmantojot tulot lotokameru varizmantojot (brīdinājums par fotokameras statīvu.

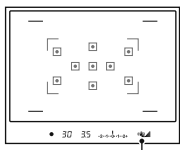

svārstībām) indikators

 $4$  **Izmantojot teleobjektīvu, pagrieziet palielinĴjuma gredzenu, tad izveidojiet kompozŎciju.**

Palielinājuma gredzens

# **5 LŎdz pusei piespiediet aizvara taustişu, lai fokusłtos.**

Kad fokuss ir apstiprināts, izgaismojas · vai (\*) (fokusa indikators) (70. lpp.).

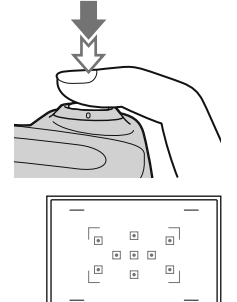

**Attł**

**lu ierakste**

Fokusa indikators

 $\frac{1}{2}$  30 35 and s

# **6 PilnŎbĴ piespiediet aizvara**   $t$ austiņu, lai ierakstītu.

• Ja aizvara taustiņu piespiežat pēc tam, kad ... I (SteadyShot josla) indikators kļuvis mazs, SteadyShot darbojas efektīvāk.

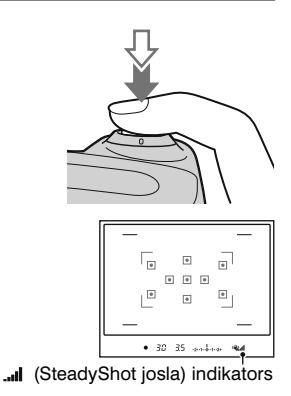

#### **Piebilde**

• Tā kā fotokamera ieslēdz automātiskās iestatīšanas funkciju, daudzas funkcijas nebūs pieejamas, piemēram, ekspozīcijas kompensācija, ISO iestatījums. Lai noregulētu dažādus iestatījumus, iestatiet režīma riteni uz P, tad ierakstiet objekta attēlu.

# **Ierakste ar objektam piemłrotu iestatŎjumu (ainas izvłle)**

Objektam vai ierakstes apstākliem izvēloties piemērotu režīmu, varat ierakstīt attēlu ar objektam atbilstošu iestatījumu. Kad pagriežat režīma riteni, ekrānā atainojas izvēlētā režīma skaidrojums un ierakstes panēmieni (Help Guide disp.). Varat nodzēst palīdzības ceļvedi (114. lpp.).

#### **Piebilde**

• Fotokamera novērtē situāciju, lai atbilstoši noregulētu iestatījumus. Tā kā fotokamera ieslēdz automātiskās iestatīšanas funkciju, daudzas funkcijas nebūs pieejamas, piemēram, ekspozīcijas kompensācija, ISO iestatījums.

# **8** Portretu ierakste

#### $\delta$ **is režims ir piemērots, lai:**

- attēls klūtu izplūdis, bet objekts - asāks;
- $\bullet$  maigāk atveidotu cilvēka ādas tonus.

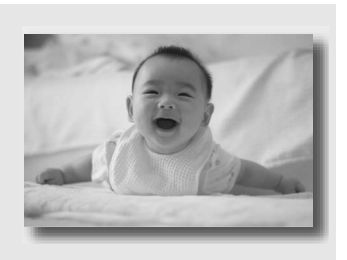

# **Iestatiet režīma riteni uz ® (Portrait).**

- Lai fons būtu vairāk izplūdis, iestatiet objektīvu teleobjektīva pozīcijā.
- Varat ierakstīt skaidru attēlu, fokusējoties uz objekta aci, kas ir tuvāk objektīvam.
- Izmantojiet objektīva blendi (nopērkama atsevišķi), lai ierakstītu no aizmugures apgaismotus objektus.
- Izmantojiet sarkano acu efekta samazināšanas funkciju, ja objekta acis kļūst sarkanas, kad ierakstāt ar zibspuldzi (77. lpp.).
- lestatiet zibspuldzes režīmu uz  $\circledast$  (Flash Off), kad ierakstāt bez zibspuldzes (75. lpp.).

# **A** Ainavu ierakste

# $\delta$ **is režīms ir piemērots, lai:**

 $\bullet$  ierakstītu visu ainavu asā fokusā un košās krāsās.

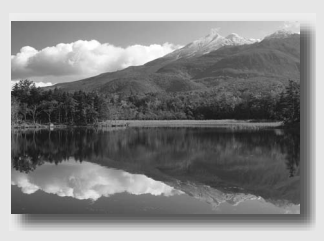

# **Iestatiet režīma riteni uz A** (Landscape).

- Lai uzsvērtu ainavas plašumu, iestatiet objektīvu platlenka režīmā.
- lestatiet zibspuldzes režīmu uz \$ (Fill-flash), kad ierakstāt ar zibspuldzi (75. lpp.).

# **Mazu objektu ierakste**

## $\delta$ **is režims ir piemērots, lai:**

 $\bullet$  ierakstītu tuvus objektus, piemēram, ziedus, kukaiņus, łdienus vai mazus priekšmetus.

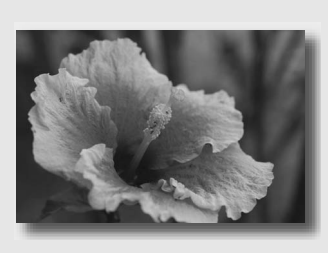

# **Iestatiet režīma riteni uz (W)** (Macro).

- Pieejiet tuvu objektam un ierakstiet minimālā attālumā no objektīva.
- Varat ierakstīt tuvāku objektu, izmantojot makro objektīvu (nopērkams atsevišķi).
- lestatiet zibspuldzes režīmu uz  $\circledast$  (Flash Off), kad ierakstāt objektu mazāk nekā viena metra attālumā.
- Kad ierakstāt makro režīmā, SteadyShot funkcija nebūs pilnīgi efektīva. Izmantojiet statīvu, lai iegūtu labākus rezultātus.
- lestatiet zibspuldzes režīmu uz  $\circledast$  (Flash Off), kad ierakstāt bez zibspuldzes (75. lpp.).

# **Kustigu objektu ierakste**

## $\delta$ **is režims ir piemērots, lai:**

 $\bullet$  ierakstītu kustīgus objektus ārpus telpām vai gaišā vietā.

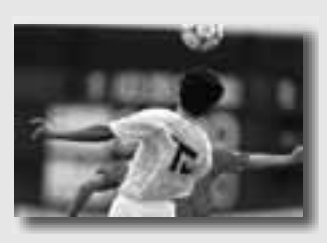

# **Iestatiet režīma riteni uz & (Sports Action).**

- Fotokamera nepārtraukti ieraksta attēlus, kamēr piespiežat aizvara taustinu.
- Piespiediet un līdz pusei turiet piespiestu aizvara taustiņu, līdz pienāk īstais brīdis.
- lestatiet zibspuldzes režīmu uz \$ (Fill-flash), kad ierakstāt ar zibspuldzi (75. lpp.).

# **Saulrieta ierakste**

# $\delta$ **is režims ir piemērots, lai:**

 $\bullet$ ierakstītu saulrieta skaisto sarkano krāsu.

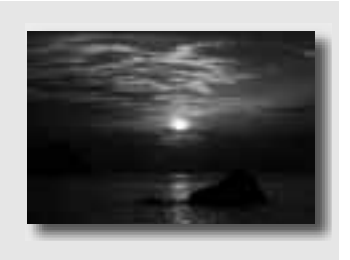

# **Iestatiet režīma riteni uz** *[***] (Sunset).**

- Izmantojiet, lai ierakstītu attēlu, vairāk uzsverot sarkano krāsu salīdzinājumā ar citiem režīmiem. Šis režīms ir arī piemērots, lai ierakstītu saullēkta skaisto sarkano krāsu.
- lestatiet zibspuldzes režīmu uz \$ (Fill-flash), kad ierakstāt ar zibspuldzi (75. lpp.).

# **2** Nakts ainas ierakste

## $\delta$ **is režims ir piemērots, lai:**

 $\bullet$ ierakstītu tālas nakts ainavas, nezaudējot naksnīgo atmosfēru.

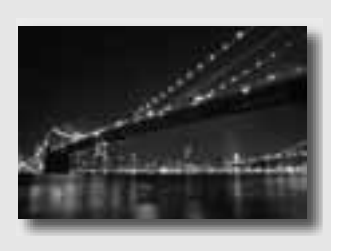

# **Iestatiet režīma riteni uz**  $\Omega$  **(Night Port./View).**

lestatiet zibspuldzes režīmu uz ® (Flash Off), kad ierakstāt nakts ainavu bez cilvēkiem (75. lpp.).

#### **Ierakstes paşłmieni**

- Neļaujiet objektam kustēties, lai novērstu attēla izplūšanu.
- Aizvara ātrums ir mazāks, tādēl ieteicams izmantot statīvu.

#### **Piebilde**

• Iespējams, attēls netiks pareizi ierakstīts pilnīgā tumsā.

# **Attłla ierakste vłlamajĴ veidĴ (ekspozŎcijas režŎms)**

Izmantojot digitālo spogulkameru, varat noregulēt aizvara ātrumu (laiku, cik ilgi aizvars ir atvērts) un diafragmas apertūru (fokusā esošo zonu: lauka dziļumu), lai iegūtu dažādus mākslinieciskus fotoattēlus

Piemēram, varat izmantot lielāku aizvara ātrumu, lai ierakstītu vilna mainīgo formu, vai varat akcentēt zieda attēlu, atverot apertūru, lai ārpus fokusa būtu zieda priekšplāns un fons. Ar šo fotokameru varat izmantot arī savādākus efektus (61., 63. lpp.).

Noregulējot aizvara ātrumu un diafragmas apertūru, tiek radīti ne tikai kustības un fokusa mākslinieciski efekti, bet arī tiek noteikts attēla spilgtums, regulējot ekspozīciju (fotokameras objektīvā iekļuvušās gaismas daudzumu), kas ir svarīgākais faktors fotoattēlu ierakstē.

#### $A$ ttēla spilgtuma maina, izmantojot ekspozīciju

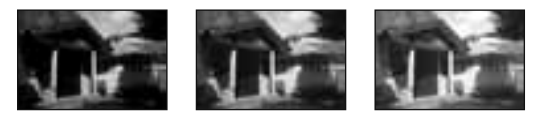

Ekspozīcija maza **die kausa iem kausa kausas kausas kausas** liela

Izmantojot lielāku aizvara ātrumu, fotokamera mazāku laiku atver aizvaru. Tas nozīmē, ka fotokamera gaismu saņem mazāku laiku, tādēl attēls ir tumšāks. Lai iegūtu gaišāku attēlu, varat atvērt diafragmas apertūru (atvere, caur kuru iziet gaisma), lai noregulētu gaismas daudzumu, ko noteiktā laikā saņem fotokamera. Attēla spilgtumu, ko noregulē ar aizvara ātrumu un diafragmas apertūru, sauc par ekspozīciju.

Šajā nodaļā izskaidrota ekspozīcijas noregulēšana, lai iegūtu dažādus mākslinieciskus efektus, izmantojot kustību, fokusu un apgaismojumu. Varat atrast vēlamo veidu, kā ierakstīt attēlu. Kad pagriežat režīma riteni, ekrānā atainojas izvēlētā režīma skaidrojums un ierakstes paņēmieni (Help Guide disp.). Varat nodzēst palīdzības celvedi (114. lpp.).

# $P$  lerakste programmas automātiskajā režīmā

#### $\delta$ **is režims ir piemērots, lai:**

 $\bullet$ izmantotu automātisko ekspozīciju, kamēr saglabājat ISO jutības, radošā stila, dinamiskā diapazona optimizētāja utt. pielāgotos iestatījumus.

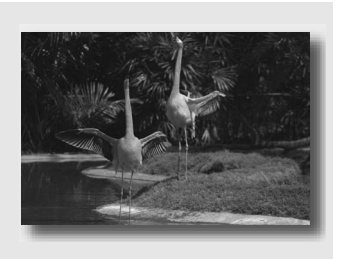

# $1$  **lestatiet režima riteni uz P.**

## **2 Iestatiet ierakstes funkciju parametrus (no 69. lŎdz 93. lpp.).**

• Iestatiet zibspuldzes režīmu uz \$ (Fill-flash), kad ierakstāt ar zibspuldzi (75. lpp.).

# **3 Noregulłjiet fokusu un ierakstiet objektu.**

# **Ierakste, regulłjot fona izplŹšanu (diafragmas apertŹras prioritĴte)**

#### $\delta$ **is režims ir piemērots, lai:**

 $\bullet$  objekts būtu asā fokusā un viss tā priekšā un aizmugurē būtu izplūdis. Diafragmas apertūras atvēršana samazina fokusa diapazonu (lauka dziļums samazinās);

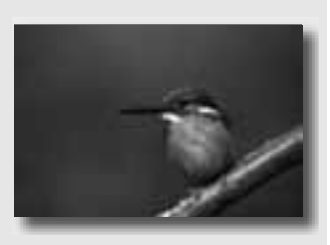

 $\bullet$  ierakstītu ainas dziļumu. Diafragmas apertūras sašaurināšana palielina fokusa diapazonu (lauka dziļums palielinās).

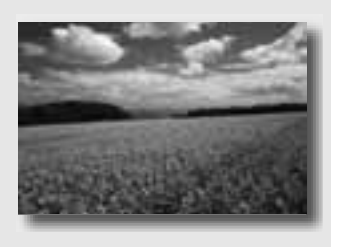

# $1$  **lestatiet režima riteni uz A.**

# **2 Izvłlieties diafragmas apertŹras vłrtŎbu (F skaitlis) ar vadŎbas riteni.**

- Mazāks F skaitlis: objekta priekšplāns un fons ir izplūdis. Lielāks F skaitlis: objekts, tā priekšplāns un fons ir fokusā.
- Attēla izplūšanu nevar pārbaudīt skatumeklētājā. Pārbaudiet ierakstīto attēlu un noregulējiet apertūru.

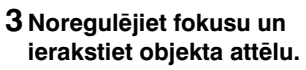

Aizvara ātrums tiek automātiski noregulēts, lai iegūtu pareizu ekspozīciju.

• Kad fotokamera konstatē, ka pareiza ekspozīcija nav iegūta ar izvēlēto diafragmas apertūras vērtību, mirgo aizvara ātrums. Šādā gadījumā vēlreiz noregulējiet diafragmas apertūru.

#### **Ierakstes paşłmieni**

- Aizvara ātrums var samazināties atkarībā no diafragmas apertūras vērtības. Kad aizvara ātrums ir mazāks, izmantojiet statīvu.
- Lai fons kļūtu vairāk izplūdis, izmantojiet teleobjektīvu vai objektīvu, kuram mazāka diafragmas apertūras vērtība (gaišs objektīvs).
- lestatiet zibspuldzes režīmu uz \$ (Fill-flash), kad ierakstāt ar zibspuldzi (75. lpp.). Tomēr zibspuldzes darbības rādiuss atšķiras atkarībā no diafragmas apertūras vērtības. Kad ierakstāt ar zibspuldzi, pārbaudiet tās darbības rādiusu (77. lpp.).

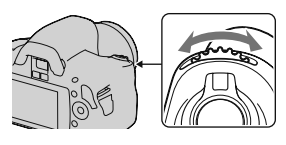

Diafragmas apertūra (F skaitlis)

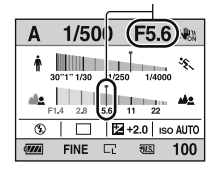

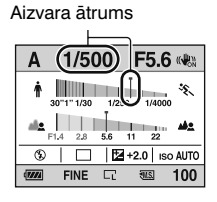

# **KustŎga objekta mĴkslinieciska ierakste (aizvara Ĵtruma prioritĴte)**

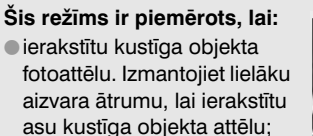

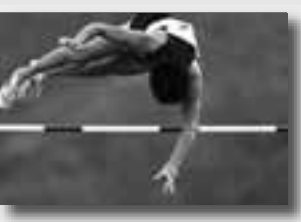

 $\bullet$ izsekotu kustībai, lai izteiktu tās dinamiku un plūsmu. Izmantojiet mazāku aizvara ātrumu, lai ierakstītu objekta kustības "sliedi".

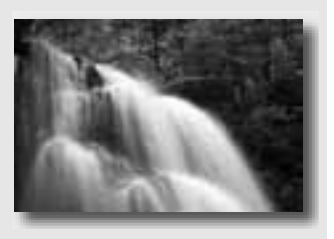

# $1$  **lestatiet režima riteni uz S.**

# **2 Izvłlieties aizvara Ĵtrumu ar**   $v$ ad**<b>ibas** riteni.

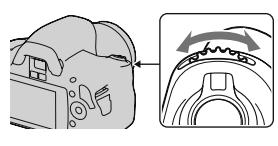

Aizvara ātrums

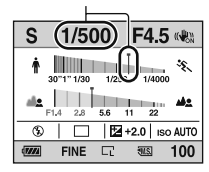

# **3 Noregulłjiet fokusu un ierakstiet objekta attłlu.**

Diafragmas apertūra tiek automātiski noregulēta, lai iegūtu pareizu ekspozīciju.

• Kad fotokamera konstatē, ka pareiza ekspozīcija nav iegūta ar izvēlēto aizvara ātrumu, mirgo diafragmas apertūras vērtība. Šādā gadījumā vēlreiz noregulējiet aizvara ātrumu.

#### Diafragmas apertūra (F skaitlis)

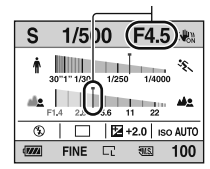

#### **Ierakstes paşłmieni**

- Kad aizvara ātrums ir mazāks, izmantojiet statīvu.
- Kad ierakstāt sporta sacensības telpās, izvēlieties augstāku ISO jutību.

#### **Piebildes**

- (www. (brīdinājums par fotokameras svārstībām) indikators nav norādīts aizvara ātruma prioritātes režīmā.
- Jo augstāka ISO jutība, jo pamanāmāki trokšņi.
- Kad aizvara ātrums ir viena sekunde vai vairāk, trokšņu samazināšana (Long exp.NR) notiks pēc ierakstes. Trokšņu samazināšanas laikā nevar ierakstīt.

• lestatiet zibspuldzes režīmu uz \$ (Fill-flash), kad ierakstāt ar zibspuldzi (75. lpp.). Tomēr zibspuldzes gaisma nesasniegs tālus objektus, ja aizverat apertūru (lielāks F skaitlis), samazinot aizvara ātrumu.

# **Ierakste ar manuĴli noregulłtu ekspozŎciju (manuĴla ekspozŎcija)**

# $\tilde{\mathbf{S}}$ **is režims ir piemērots, lai:**

 $\bullet$ ierakstītu ar vēlamo ekspozīciju, noregulējot aizvara ātrumu un diafragmas apertūru.

# $1$  **lestatiet režima riteni uz M.**

- **2 Pagrieziet vadŎbas riteni, lai noregulłtu aizvara Ĵtrumu, un, kamłr piespiežat**   $taustinu$ , pagrieziet vadības **riteni, lai noregulłtu**  $diafragmas$  apertūru.
	- Varat izvēlēties parametru, kuru noregulēsiet ar vadības riteni (aizvara ātrums vai diafragmas apertūra), izmantojot [Ctrl dial setup] (113. lpp.).

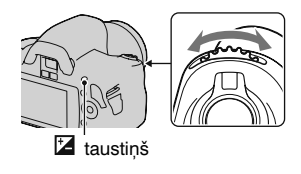

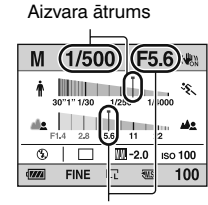

Diafragmas apertūra (F skaitlis)

# $3$  Pēc ekspozīcijas iestatīšanas **ierakstiet attłlu.**

- $* +$  virzienā: attēls kļūst gaišāks.
	- virzienā: attēls kļūst tumšāks.
	- **II**: manuālā eksponometrija

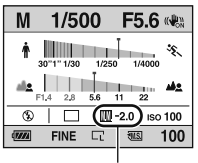

Ekspozīcijas vērtība

#### **Piebildes**

- (www. (brīdinājums par fotokameras svārstībām) indikators nav norādīts manuālās ekspozīcijas režīmā.
- Kad režīma ritenis ir iestatīts uz M, ISO parametrs [AUTO] ir iestatīts uz [100]. M režīmā nav pieejams ISO parametrs [AUTO]. Iestatiet ISO jutību, kā nepieciešams (82. lpp.).
- lestatiet zibspuldzes režīmu uz \$ (Fill-flash), kad ierakstāt ar zibspuldzi (75. lpp.). Tomēr zibspuldzes darbības rādiuss atšķiras atkarībā no diafragmas apertūras vērtības. Kad ierakstāt ar zibspuldzi, pārbaudiet tās darbības rādiusu (77. lpp.).

# **EV** josla M režīmā

Varat pārbaudīt ekspozīcijas vērtību standarta displeja vai skatumeklētāja ekrāna EV joslā.

◆ bulta parādās, ja iestatītā ekspozīcija ir ārpus EV joslas diapazona. Bulta sāk mirgot, ja atšķirība palielinās.

LCD monitors (standarta displejs)

$$
\boxed{\underline{\mathbf{m}}}_{-2\cdots 1\cdots 0\cdots 1\cdots 2+}
$$

Standarta vērtība

Skatumeklētājs

ı  $-2 \cdot -1 \cdot -0 \cdot -1 \cdot -2 +$ 

Standarta vērtība

# **Gaismas "sliežu" ierakste ar ilgstošu ekspozīciju (BULB)**

# $\delta$ **is režims ir piemērots, lai:**

- lierakstītu gaismas "sliedes", piemēram, ugunošanu;
- ierakstītu zvaigžņu gaismas starus.

# $1$  **lestatiet režima riteni uz M.**

 $2$  Pagrieziet vadības riteni pa **kreisi, lŎdz atainojas [BULB].**

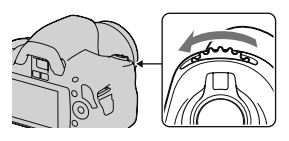

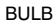

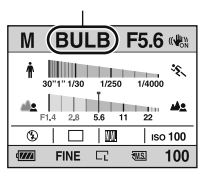

**3 Kamłr piespiežat taustişu, pagrieziet vadŎbas riteni, lai noregulłtu diafragmas apertŹru (F skaitlis).**

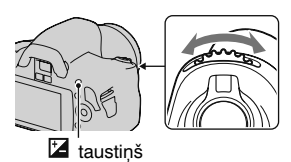

## **4 LŎdz pusei piespiediet aizvara taustişu, lai noregulłtu fokusu.**

# **5 Piespiediet un turiet piespiestu aizvara taustişu, kamłr veicat ieraksti.**

Aizvars paliek atvērts, kamēr turat piespiestu aizvara taustiņu.

#### **Ierakstes paşłmieni**

- Izmantojiet statīvu.
- Iestatiet fokusu uz bezgalību manuālās fokusēšanas režīmā, kad ierakstāt uguņošanu utt.
- Izmantojiet bezvadu tālvadības pulti (nopērkama atsevišķi) (93. lpp.). Ja piespiežat tālvadības pults SHUTTER taustiņu, sākas BULB ierakste, kas tiek pārtraukta, vēlreiz piespiežot šo taustinu. Nav nepieciešams piespiest un turēt piespiestu tālvadības pults SHUTTER taustinu.

#### **Piebildes**

- Kad izmantojat statīvu, izslēdziet SteadyShot funkciju (46. lpp.).
- Jo lielāks ekspozīcijas laiks, jo izteiktāki attēla trokšņi.
- Pēc ierakstes trokšņu samazināšana (Long exp.NR funkcija) tiks veikta tikpat ilgi, cik bija atvērts aizvars. Trokšņu samazināšanas laikā nevar veikt ieraksti.

# **FokusłšanĴs metodes izvłle**

Varat fokusu noregulēt divos veidos: automātiski un manuāli. Atkarībā no objektīva atšķiras pārslēgšanas veids starp automātisko un manuĴlo fokusłšanu.

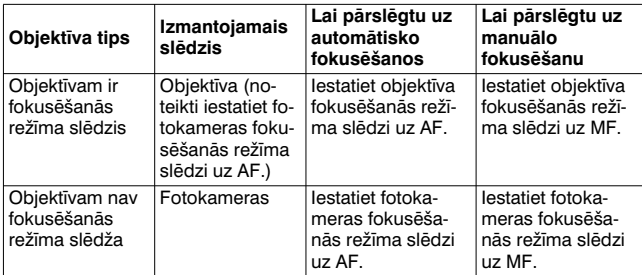

**AutomĴtiskĴs fokusłšanĴs izmantošana**

- **1 Iestatiet fotokameras fokusł-** $\delta$ *Šanās rež* $\delta$ ma slēdzi uz AF.
- **2** Ja objektīvam ir fokusēšanās **režŎma slłdzis, iestatiet to uz AF.**

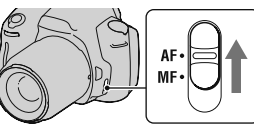

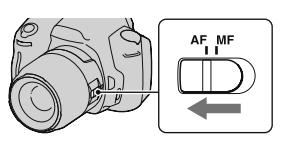

# **3 Skatieties skatumeklłtĴjĴ.**

Objekts, kas atrodas fokusa zonā, automātiski nokļūst fokusā (Eye-Start AF funkcija).

**4 LŎdz pusei piespiediet aizvara taustişu, lai**   $p$ *a***<sup>rbaud</sup></u><sup>** $p$ **</sup><b>tu** fokusu, un **ierakstiet attłlu.**

- Kad fokuss ir apstiprināts, fokusa indikators mainās uz ● vai (●) (skatiet zemāk).
- Sarkanā krāsā izgaismojas sensors, kas izmantots fokusēšanai AF zonā (73. lpp.).

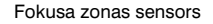

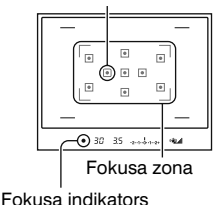

#### **Ierakstes paşłmiens**

• Lai izvēlētos fokusēšanai izmantoto zonu, iestatiet [AF area] (73. lpp.).

#### **Fokusa indikators**

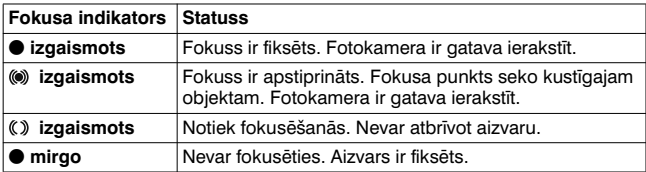

#### **Objekti, uz kuriem var bŹt nepieciešams Ŏpaši fokusłties**

Izmantojot automātisko fokusēšanos, ir grūti fokusēties uz turpmāk minētajiem objektiem. Šādā gadījumā ierakstiet ar fiksētu fokusu (71. lpp.) vai manuālo fokusēšanu (74. lpp.).

- Objekta kontrasts ir vājš, piemēram, zilām debesīm vai baltai sienai.
- Divi dažāda attāluma objekti pārklājas AF zonā.
- Objekts sastāv no vienveidīgām daļām, piemēram, ēkas fasāde.
- Objekts ir ļoti gaišs vai spožs, piemēram, saule, automašīnas korpuss vai ūdens virsma.
- •Apgaismojums nav pietiekams.

### **Lai izmłrŎtu precŎzu attĴlumu lŎdz objektam**

 $\ominus$  zīme uz fotokameras parāda attēla sensora\* novietojumu. Kad izmērāt precīzu attālumu no fotokameras līdz objektam, skatiet horizontālās līnijas pozīciju.

\* Attēla sensors ir fotokameras daļa, kas darbojas kā filmiņa.

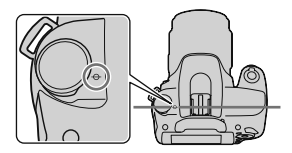

#### **Piebildes**

- Ja objekts atrodas tuvāk nekā piestiprinātajam objektīvam paredzētajā minimālajā ierakstes attālumā, nevar apstiprināt fokusu. Pārliecinieties, ka starp objektu un fotokameru ir pietiekams attālums.
- Kad fotokameras fokusēšanās režīma slēdzis ir iestatīts uz MF, netiek iegūts pareizs fokuss, pat ja objektīva fokusēšanās režīma slēdzis ir iestatīts uz AF. Lai pārslēgtu uz automātisko fokusēšanos, iestatiet fotokameras fokusēšanās režīma slēdzi uz AF.

#### **Lai izslłgtu Eye-Start AF funkciju**

# **MENU taustinš**  $\rightarrow$   $\uparrow \bullet$  1  $\rightarrow$  [Eye-Start AF]  $\rightarrow$  [Off]

• Kad pie fotokameras piestiprināt FDA-M1AM palielinātāju (nopērkams atseviški) vai FDA-A1AM skatumeklētāju lenkī (nopērkams atsevišķi), ieteicams [Eve-Start AF] iestatīt uz [Off], jo var tikt aktivizēti skatumeklētāja sensori.

# **Ierakste vłlamajĴ kompozŎcijĴ (fokusa fiksłšana)**

# **1 Novietojiet objektu AF zonĴ un lŎdz pusei piespiediet aizvara taustişu.**

Fokuss un ekspozīcija ir fiksēti.

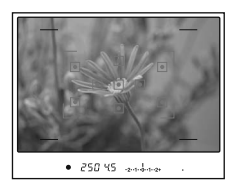

**2** Turiet aizvara taustinu **piespiestu lŎdz pusei un novietojiet objektu sĴkotnłjĴ pozŎcijĴ, lai vłlreiz izveidotu**   $a$ *ttēla* **kompozīciju.** 

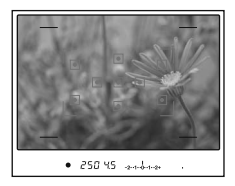

# $3$  Pilnībā piespiediet aizvara taustiņu, lai ierakstītu attēlu.

# **FokusłšanĴs metodes izvłle atbilstoši objekta kustŎbai (automĴtiskĴs fokusłšanĴs režŎms)**

# **Fn taustişš** t **[Autofocus mode]** t **izvłlieties nepieciešamo iestatŎjumu**

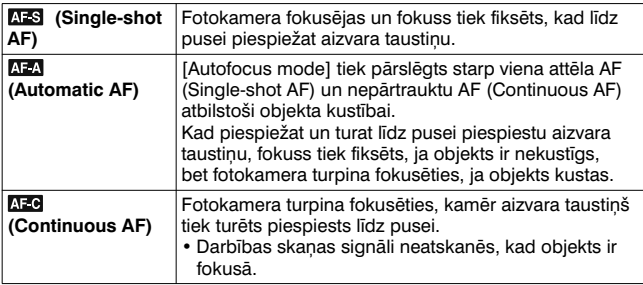

- Izmantojiet **AFS** (Single-shot AF), kad objekts ir nekustīgs.
- Izmantojiet **AFG** (Continuous AF), kad objekts ir kustīgs.
### **Piebilde**

•  $\overline{\text{M}}$  (Automatic AF) tiek izvēlēts, kad ekspozīcija ir iestatīta uz AUTO vai vienu no turpmāk norādītajiem ainas izvēles režīmiem:  $\mathbb{R}$  (Portrait),  $\mathbb{R}$ (Landscape), (Sunset) vai (Night Port./View).

AFS (Single-shot AF) tiek izvēlēts, kad ekspozīcija ainas izvēlē ir iestatīta uz 图 (Macro).

**AFG** (Continuous AF) tiek izvēlēts, kad ekspozīcija ainas izvēlē ir iestatīta uz S (Sports Action).

## **Fokusa zonas izvłle (AF zona)**

Izvēlieties nepieciešamo AF zonu atbilstoši ierakstes apstākļiem vai gaumei. Fokusēšanai izmantotā zona tiek īsu

brīdi izgaismota.

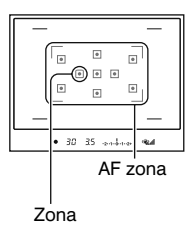

## **Fn taustişš** t **[AF area]** t **izvłlieties nepieciešamo iestatŎjumu**

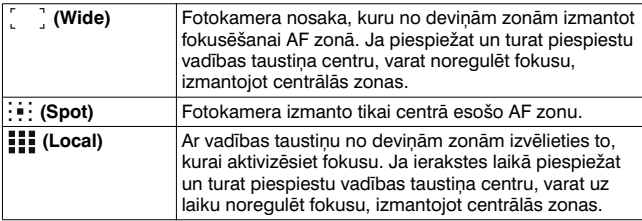

- Kad ekspozīcijas režīms ir iestatīts uz AUTO vai ainas izvēli, [AF area] ir fiksēts uz [ (Wide) un nevar izvēlēties citus iestatījumus.
- Iespējams, AF zona netiks izgaismota nepārtrauktās ierakstes laikā vai tad, kad uzreiz pilnībā piespiedāt aizvara taustiņu.

## **Fokusa manuĴla noregulłšana (manuĴlĴ fokusłšana)**

Kad apgrūtināta pareiza fokusa iegūšana automātiskās fokusēšanās režīmā, varat to noregulēt manuāli.

 $1$  lestatiet objektīva fokusēša**nĴs režŎma slłdzi uz MF.**

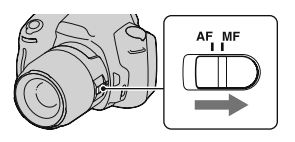

- $2$  Ja objektīvam nav fokusēša**nĴs režŎma slłdža, iestatiet fotokameras fokusłšanĴs režŎma slłdzi uz MF.**
- $3$  Pagrieziet objektīva **fokusłšanĴs gredzenu, lai iegŹtu asu fokusu.**

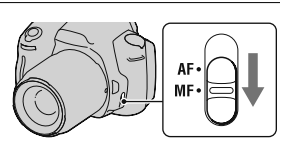

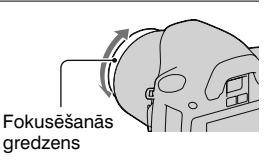

- Ja uz objektu ir iespējams fokusēties automātiskās fokusēšanās režīmā, izgaismojas  $\bullet$  indikators, kad fokuss ir apstiprināts. Ja tiek izmantota Wide AF zona, tiek lietota centrālā zona, bet, ja tiek izmantota Local AF zona, tiek lietota ar vadības taustiņu izvēlētā zona.
- Kad izmantojat telekonverteru (nopērkams atsevišķi) utt., fokusēšanās gredzena pagriešana var nebūt vienmērīga.
- Pareizs fokuss skatumeklētājā netiek panākts, ja nav pareizi noregulētas dioptrijas (24. lpp.).
- Šajā fotokamerā nav pieejama tiešas manuālās fokusēšanas funkcija.

# **Zibspuldzes izmantošana**

Izmantojot zibspuldzi, varat tumsā objektu ierakstīt gaišu, vienlaikus novēršot fotokameras svārstības. Kad ierakstāt saulē, varat izmantot zibspuldzi, lai ierakstītu no aizmugures apgaismota objekta spilgtu attēlu.

Kad režīma ritenis ir iestatīts uz AUTO, zibspuldze automātiski izbīdās, ja ir tumšs vai ierakstot pret gaismu.

1  $\ast$  uz vadības taustina  $\rightarrow$ **izvłlieties nepieciešamo iestatŎjumu 2 Płc zibspuldzes uzlĴdes pabeigšanas ierakstiet**   $\overline{\bullet}$ اءا  $\overline{\bullet}$ **objekta attłlu.**  $\overline{\bullet}$  $\overline{\bullet}$  $\overline{\bullet}$  mirgo: notiek zibspuldzes uzlādēšana. Kad indikators mirgo,  $-50 - 35$  and the nevar atbrīvot aizvaru. (zibspuldzes  $\frac{1}{2}$  izgaismots: zibspuldze ir uzlādēta uzlade) indikators un gatava izgaismoties. • Kad vājā apgaismojumā automātiskās fokusēšanās režīmā līdz pusei piespiežat aizvara taustiņu, zibspuldze var izgaismoties, lai palīdzētu fokusēties uz objektu (AF izgaismotājs).

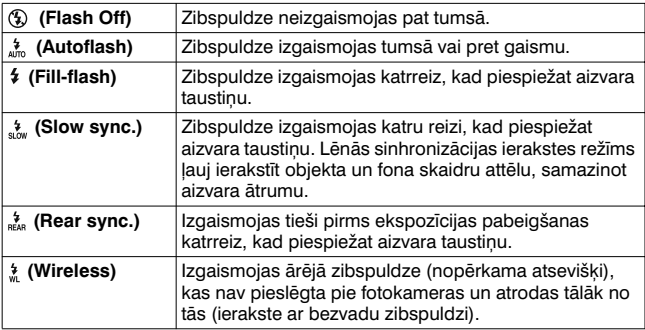

#### **Ierakstes paşłmieni**

- Objektīva blende (nopērkama atsevišķi) var bloķēt zibspuldzes gaismu. Kad izmantojat zibspuldzi, nonemiet blendi.
- Kad izmantojat zibspuldzi, ierakstiet objektu viena metra vai lielākā attālumā.
- Veicot ieraksti telpā vai naktī, varat izmantot lēno sinhronizāciju, lai ierakstītu cilvēku un fona gaišāku attēlu.
- Varat izmantot aizmugurējo sinhronizāciju, lai ierakstītu objekta kustības "sliedes" dabisku attēlu, piemēram, braucošam velosipēdam vai ejošam cilvēkam.

- •Neturiet fotokameru aiz zibspuldzes.
- Atkarībā no objektīva var atškirties ierakstes apstākli, lai novērstu ēnu parādīšanos attēlā.
- Kad ekspozīcijas režīms ir iestatīts uz AUTO vai ainas izvēli, nevar izvēlēties  $\frac{1}{2}$  (Slow sync.),  $\frac{1}{2}$  (Rear sync.) un  $\frac{1}{2}$  (Wireless).

### $Z$ *ibspuldzes darbības rādiuss*

Iebūvētās zibspuldzes darbības rādiuss ir atkarīgs no ISO jutības un diafragmas apertūras vērtības. Skatiet tabulā zemāk.

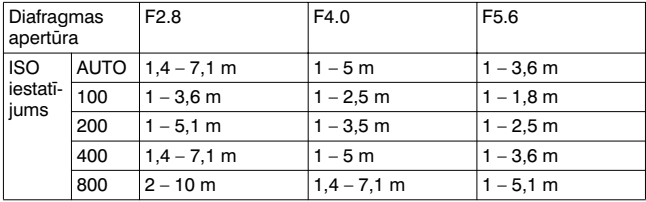

## **AF izgaismotĴjs**

- AF izgaismotājs nedarbojas, kad [Autofocus mode] ir iestatīts uz AFG (Continuous AF) vai objekts ir kustīgs, kad iestatīts AFA (Automatic AF). (Izgaismojas () vai () indikators.)
- Iespējams, AF izgaismotājs nedarbosies, kad fokusa attālums ir 300 mm vai vairāk.
- Kad piestiprināta ārējā zibspuldze, tiek izmantots ārējās zibspuldzes AF izgaismotājs.

## **Lai izslłgtu AF izgaismotĴju**

# **MENU taustins**  $\rightarrow \bullet$  **1**  $\rightarrow$  **[AF illuminator]**  $\rightarrow$  **[Off]**

### **Lai samazinĴtu sarkano acu efektu**

Sarkano acu efekts tiek samazināts, dažas reizes zibspuldzi izgaismojot (vājš apgaismojums) pirms ierakstes ar zibspuldzi.

# **MENU taustinš**  $\rightarrow$   $\vec{\mathbf{\nabla}}$  1  $\rightarrow$  [Red eye reduc.]  $\rightarrow$  [On]

## **Ierakste ar bezvadu zibspuldzi**

Ar ārējo bezvadu zibspuldzi (nopērkama atsevišķi) varat veikt ieraksti, kad ārējā zibspuldze nav piestiprināta pie fotokameras. Mainot zibspuldzes pozīciju, varat ierakstīt attēlu ar trīsdimensiju efektu, izceļot gaismas un objekta ēnas kontrastu.

Par ierakstes darbībām skatiet zibspuldzes lietošanas pamācībā.

- **1 Piestipriniet zibspuldzi pie aksesuĴru automĴtiskĴs fiksłšanas ligzdas un ieslłdziet fotokameru un zibspuldzi.**
- **2**  $\frac{4}{3}$  uz vadības taustiņa →  **(Wireless)**

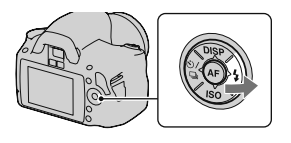

## $3$  Atvienojiet bezvadu zibspuldzi no aksesuāru **automĴtiskĴs fiksłšanas ligzdas.**

- Šī fotokamera nevar veikt bezvadu zibspuldzes priekšizgaismošanās testu. Pārliecinieties, ka zibspuldze pareizi izgaismojas, atbrīvojot aizvara taustiņu.
- Fotokamera nevar regulēt bezvadu zibspuldzes gaismas intensitāti.
- Izslēdziet bezvadu zibspuldzes režīmu pēc ierakstes ar bezvadu zibspuldzi. Ja iebūvētā zibspuldze tiek izmantota, kamēr darbojas bezvadu zibspuldzes režīms, netiks iegūta pareiza zibspuldzes ekspozīcija.
- Mainiet ārējās zibspuldzes kanālu, ja tuvumā cits fotogrāfs izmanto bezvadu zibspuldzi un viņa fotokameras iebūvētā zibspuldze aktivizē šīs fotokameras zibspuldzi. Lai mainītu ārējās zibspuldzes kanālu, skatiet ārējās zibspuldzes komplektācijā iekļautajā lietošanas pamācībā.

# **Attłla spilgtuma noregulłšana (ekspozŎcija, zibspuldzes kompensĴcija, eksponometrija)**

## **Spilgtuma kompensĴcijas izmantošana visam**   $atte$ **lam** (ekspozīcijas kompensācija)

Iznemot ierakstes režīmu M, ekspozīcija tiek automātiski izvēlēta (automātiskā ekspozīcija).

Pamatojoties uz automātiskās ekspozīcijas režīmā iegūto ekspozīciju, varat to kompensēt, nobīdot ekspozīciju uz + vai – pusi atbilstoši gaumei. Varat visu attēlu padarīt gaišāku, pabīdot ekspozīciju uz + pusi. Varat visu attēlu padarīt tumšāku, pabīdot ekspozīciju uz – pusi.

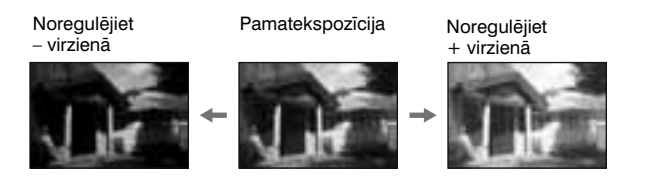

**1** Piespiediet **Z** taustinu, lai  $atainotu$  ekspozīcijas **kompensĴcijas ekrĴnu.**

 $t$ austinš

## **2** Noregulējiet ekspozīciju ar **vadŎbas riteni.**

+ virzienā (pārmērīga ekspozīcija): attēls klūst spilgtāks. – virzienā (nepietiekama ekspozīcija): attēls kļūst tumšāks.

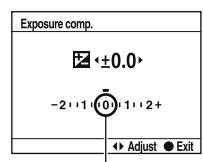

Standarta ekspozīcija

#### **Ierakstes paşłmieni**

- Noregulējiet kompensācijas līmeni, pārbaudot ierakstīto attēlu.
- Ierakstot ar ekspozīcijas vērtības nobīdi, varat ierakstīt vairākus attēlus ar ekspozīciju, kas nobīdīta uz plus vai mīnus pusi (91. lpp.).

### **Piebilde**

• Šo parametru nevar iestatīt, kad ekspozīcijas režīms ir iestatīts uz AUTO, M (manuālā ekspozīcija) vai ainas izvēli.

# **Zibspuldzes gaismas intensitĴtes noregulłšana (zibspuldzes kompensĴcija)**

Kad ierakstāt ar zibspuldzi, varat noregulēt tikai zibspuldzes gaismas intensitāti, nemainot ekspozīcijas kompensāciju. Varat mainīt ekspozīciju tikai galvenajam objektam, kas atrodas zibspuldzes darbības rādiusā.

## **MENU taustinš**  $\rightarrow \bullet$  **1**  $\rightarrow$  [Flash compens.]  $\rightarrow$  $i$ **zvēlieties nepieciešamo iestatījumu**

- + virzienā: pastiprinās zibspuldzes gaismas intensitāte.
- virzienā: pavājinās zibspuldzes gaismas intensitāte.

### **Piebildes**

- Šo parametru nevar iestatīt, kad ekspozīcijas režīms ir iestatīts uz AUTO vai ainas izvēli
- Ja noregulējāt zibspuldzes līmeni, W parādās skatumeklētājā, kad tiek pacelta iebūvētā zibspuldze. Kad to noregulējat, noteikti atiestatiet vērtību.
- Iespējams, zibspuldzes gaismas intensitātes pastiprināšanas efekts nebūs redzams sakarā ar ierobežoto zibspuldzes gaismas daudzumu, ja objekts nav zibspuldzes darbības rādiusā. Ja objekts ir ļoti tuvu, iespējams, nebūs redzams zibspuldzes gaismas intensitātes pavājināšanas efekts.

### $E$ kspozīcijas kompensācija un zibspuldzes gaismas intensitātes **kompensĴcija**

Ekspozīcijas kompensācija maina aizvara ātrumu, diafragmas apertūru un ISO jutību (kad izvēlēts [AUTO]). Ja izmantojat zibspuldzi, mainās arī zibspuldzes gaismas intensitāte.

Savukārt zibspuldzes kompensācija maina tikai zibspuldzes gaismas intensitāti.

## **Objekta spilgtuma młrŎšanas metodes izvłle**  $(eksponometrijas režīms)$

## **Fn taustişš** t **[Metering mode]** t **izvłlieties**   $nepieciešamo režīmu$

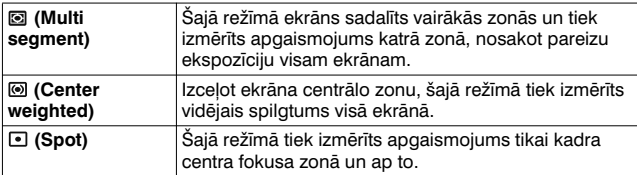

### **Ierakstes paşłmiens**

• Parastā ierakstē izmantojiet @ (Multi segment) eksponometriju.

#### **Piebilde**

• Kad ekspozīcijas režīms ir iestatīts uz AUTO vai ainas izvēli, [Metering mode] ir fiksēts uz @ (Multi segment) un nevar izvēlēties citus režīmus.

# **ISO iestatŎšana**

Jutība pret gaismu tiek izteikta ar ISO skaitli (ieteicamais ekspozīcijas indekss). Jo lielāks skaitlis, jo augstāka jutība.

## **1** Piespiediet ISO uz vadības **taustişa, lai atainotu ISO ekrĴnu.**

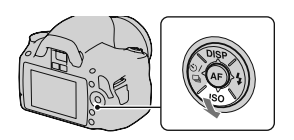

## **2 Izvłlieties nepieciešamo vłrtŎbu ar** v**/**V **uz vadŎbas taustişa.**

• Jo lielāks skaitlis, jo augstāks trokšņu līmenis.

- Kad ekspozīcijas režīms ir iestatīts uz AUTO vai ainas izvēli, ISO ir fiksēts uz AUTO un nevar izvēlēties citus ISO skaitļus.
- Kad ekspozīcijas režīms ir iestatīts uz P/A/S un ISO ir iestatīts uz [AUTO], ISO tiek automātiski iestatīts no ISO 100 līdz ISO 400.
- [AUTO] iestatījums nav paredzēts ierakstes režīmā M. Ja ierakstes režīmu pārslēdzat uz M ar [AUTO] iestatījumu, šis iestatījums mainās uz [100]. Iestastiet ISO atbilstoši ierakstes apstākliem.

# **KrĴsu toşu noregulłšana (baltĴs krĴsas balanss)**

Objekta krāsu tonis mainās atkarībā no apgaismojuma raksturlielumiem. Tabulā parādīts, kā krāsu tonis mainās atkarībā no dažādiem apgaismojuma veidiem, salīdzinot ar objektu, kas saules gaismā izskatās balts.

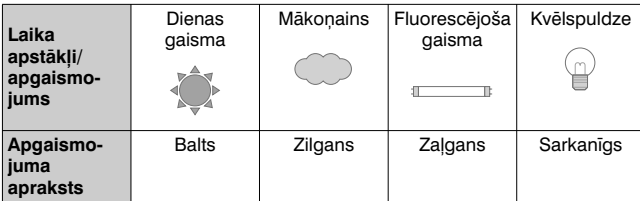

Baltās krāsas balanss ir funkcija, kas noregulē krāsu toni aptuveni atbilstošu tam, ko redzat. Izmantojiet šo funkciju, kad nejeguvāt vēlamo attēla krāsu toni vai mainīsiet krāsu toni mākslinieciskām izpausmēm.

### **Piebildes**

- Kad ekspozīcijas režīms ir iestatīts uz AUTO vai ainas izvēli. [White balance] ir fiksēts uz AWB (Auto WB) un nevar izvēlēties citus režīmus.
- Ja vienīgais pieejamais apgaismojums ir dzīvsudraba vai nātrija lampa, fotokamera nespēs iegūt pareizu baltās krāsas balansu sakarā ar gaismas avota raksturlielumiem. Šādā gadījumā izmantojiet zibspuldzi.

## **BaltĴs krĴsas balansa noregulłšana atbilstoši**   $a$ **pgaismojumam (automātiskais/iestatītais baltās krĴsas balanss)**

## **Fn taustişš** t **[White balance]** t **izvłlieties**   $nepieciešamo iestatijumu$

• Kad nav izvēlēts [AWB], varat precīzi noregulēt krāsu toni ar  $\blacktriangleleft/\blacktriangleright$ uz vadības taustina. Ja to noregulēsiet + virzienā, attēls kļūs sarkanīgs, ja – virzienā, attēls kļūs zilgans.

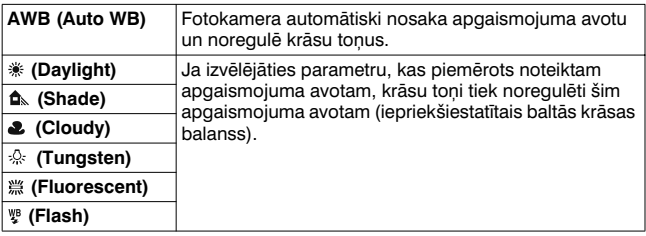

### **Ierakstes paşłmieni**

• Kad izvēlējāties  $\mathcal{L}$  (Custom), varat reģistrēt savu iestatījumu (skatiet zemāk).

## **KrĴsu toşu reŌistrĴcija (pielĴgotais baltĴs krĴsas balanss)**

Ainā, kurā ir vairāku tipu parastais apgaismojums, ieteicams izmantot pielāgoto baltās krāsas balansu, lai precīzi atveidotu balto krāsu

**1** Fn taustinš  $\rightarrow$  [White balance]  $\rightarrow \infty$ 

- **2 Izvēlieties** [<sub>△</sub>B<sub>2</sub> SET] ar ◀/▶ uz vadības taustina, tad  $p$ iespiediet vadības taustiņa centru.
- **3 Turiet fotokameru tĴ, lai baltĴ zona pilnŎbĴ pĴrklĴj fokusa zonu centrĴ, tad piespiediet aizvara taustişu.**

Noklikšķ aizvars, un atainojas kalibrētās vērtības (krāsu temperatūra un krāsu filtrs).

## **4 Piespiediet vadŎbas taustişa centru.**

Ekrānā atainojas ierakstes informācija ar saglabātu pielāgoto baltās krāsas balansa iestatījumu.

• Šajā procedūrā reģistrētais pielāgotais baltās krāsas balansa iestatījums paliek spēkā līdz jauna iestatījuma reģistrēšanai.

#### **Piebilde**

• "Custom WB error" pazinojums norāda, ka vērtība ir ārpus gaidītā diapazona (kad zibspuldze tiek izmantota tuva objekta attēla ierakstē vai kadrā ir objekts spilgtās krāsās). Ja reģistrējat šo vērtību, LCD monitorā ierakstes informācijas displejā sa indikators kļūst dzeltens. Šajā laikā varat ierakstīt, taču ieteicams vēlreiz iestatīt baltās krāsas balansu, lai iegūtu pareizāku baltās krāsas balansa vērtību.

### **Lai atainotu pielĴgotĴ baltĴs krĴsas balansa iestatŎjumu**

## **Fn taustinš**  $\rightarrow$  [White balance]  $\rightarrow$   $\infty$  (Custom)

#### **Piebilde**

• Ja zibspuldze tiek izmantota, kad piespiests aizvara taustiņš, pielāgotais baltās krāsas balanss tiek reģistrēts, nemot vērā zibspuldzes gaismu. Vēlāk ierakstiet attēlus ar zibspuldzi.

# **Attłla apstrĴde**

# **Attłla spilgtuma korekcija**

**(dinamiskĴ diapazona optimizłtĴjs)**

## **Fn taustişš** t **[D-RangeOptimizer]** t **izvłlieties**   $nepieciešamo iestatijumu$

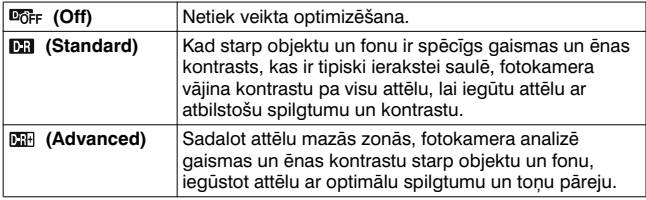

### **Piebildes**

• **EH** (Advanced) tiek izvēlēts, kad ekspozīcijas režīms ir iestatīts uz AUTO vai vienu no šādiem ainas izvēles režīmiem: (Portrait), (Landscape) vai (Macro).

**DR** (Standard) tiek izvēlēts, kad ekspozīcijas režīms ainas izvēlē ir iestatīts uz & (Sports Action).

DoFF (Off) tiek izvēlēts, kad ekspozīcijas režīms ainas izvēlē ir iestatīts uz (Sunset) vai 2 (Night Port./View).

- Palielinātiem RAW formāta attēliem šajā fotokamerā var pārbaudīt tikai dinamiskā diapazona optimizētāja **[51]** (Standard) efektus.
- Kad ierakstāt, izmantojot dinamiskā diapazona optimizētāju, attēlā var būt trokšni.

# **Attłla apstrĴdes izvłle (radošais stils)**

## **1 Fn taustinš**  $\rightarrow$  [Creative Style]  $\rightarrow$  izvēlieties  $nepieciešamo iestatijumu$

**2 Kad vłlaties noregulłt (Contrast), (Saturation) vai (Sharpness), izvłlieties nepieciešamo parametru ar**   $\blacktriangle$ **/▶**, tad noregulējiet vērtību ar  $\blacktriangle$ /**▼**.

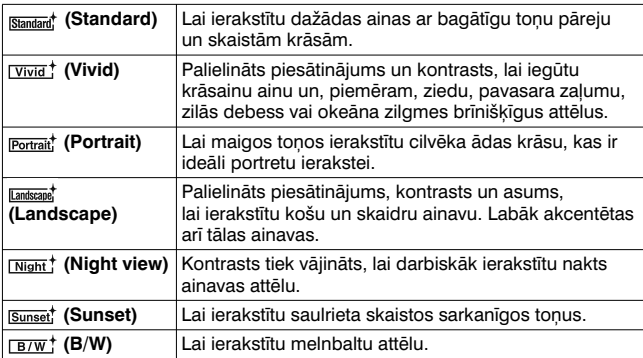

(Contrast), @ (Saturation) un [ [ Gharpness) var noregulet katram radošā stila parametram.

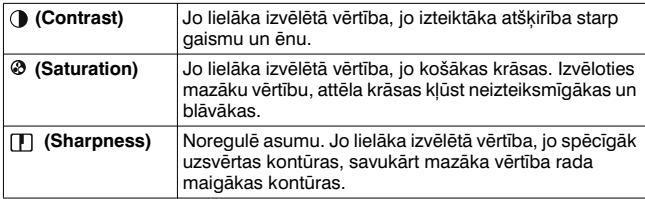

- Kad ekspozīcijas režīms ir iestatīts uz AUTO vai ainas izvēli, [Creative Style] ir fiksēts uz **Standard** (Standard) un nevar izvēlēties citus iestatījumus.
- Kad izvēlēts **EW**; (B/W), nevar noregulēt piesātinājumu.

## **KrĴsu atveidošanas diapazona maişa (krĴsu telpa)**

Par krāsu telpu sauc veidu, kādā krāsas norādītas ar ciparu kombināciju vai krāsu atainošanas diapazonu. Varat izvēlēties savām vēlmēm atbilstošo krāsu telpu.

## **MENU taustişš** t **2** t **[Color Space]** t **izvłlieties nepieciešamo iestatŎjumu**

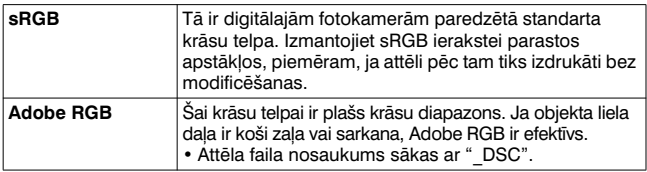

- Adobe RGB ir paredzēts lietojumprogrammām vai printeriem, kas atbalsta krāsu vadības funkciju un krāsu telpas DCF2.0 iespēju. Ja lietosiet dažas lietojumprogrammas un printerus, kas to neatbalsta, iespējams, tiks iegūti vai izdrukāti attēli ar neprecīzi atveidotām krāsām.
- Ja atainojat attēlus, kas ierakstīti fotokamerā ar Adobe RGB, vai ierīcēs, kas nav savietojamas ar Adobe RGB, attēli tiek atainoti ar zemu piesātinājumu.

# $\diamondsuit$ / <del>□</del> Sērijveida ierakstes režīma **izvłle**

Šajā fotokamerā ir pieci sērijveida ierakstes režīmi, piemēram, viena attēla ierakste un nepārtraukta ierakste. Izmantojiet tos atbilstoši vēlmēm.

# **Viena attłla ierakste**

Šis ir parastas ierakstes režīms.

## $\diamondsuit$ / **a** uz vadības taustina →  **(Single-shot adv.)**

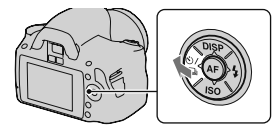

### **Piebilde**

• Kad ekspozīcijas režīms ainas izvēlē ir iestatīts uz  $\mathbb S$  (Sports Action), nevar ierakstīt pa vienam attēlam.

# **NepĴrtraukta ierakste**

Fotokamera nepārtraukti ieraksta attēlus ar maksimālo ātrumu 2.5 attēli sekundē\*.

- \* Sony mērījumu apstākli. Nepārtrauktās ierakstes ātrums samazinās atkarībā no ierakstes apstākļiem.
- $1 \circ \theta$  is uz vadības taustina  $\rightarrow$  **(Continuous adv.)**

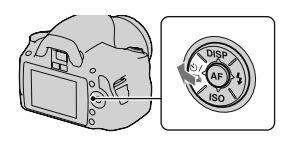

## **2 Noregulłjiet fokusu un ierakstiet attłlu.**

• Kad piespiežat un turat piespiestu aizvara taustinu, ierakste turpinās.

### **MaksimĴlais attłlu skaits nepĴrtrauktĴ ierakstł**

Tabulā norādīts maksimālais attēlu skaits nepārtrauktā ierakstē.

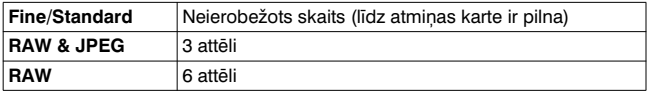

### **Piebildes**

- Nevar attēlus ierakstīt nepārtraukti, kad skatumeklētājā mirgo "0". Pagaidiet, līdz indikators nozūd.
- •Nevar attēlus ierakstīt nepārtraukti, kad ekspozīcija ir iestatīta uz ainas izvēles režīmu, kas nav [5] (Sports Action).
- •Nepārtrauktās ierakstes ātrums var samazināties, kad akumulatorā ir nepietiekams lādiņš vai zemā temperatūrā.

## **Taimera izmantošana**

10 sekunžu taimeris ir ērts, lai ierakstītu pašportretu, savukārt 2 sekunžu taimeris ir ērts, lai samazinātu fotokameras svārstības. [Self-timer(Cont.)] iestatījums ir noderīgs, lai iegūtu vēlamo attēlu, jo fotokamera nepārtraukti ieraksta trīs vai piecus attēlus pēc 10 sekunžu pauzes.

## $1 \circ \theta$  as vadības taustina  $\rightarrow$  **(Self-timer)** t **izvłlieties**   $nepieciešamo iestatijumu$

- Skaitlis pēc  $\bullet$  ir pašlaik izvēlētais sekunžu skaits.
- Izvēlieties Oc. lai veiktu nepĴrtrauktu ieraksti ar taimeri.

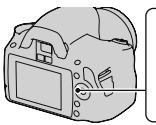

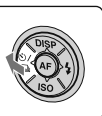

# **2 Noregulłjiet fokusu un ierakstiet objekta attłlu.**

• Kad aktivizēts taimeris, skanas signāli un taimera lampina norāda stāvokli. Taimera lampiņa ātri mirgo un skaņas signāli skan bieži tieši pirms ierakstes.

### **Lai atceltu taimeri**

Piespiediet  $\Diamond$ ) /  $\Box$  uz vadības taustina.

### **Piebilde**

• Kad piespiežat aizvara taustiņu, neskatoties skatumeklētājā, izmantojiet skatumeklētāja vāciņu (26. lpp.).

# $\Delta$ *Attēlu ierakste ar nobīdītu ekspozīciju*  $(ekspozīcijas nobīde)$

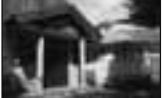

Pamatekspozīcija – virziens + virziens

Ierakste ar nobīdītu ekspozīciju lauj ierakstīt vairākus attēlus ar atškirīgu ekspozīciju. Šajā fotokamerā ir ierakstes funkcija ar ekspozīcijas vērtības automātisku nobīdi. Iestatiet nobīdes vērtību (soli) no pamatekspozīcijas, un fotokamera ieraksta, automātiski nobīdot ekspozīciju. Pēc ierakstes varat izvēlēties nepieciešamā spilgtuma attēlu.

Kad izgaismojas zibspuldze, tiek izmantota ierakste ar nobīdītu zibspuldzes gaismas intensitāti. Lai ierakstītu, piespiediet aizvara taustiņu atsevišķi katram attēlam.

 $1 \circ \theta$  as vadības taustina  $\rightarrow$ **BRIC** (Bracket: Cont.)  $\rightarrow$ **izvłlieties nepieciešamo vłrtŎbas nobŎdes soli**

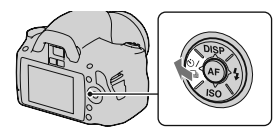

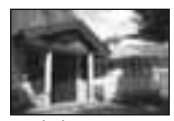

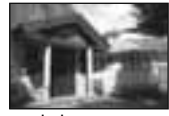

## **2 Noregulłjiet fokusu un ierakstiet objekta attłlu.**

Pamatekspozīcija ir iestatīta pirmajā attēlā, kas ierakstīts ar vērtības nobīdi.

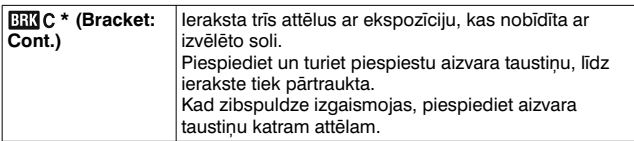

\* EV, kas atainots ar EEC, ir pašlaik izvēlētais solis.

#### **Piebildes**

- Kad režīma ritenis ir iestatīts uz M, ekspozīcija tiek nobīdīta, noregulējot aizvara ātrumu.
- Kad noregulējat ekspozīciju, tā tiek nobīdīta, pamatojoties uz kompensēto vērtību.
- Ieraksti ar vērtības nobīdi nevar izmantot, kad ekspozīcijas režīms ir iestatīts uz AUTO vai ainas izvēli.

### $E$ **V** josla ierakstē ar vērtības nobīdi

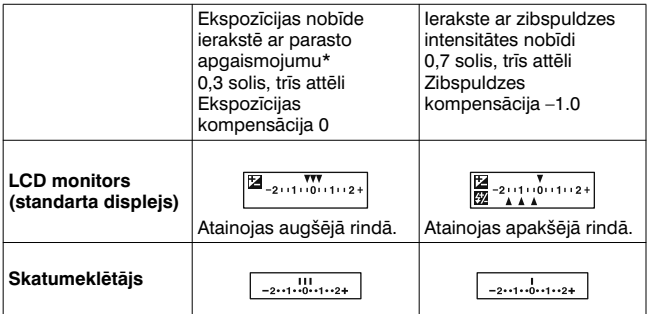

\* Parastais apgaismojums: jebkāds, izņemot zibspuldzi, kas ilgu laiku apgaismo ainu, piemēram, dabisks apgaismojums, kvēlspuldze vai fluorescējoša lampa.

- Ierakstē ar ekspozīcijas vērtības nobīdi EV joslā atainojas ierakstāmo attēlu skaitam atbilstošs simbolu skaits. Tomēr ierakstē ar zibspuldzes intensitātes nobīdi simboli neatainojas skatumeklētājā.
- Kad sākas ierakste ar vērtības nobīdi, pa vienai nozūd simboli, kas norāda jau ierakstītos attēlus.
- Ja aizvara taustinu piespiežat līdz pusei un atbrīvojat, parādās "br 1". "Fbr 1" parādās, kad ierakstāt ar zibspuldzes gaismas intensitātes vērtības nobīdi. Kad sākas ierakste ar zibspuldzes gaismas intensitātes vērtības nobīdi, tas norāda nākamā attēla numuru, piemēram, "Fbr 2", "Fbr 3".

# **Ierakste ar tĴlvadŎbas pulti**

Varat ierakstīt, izmantojot SHUTTER un 2SEC (aizvars tiek atbrīvots pēc 2 sekundēm) taustinus uz RMT-DSLR1 bezvadu tālvadības pults (nopērkama atsevišķi). Skatiet arī bezvadu tālvadības pults komplektācijā iekļautajā lietošanas pamācībā.

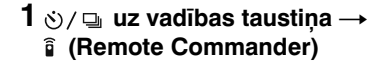

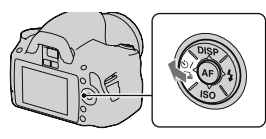

## **2 Fokusłjieties uz objektu, vłrsiet tĴlvadŎbas pults raidŎtĴju pret tĴlvadŎbas sensoru un ierakstiet attłlu.**

### **Piebilde**

• Izmantojiet skatumeklētāja vāciņu (26. lpp.).

# **Attłlu atainošana**

Pēdējais ierakstītais attēls atainojas LCD monitorā.

## **1** Piespiediet **P** taustinu.

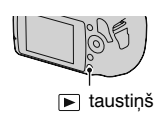

## **2 Izvłlieties attłlu ar** b**/**B **uz vadŎbas taustişa.**

### $L$ ai pārslēgtu ierakstes režīmā

Vēlreiz piespiediet D taustiņu.

### **Lai atainotu ierakstes datus**

Piespiediet DISP uz vadības taustina. Katrreiz piespiežot DISP uz vadības taustiņa, rādījumi mainās šādi.

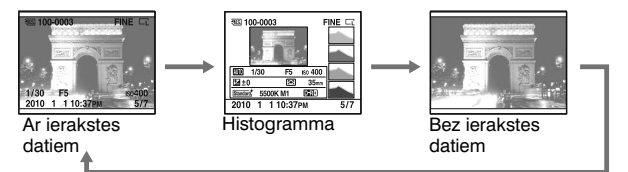

### Lai izvēlētos orientāciju, kad atainojat portreta orientācijā **ierakstŎtu attłlu**

**MENU taustinš →**  $\boxed{\blacktriangleright}$  **1 → [PlaybackDisplay] →**  $i$ **zvēlieties nepieciešamo iestatījumu** 

### **Piebilde**

• Attēls atainojas televizorā vai datorā portreta orientācijā, pat ja izvēlējāties [Manual rotate].

# **1 Fn tausti ş š** t **[Rotate]**

## **2 Piespiediet vad Ŏbas tausti şa centru.**

Attēls tiek pagriezts pretēji pulksteņa rādītāju kustības virzienam. Lai pagrieztu vēlreiz, atkārtojiet 2. darbību.

• Pagrieztais attēls tiek atainots pagrieztā orientācijā, pat ja izslēdzāt barošanu.

### Lai pārslēgtu parastā atainošanas režīmā

Piespiediet ▶ taustiņu.

#### **Piebilde**

• Pagrieztos attēlus varat pārkopēt datorā, un "PMB" programmatūra CD-ROM diskā (kompl. iekļ.) var tos pareizi atainot. Tomēr, iespējams, attēli netiks pagriezti atkarībā no programmatūras.

## **Att łlu palielin Ĵšana**

Attēlu var palielināt, lai to detalizētāk apskatītu. Tas ir parocīgi, lai pārbaudītu ierakstītā attēla fokusu.

**1 Atainojiet palielin Ĵmo att łlu,**  $\mathsf{t}$ ad piespiediet  $\mathsf{\scriptstyle{Q}}$  taustiņu.

## **2 Palieliniet vai samaziniet att łlu ar vad Ŏbas tausti şu.**

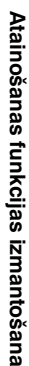

taustiņš

## **3 Izvłlieties palielinĴmo daŗu ar** v**/**V**/**b**/**B **uz vadŎbas taustişa.**

### **Lai atceltu palielinĴta attłla atainošanu**

Piespiediet  $\bigcirc$  taustiņu, lai attēls tiktu atainots normālā izmērā.

### **PalielinĴjuma apjoms**

Palielinājuma apjoms norādīts tabulā.

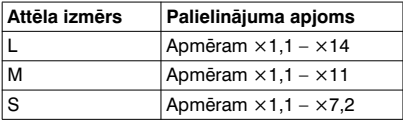

# **Attłlu saraksta atainošana**

## **Fn taustişš** t **[Image Index]** t **izvłlieties atainojamo attłlu skaitu**

Parādās attēlu indeksa ekrāns.

### **Lai ekrĴnĴ atainotu vienu attłlu**

Piespiediet vadības taustina centru, kad izvēlējāties attēlu.

### **Lai izvłlłtos mapi**

- $0$ Izvēlieties mapju joslu ar  $\blacktriangleleft/\blacktriangleright$  uz vadības taustiņa, tad piespiediet centru.
- 2Izvēlieties mapi ar ▲/▼, tad piespiediet centru.<br>Mapju josla

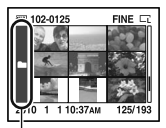

# **Att łlu atainošana autom Ĵtiski (sl Ŏdr Ĵde)**

Slīdrādi varat darbināt ar Fn taustiņu vai MENU taustiņu. Sajā nodaļā izskaidrotas darbības ar Fn taustiņu.

# **Fn taustiņš → [Slide show]→ [OK]**

lerakstītie attēli tiek secīgi atainoti (slīdrāde). Slīdrāde tiek automātiski pārtraukta pēc visu attēlu atainošanas. • Varat atainot iepriekšējo/nākamo attēlu, izmantojot </>> </>
vz vadības taustiņa.

### **Lai aptur łtu sl Ŏdr Ĵdi**

Piespiediet vadības taustiņa centru. Ja to piespiežat vēlreiz, slīdrāde turpinās.

### **Lai p Ĵrtrauktu sl Ŏdr Ĵdi**

Piespiediet D taustiņu.

### **Lai izv ł l łtos sl Ŏdr Ĵdes att łlu interv Ĵlu**

## **Fn taustiņš → [Slide show] → [Interval] → izvēlieties sekunžu skaitu**

**Lai atainotu atk Ĵrtoti**

**Fn taustiņš → [Slide show] → [Repeat] → [On]** 

# **Ierakstīto attēlu informācijas pĴrbaude**

Katrreiz piespiežot DISP uz vadības taustiņa, mainās atainotā informācija (94. lpp.).

# **PamatinformĴcija**

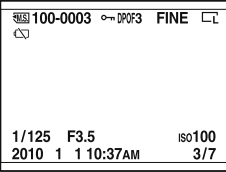

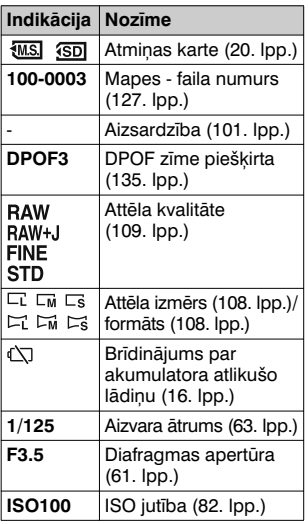

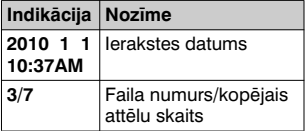

# **Histogramma**

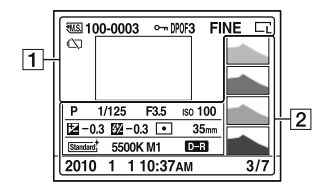

 $\boxed{1}$ 

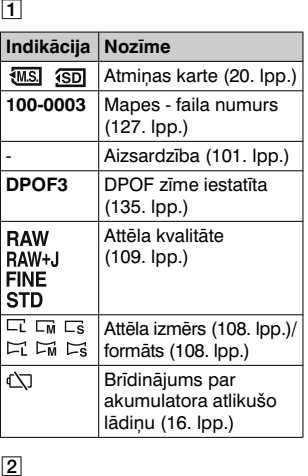

 $\boxed{2}$ 

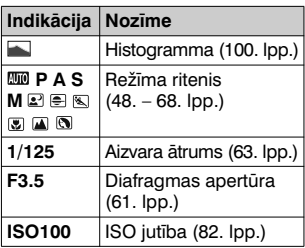

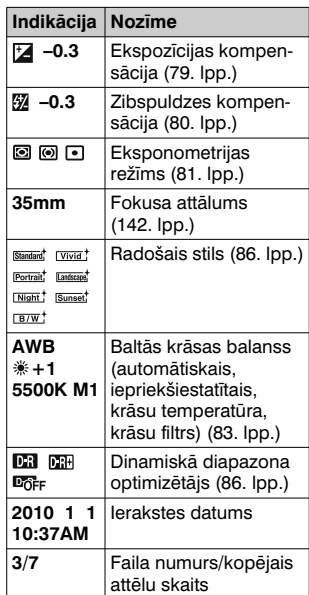

Atainošanas funkcijas izmantošana **Atainošanas funkcijas izmantošana**

### **Histogrammas pĴrbaude**

Histogramma ataino spilgtuma sadalījumu, kas parāda, cik daudz noteikta spilgtuma pikselu ir attēlā. Lai atainotu histogrammu, piespiediet DISP uz vadības taustina (94. lpp.).

Ja attēlam ir gaiša vai tumša zona, histogrammā šī zona mirgo (brīdinājums par apgaismojuma limita sasniegšanu).

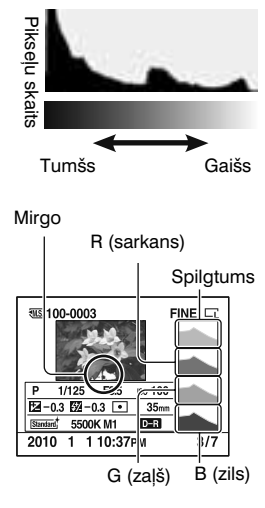

Ekspozīcijas kompensācija atbilstoši maina histogrammu. Attēlā pa labi ir piemērs.

Ja ierakstāt ar ekspozīcijas kompensāciju uz pozitīvo pusi, viss attēls kļūst gaišāks un histogramma nobīdās uz gaišo pusi (pa labi). Ja ierakstāt ar ekspozīcijas kompensāciju uz negatīvajo pusi, histogramma nobīdās uz pretējo pusi. Histogrammas abi gali parāda gaišo un tumšo daļu. Šīs zonas nevar vēlāk atjaunot ar datoru. Ja nepieciešams, noregulējiet ekspozīciju un vēlreiz ierakstiet.

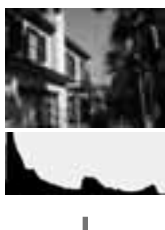

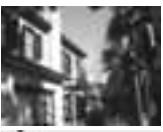

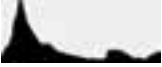

# **Att łlu aizsardz Ŏba (aizsardz Ŏba)**

Varat aizsargāt attēlus, lai nepieļautu to nejaušu izdzēšanu. Aizsardzības funkciju var darbināt ar Fn taustiņu vai MENU taustiņu. Sajā nodaļā izskaidrotas darbības ar Fn taustiņu.

## **Lai aizsarg Ĵtu izv ł l łtos att łlus/atceltu to aizsardz Ŏbu**

- **1 Fn tausti ş š** t **[Protect]**  t **[Marked images]**
- **2 Izv łlieties aizsarg Ĵjamo attēlu ar ◀/▶ uz vadības tausti şa, tad piespiediet vad Ŏbas tausti şa centru.**

**مـــ**، zīme parādās uz izvēlētā attēla.

• Lai atceltu izvēli, vēlreiz piespiediet centru.

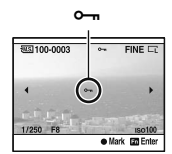

## $\bf{3}$  Lai aizsargātu citus attēlus, atkārtojiet no 2. darbības.

**4 Piespiediet Fn tausti şu.**

## **5** Izvēlieties [OK] ar ▲ uz vadības taustiņa, tad **piespiediet vad Ŏbas tausti şa centru.**

**Lai aizsarg Ĵtu visus att łlus/atceltu to aizsardz Ŏbu**

**Fn taustiņš → [Protect] → [All images] vai [Cancel all]**  $\rightarrow$  [OK]

# **Attłlu izdzłšana (izdzłšana)**

Izdzēstu attēlu nav iespējams atgūt. Pirms izdzēšanas pārliecinieties, vai vēlaties izdzēst šo attēlu. Izdzēšanas funkciju var izmantot ar Fn taustiņu vai MENU taustiņu. Šajā nodaļā izskaidrotas darbības ar Fn taustiņu.

### **Piebilde**

•Nevar izdzēst aizsargātus attēlus.

# **Lai izdzłstu pašlaik atainoto attłlu**

- **1 Atainojiet izdzłšamo attłlu un piespiediet**  $\tilde{m}$  **taustiņu.**
- **2 Izvēlieties [Delete] ar ▲, tad piespiediet vadības taustişa centru.**

**Lai izdzłstu izvłlłtos attłlus**

- **1** Fn taustinš  $\rightarrow$  [Delete]  $\rightarrow$  [Marked images]
- **2** Ar vadības taustinu **izvłlieties izdzłšamos attłlus, tad piespiediet**   $v$ adības taustiņa centru.

 $\widehat{\text{m}}$  zīme parādās uz izvēlētā attēla.

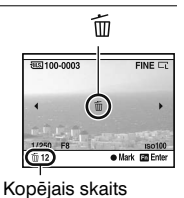

taustiņš

而

 $3$  Lai izdzēstu citus attēlus, atkārtojiet 2. darbību.

**4 Piespiediet Fn taustinu.** 

**5** Izvēlieties [Delete] ar ▲ uz vadības taustiņa, tad **piespiediet vad Ŏbas tausti şa centru.**

**Lai izdz łstu visus att łlus map ł**

- **1 Fn tausti ş š** t **[Image Index]**  t **izv łlieties nepieciešamo att łlu skaitu**
- **2 Izv łlieties mapju joslu ar**  b **uz vad Ŏbas tausti şa.**

 $\bf 3$  Piespiediet vadības taustiņa centru, tad ar ▲/▼ **izv łlieties izdz łšamo mapi.**

 $4$  Piespiediet  $\tilde{w}$  taustiņu.

**5 Ar** v **izv łlieties [Delete], tad piespiediet vad Ŏbas tausti şa centru.**

**Lai vienlaikus izdz łstu visus att łlus**

# **Fn taustiņš → [Delete] → [All images] → [Delete]**

#### **Piebilde**

• lespējams, paies daudz laika, līdz tiks izdzēsti daudzi attēli, kas izvēlēti ar [All images]. leteicams izdzēst attēlus datorā vai formatēt atmiņas karti, **4 Piespiediet Fn tausti<br>
5 Izvēlieties [Delete] a<br>
piespiediet vadības t<br>
<b>1 Fn taustiņš → [Imag**<br>
nepieciešamo attēlu<br> **2 Izvēlieties mapju jos<br>
uz vadības taustiņa.<br>
<b>3 Piespiediet vadības taustiņa.**<br> **3 Piespiediet va** 

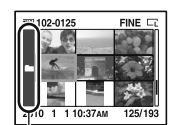

Mapju josla

# **Attłlu atainošana TV ekrĴnĴ**

Lai fotokamerā ierakstītus attēlus atainotu televizorā, nepieciešams HDMI kabelis (nopērkams atsevišķi) un HD televizors ar HDMI ligzdu.

**1 Izslłdziet fotokameru un TV, tad pieslłdziet fotokameru pie TV.**

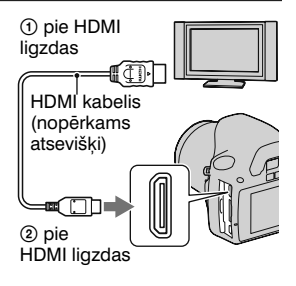

# **2 Ieslłdziet televizoru un pĴrslłdziet ieeju.**

• Skatiet arī TV komplektācijā iekļautajā lietošanas pamācībā.

# **3 Ieslłdziet fotokameru.**

Fotokamerā ierakstītie attēli parādās TV ekrānā

Izvēlieties attēlu ar </r> > uz vadības taustina.

• Nejeslēdzas fotokameras LCD monitors.

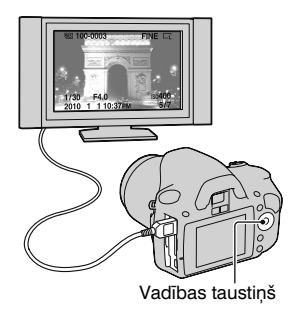

#### **Piebildes**

- •Izmantojiet HDMI kabeli ar HDMI logotipu.
- Izmantojiet HDMI minispraudni vienā galā (fotokamerai) un TV pieslēgšanai piemērotu spraudni otrā galā.
- Kad ar HDMI kabeli pieslēdzat fotokameru pie televizora, kas savietojams ar Sony VIDEO-A, televizors automātiski izvēlas fotoattēlu atainošanai piemēroto attēla kvalitāti. Sīkāku informāciju skatiet ar VIDEO-A savietojamā Sony televizora lietošanas pamācībā.
- Iespējams, dažas ierīces nedarbosies pareizi.
- Nepieslēdziet ierīces izejas ligzdu pie fotokameras HDMI ligzdas. Tas var radīt darbības kļūmes.

### **Par "PhotoTV HD"**

Šī fotokamera ir savietojama ar "PhotoTV HD" standartu. Ar HDMI kabeli pieslēdzot ierīces, kas savietojamas ar Sony PhotoTV HD, fotoattēlus varat atainot lieliskā Full HD kvalitātē. "PhotoTV HD" ļauj ļoti detalizēti atainot smalkas tekstūras un krāsas.

### **Lai fotokameru izmantotu Ĵrzem ł s**

Fotokamera automātiski nosaka krāsu sistēmu, kas atbilst pieslēgtās video ierīces krāsu sistēmai.

### **Par TV kr Ĵsu sist ł m Ĵ m**

Lai attēlus atainotu televizora ekrānā, nepieciešams televizors ar video ieejas ligzdu un video kabelis. Televizora krāsu sistēmai jāatbilst digitālās fotokameras krāsu sistēmai. Skatiet sarakstā, lai noskaidrotu televizora krāsu sistēmu valstī vai reģionā, kurā darbināt fotokameru.

### **NTSC sist łma**

ASV, Bahamu salas, Bolīvija, Centrālamerika, Cīle, Ekvadora, Filipīnas, Jamaika, Japāna, Kanāda, Kolumbija, Koreja, Meksika, Peru, Surinama, Taivāna, Venecuēla u.c.

### **PAL sist łma**

Austrālija, Austrija, Beļģija, Cehija, Dānija, Honkonga, Indonēzija, Itālija, Jaunzēlande, Kuveita, Ķīna, Lielbritānija, Malaizija, Nīderlande, Norvēģija, Polija, Portugāle, Singapūra, Slovākija, Somija, Spānija, Sveice, Taizeme, Ungārija, Vācija, Vjetnama, Zviedrija u.c.

# **PAL-M sist łma**

Brazīlija

### **PAL-N sistłma**

Argentīna, Paragvaja, Urugvaja

#### **SECAM sistłma**

Bulgārija, Francija, Gviāna, Irāka, Irāna, Krievija, Monako, Ukraina utt.

## **"BRAVIA" Sync izmantošana**

Ar HDMI kabeli fotokameru pieslēdzot pie televizora, kas atbalsta "BRAVIA" Sync, varat fotokameru darbināt ar TV tālvadības pulti.

### **1 Pieslłdziet pie fotokameras TV, kas atbalsta "BRAVIA" Sync (104. lpp.).**

Ieeja tiek automātiski pārslēgta, un TV ekrānā parādās ar fotokameru ierakstītais attēls.

## **2 Piespiediet LINK MENU taustişu uz TV tĴlvadŎbas pults.**

## **3 Darbiniet ar vadŎbas taustişu uz TV tĴlvadŎbas pults.**

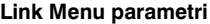

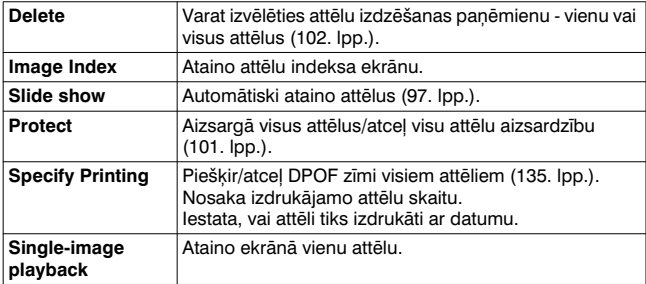

- •Pieejam Ĵs darb Ŏbas ir ierobežotas, kad fotokamera ar HDMI kabeli ir pieslēgta pie televizora.
- Sīs darbības nodrošina tikai televizori, kas atbalsta "BRAVIA" Sync. Sīkāku informāciju skatiet televizora komplektācijā iekļautajā lietošanas pamācībā.
- Ja fotokamera veic nevajadzīgas darbības, reaģējot uz televizora tālvadības pults komandu, kad fotokamera ar HDMI kabeli ir pieslēgta pie cita ražotāja televizora, �� Setup izvēlnē iestatiet [CTRL FOR HDMI] uz [Off].

# **Attłla izmłra un kvalitĴtes iestatŎšana**

## **Image size (attłla izmłrs)**

## **MENU taustinš**  $\rightarrow \bullet$  **1**  $\rightarrow$  [Image size]  $\rightarrow$  izvēlieties **nepieciešamo izmłru**

### **[Aspect ratio]: [3:2]**

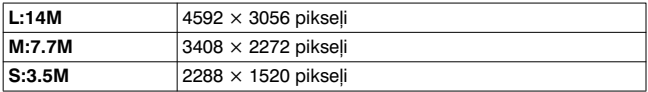

### **[Aspect ratio]: [16:9]**

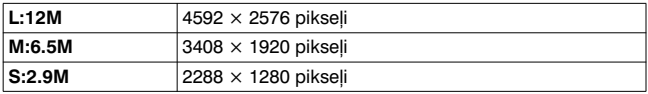

#### **Piebilde**

• Kad izvēlējāties RAW attēlu ar [Quality], RAW attēla izmērs atbilst L. Šis izmērs nav atainots LCD monitorā.

## **Aspect ratio (formāts)**

## **MENU formats**  $\rightarrow \bullet$  **1**  $\rightarrow$  **[Aspect ratio]**  $\rightarrow$  **izvelieties formĴtu**

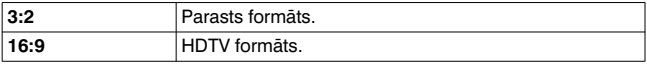
## **Quality (kvalitĴte)**

#### $MENU$  taustinš  $\rightarrow \bullet$  1  $\rightarrow$  [Quality]  $\rightarrow$  izvēlieties **nepieciešamo iestatŎjumu**

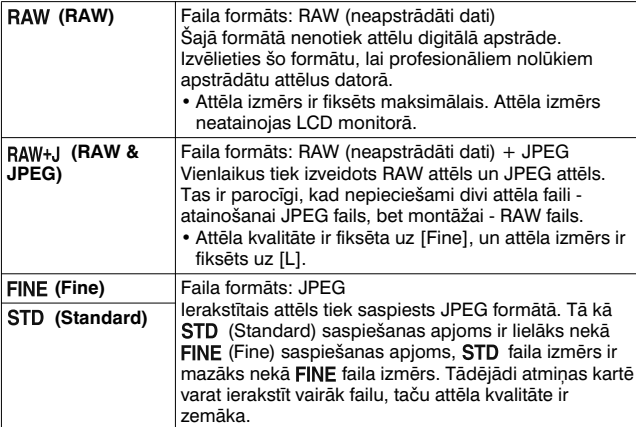

#### **Piebilde**

• Sīkāku informāciju par ierakstāmo attēlu skaitu, kad maināt attēla kvalitāti. skatiet 27. lpp.

#### **Par RAW attłliem**

Lai atvērtu šajā fotokamerā ierakstītos RAW attēlu failus, nepieciešama "Image Data Converter SR" programmatūra, kas iekļauta CD-ROM (kompl. iekļ.). Ar šo programmatūru RAW attēla failu var atvērt un pārveidot parastajā formātā, piemēram, JPEG vai TIFF, un iespējams noregulēt attēla baltās krāsas balansu, krāsu piesātinājumu, kontrastu utt.

- RAW formāta attēlu nevar izdrukāt ar printeri, izmantojot DPOF (drukāšana) funkciju, vai ar PictBridge savietojamo printeri.
- Iespējams pārbaudīt tikai dinamiskā diapazona optimizētāja  $\mathbb{F}_n$  (Standard) iestatījuma efektu, ja atainojat un palielināt RAW formātā ierakstītu attēlu.

## Lai iestatītu ierakstes metodi **atmişas kartł**

## **Attłlu failu numerĴcijas metodes izvłle**

#### **MENU taustinš**  $\rightarrow \mathbf{2}$  2  $\rightarrow$  [File number]  $\rightarrow$  izvēlieties **nepieciešamo iestatŎjumu**

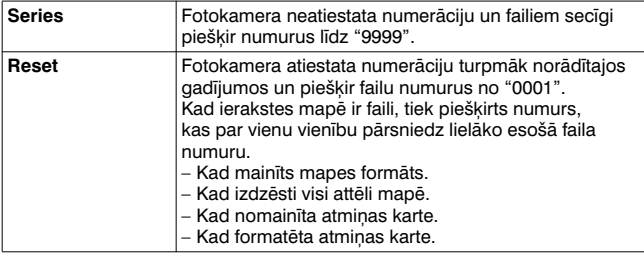

## **Mapes nosaukuma formĴta izvłle**

Ierakstītie attēli tiek saglabāti automātiski izveidotās mapēs atmiņas kartes DCIM mapē.

#### **MENU taustişš** t **2** t **[Folder name]** t **izvłlieties nepieciešamo iestatŎjumu**

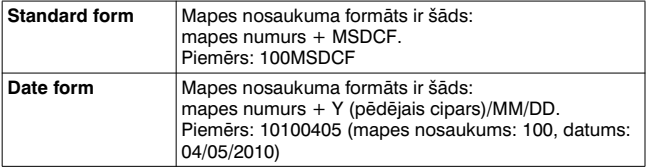

## **111**

Atmiņas kartē varat izveidot mapi, kurā saglabāt ierakstītos attēlus. Jaunās mapes numurs būs par vienu vienību lielāks nekā lielākais esošās mapes numurs, un šī mape kļūs par pašreizējo ierakstes mapi.

## **MENU taustinš**  $\rightarrow \mathbf{Q}$  2  $\rightarrow$  [New folder]

#### **Ierakstes mapes izvłle**

Ja izvēlēta standarta formas mape un ir divas vai vairākas mapes, varat izvēlēties ierakstes mapi, kurā saglabāt ierakstītos attēlus.

### **MENU taustinš**  $\rightarrow \mathbf{I}$  2  $\rightarrow$  [Select folder]  $\rightarrow$  izvēlieties **nepieciešamo mapi**

#### **Piebilde**

•Nevar izvēlēties mapi, kad izvēlējāties [Date form] iestatījumu.

### **Atmişas kartes formatłšana**

Ņemiet vērā, ka formatēšana neatgriezeniski izdzēš visus atmiņas kartes datus, ieskaitot aizsargātos attēlus.

## $MENU$  taustinš  $\rightarrow \mathbb{F}$  1  $\rightarrow$  [Format] $\rightarrow$  [OK]

#### **Piebildes**

- Formatēšanas laikā izgaismojas pieejas lampiņa. Kamēr lampiņa ir izgaismojusies, neizņemiet atmiņas karti.
- Atminas karti formatējiet fotokamerā. Ja to formatēsiet datorā, iespējams, atminas karti nevarēs lietot fotokamerā atkarībā no izmantotā formatēšanas tipa.
- Atkarībā no atminas kartes formatēšana var prasīt dažas minūtes.

## $T$ rokšņu samazināšanas iestatījuma **maişa**

## **Lai izslłgtu trokšşu samazinĴšanu, veicot**   $i$ **eraksti ar ilgstošu ekspozīciju**

Kad aizvara ātrums iestatīts uz sekundi vai vairāk (ierakste ar ilgstošu ekspozīciju), trokšņu samazināšanas funkcija tiek ieslēgta tikpat ilgi, cik ilgi atvērts aizvars.

Šī funkcija samazina graudainos trokšnus, kas raksturīgi ilgstošai ekspozīcijai. Kamēr notiek trokšņu samazināšana, atainojas paziņojums un nevar ierakstīt attēlus. Izvēlieties [On], lai prioritāti pieškirtu attēlu kvalitātei. Izvēlieties [Off], lai prioritāti pieškirtu attēlu ierakstei.

## **MENU taustins**  $\rightarrow \bullet$  **2**  $\rightarrow$  **[Long exp.NR]**  $\rightarrow$  **[Off]**

#### **Piebildes**

- Trokšņu samazināšana nenotiek nepārtrauktās ierakstes režīmā, nepārtrauktās ierakstes režīmā ar vērtības nobīdi vai nepārtrauktās ierakstes režīmā ar taimeri pat tad, ja ir iestatīta uz [On].
- Kad ekspozīcijas režīms ir iestatīts uz AUTO vai ainas izvēli, nevar izslēgt trokšnu samazināšanas funkciju.

## **Lai izslłgtu trokšşu samazinĴšanu pie augsta ISO** jutības iestatījuma

Kad ierakstāt ar ISO iestatītu uz 1600 vai augstāk, fotokamera samazina trokšņus, kas kļūst vairāk pamanāmi pie fotokameras augstas jutības iestatījuma.

Izvēlieties [On], lai prioritāti piešķirtu attēla kvalitātei. Izvēlieties [Off], lai prioritāti pieškirtu attēlu ierakstei.

## **MENU taustinš**  $\rightarrow \bullet$  **2**  $\rightarrow$  [High ISO NR]  $\rightarrow$  [Off]

#### **Piebildes**

- Trokšņu samazināšana nenotiek nepārtrauktās ierakstes režīmā. nepārtrauktās ierakstes režīmā ar vērtības nobīdi vai nepārtrauktās ierakstes režīmā ar taimeri pat tad, ja ir iestatīta uz [On].
- Kad ekspozīcijas režīms ir iestatīts uz AUTO vai ainas izvēli, nevar izslēgt trokšnu samazināšanas funkciju.

## **VadŎbas riteşa funkcijas maişa**

## **Vadības ritena funkcijas maina**

Kad ierakstes režīms ir M (manuāla ekspozīcija), varat fotokameru iestatīt tā, lai noregulējamo parametru (aizvara ātrums vai diafragmas apertūras vērtība) varētu izvēlēties tikai ar vadības riteni. Tas ir ērti, ja izvēlaties parasti izmantoto parametru, kad noregulējat ekspozīciju.

## **MENU taustiņš →**  $\phi$  **1 → [Ctrl dial setup] → izvēlieties nepieciešamo iestatŎjumu**

## $C$ *itu iestat* $\overline{a}$ *jumu maina*

## **Skaşas signĴla ieslłgšana/izslłgšana**

Varat izvēlēties skaņu, kas rodas, fiksējot aizvaru, taimera atpakaļskaitīšanas laikā utt.

## **MENU taustinš**  $\rightarrow \mathbf{I}$  3  $\rightarrow$  [Audio signals]  $\rightarrow$  izvēlieties  $nepieciešamo iestatijumu$

## **EkrĴna fona krĴsas izvłle**

Varat izvēlēties LCD monitora fona krāsu - [Black], [White], [Brown] vai [Pink].

## **MENU taustinš**  $\rightarrow \mathbf{I}$  1  $\rightarrow$  [Display Color]  $\rightarrow$  izvēlieties **nepieciešamo iestatŎjumu**

## **PalŎdzŎbas ceŗveža nodzłšana ekrĴnĴ**

Varat nodzēst palīdzības celvedi, kas atainojas fotokameras darbināšanas laikā. Tas ir parocīgi, kad vēlaties ātri veikt nākamo darbību

## **MENU taustins**  $\rightarrow \mathcal{L}$  **1**  $\rightarrow$  **[Help Guide disp.]**  $\rightarrow$  **[Off]**

## Lai iestatītu, pēc cik ilga laika fotokamera  $p$ **ārslēgsies elektroenerģijas taupīšanas režīmā**

Varat iestatīt, pēc cik ilga laika fotokamera pārslēgsies elektroenerģijas taupīšanas režīmā (Power save funkcija). Ja aizvara taustiņu piespiežat līdz pusei, fotokamera pārslēdzas ierakstes režīmā

## **MENU taustinš**  $\rightarrow \mathbf{I}$  1  $\rightarrow$  [Power save]  $\rightarrow$  izvēlieties **nepieciešamo laiku**

#### **Piebilde**

• Neatkarīgi no šeit veiktā iestatījuma fotokamera pārslēgsies elektroenerģijas taupīšanas režīmā pēc 30 minūtēm, kad fotokamera ir pieslēgta pie televizora vai sērijveida ierakstes režīms ir iestatīts uz î (Remote Commander).

## **Datuma iestatŎšana**

Varat vēlreiz iestatīt datumu. Sīkāku informāciju skatiet 23. lpp.

#### **MENU taustinš**  $\rightarrow \mathbf{Q}$  2  $\rightarrow$  [Date/Time setup]  $\rightarrow$  iestatiet **datumu un pulksteni**

## **Valodas izvłle**

#### **MENU taustinš →**  $\triangle$  **2 → [ <br><b>Z** Language] → izvēlieties **valodu**

## **LCD** monitora iestatīšana

## **LCD monitora spilgtuma manuĴla iestatŎšana**

#### **MENU taustinš →**  $\triangle$  **1 → [LCD brightness] →**  $i$ **zvēlieties nepieciešamo iestatījumu**

#### $L$ ai iestatītu attēla atainošanas laiku uzreiz pēc **ierakstes (automĴtiskĴ pĴrlŹkošana)**

Varat attēlu pārbaudīt LCD monitorā uzreiz pēc ierakstes. Varat mainīt tā atainošanas laiku.

### **MENU taustinš →**  $\phi$  **1 → [Auto review] → izvēlieties nepieciešamo iestatŎjumu**

#### **Piebilde**

• Automātiskās pārlūkošanas režīmā attēls netiks atainots vertikālā orientācijā, pat ja [PlaybackDisplay] ir iestatīts uz [Auto rotate] (94. lpp.).

## **Lai LCD monitors paliktu ieslłgts, kamłr skatĴties skatumeklłtĴjĴ**

Kamēr skatāties skatumeklētājā, sākotnējā iestatījumā LCD monitors tiek izslēgts, lai novērstu akumulatora izlādēšanos. Ja vēlaties, lai LCD monitors būtu ieslēgts, kamēr skatāties skatumeklētājā, izvēlieties [Off].

## **MENU taustinš**  $\rightarrow \phi$  1  $\rightarrow$  [Auto off w/ VF]  $\rightarrow$  [Off]

## **Fotokameras programmaparatūras versijas pĴrbaude**

## **Versijas atainošana**

Parāda fotokameras programmaparatūras versiju. Pārbaudiet versiju, kad kļūst pieejams programmaparatūras atjauninājums.

## **MENU taustişš** t **3** t **[Version]**

#### **Piebilde**

• Atjauninājumu var veikt tikai tad, ja akumulatora atlikušais lādiņš ir tan (atlikušā lādiņa indikatora trīs segmenti) vai vairāk. Ieteicams izmantot pietiekami uzlādētu akumulatoru vai AC-PW10AM maiņstrāvas adapteru (nopērkams atsevišķi).

## $S$ **ākotnējo iestatījumu atjaunošana**

Varat atjaunot fotokameras pamatfunkciju sākotnējos iestatījumus.

## **MENU taustinš**  $\rightarrow \mathbf{I}$  3  $\rightarrow$  [Reset default]  $\rightarrow$  [OK]

Parametru sākotnējie iestatījumi norādīti tabulā.

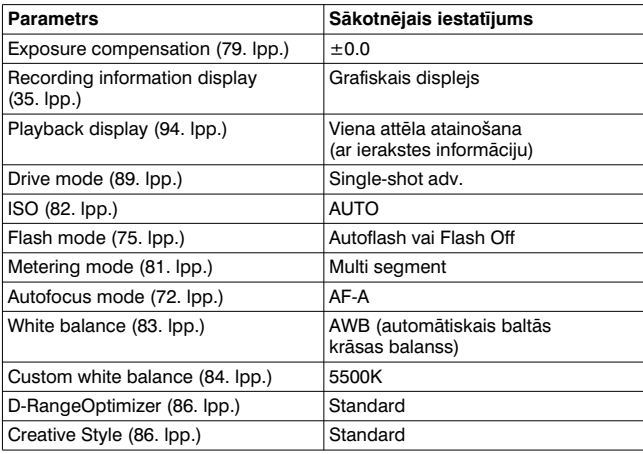

#### **Ierakstes (Recording) izvłlne**

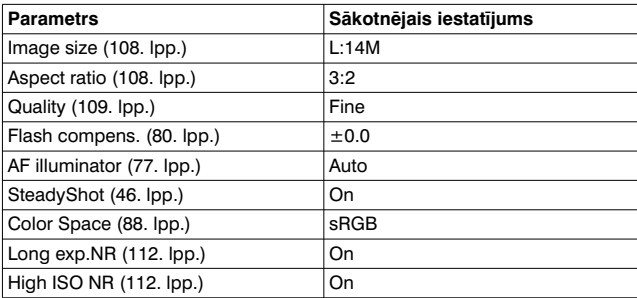

**IestatŎjumu maişa**

### **PielĴgojumu (Custom) izvłlne**

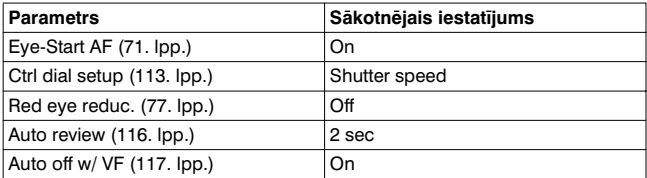

#### **Atainošanas (Playback) izvłlne**

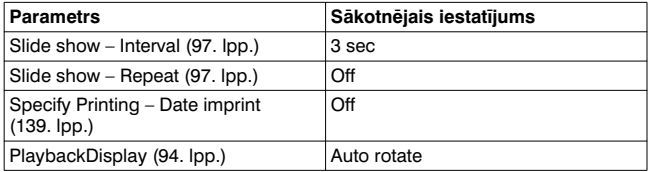

#### **IestatŎjumu (Setup) izvłlne**

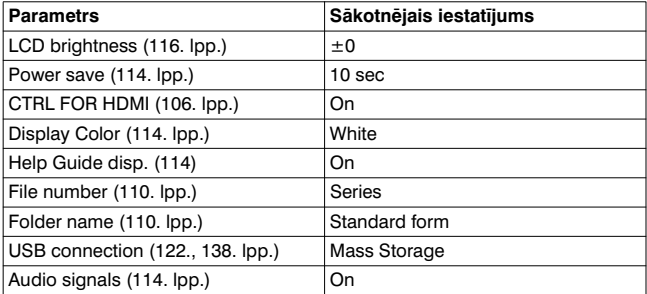

## **Attłlu kopłšana datorĴ**

Šajā nodaļā izskaidrots, kā datorā pārkopēt attēlus no atmiņas kartes, izmantojot USB kabeli.

## **IeteicamĴ datorvide**

Turpmāk norādītā vide ir ieteicama pie fotokameras pieslēgtajā datorā, lai importētu attēlus.

#### **Windows**

Operētājsistēma (iepriekšinstalēta): Microsoft Windows XP\*1 SP3/ Windows Vista\*2 SP2/Windows 7

- Darbības netiek garantētas vidē, kas ir augstāk minētās operētājsistēmas atjauninājums, vai multisāknēšanas vidē.
- \*1 Netiek atbalstīta 64 bitu versija un Starter (Edition) versija.
- \*2 Netiek atbalstīta Starter (Edition) versija.

USB ligzda: iekļauta standarta komplektācijā

#### **Macintosh**

Operētājsistēma (iepriekšinstalēta): Mac OS X (v10.4, 10.5, 10.6) USB ligzda: iekļauta standarta komplektācijā

#### **Piebildes par fotokameras pieslłgšanu pie datora**

- Darbības netiek garantētas visās augstāk minētajās ieteiktajās datorvidēs.
- Ja pie viena datora vienlaikus pieslēdzat divas vai vairākas USB ierīces, dažas ierīces, ieskaitot šo fotokameru, var nedarboties atkarībā no izmantojamo USB ierīču tipa.
- Darbības netiek garantētas, izmantojot USB koncentratoru vai pagarinātāja kabeli.
- Ja fotokameru pieslēdzat, izmantojot USB saskarni, kas ir savietojama ar Hi-Speed USB (savietojama ar USB 2.0), varat veikt datu uzlabotu pārraidi (lielā ātrumā), jo šī fotokamera ir savietojama ar Hi-Speed USB (savietojama ar USB 2.0).
- Kad dators atsāk darbu no gaidīšanas vai miega režīma, komunikācija starp fotokameru un datoru var neatjaunoties tajā pašā laikā.

## **1. solis. Fotokameras pieslłgšana pie datora**

- $1$  levietojiet fotokamerā atmiņas karti ar ierakstītiem **attłliem.**
- **2 Ar atmişas kartes slłdzi izvłlieties atmişas kartes tipu, no kuras pĴrkopłsiet attłlus.**
- **3 Ievietojiet fotokamerĴ pietiekami uzlĴdłtu akumulatoru vai pieslłdziet fotokameru pie maişstrĴvas rozetes, izmantojot maişstrĴvas adapteru (nopłrkams atsevišœi).**
	- Kad attēlus kopējat datorā, izmantojot nepietiekami uzlādētu akumulatoru, kopēšana var neizdoties vai attēlu dati var tikt bojāti, ja akumulators priekšlaikus izlādēsies.

## **4 Ieslłdziet fotokameru un datoru.**

**5 PĴrliecinieties, ka 3 izvłlnł [USB connection] ir iestatīts uz [Mass Storage].** 

## **6 Pieslłdziet fotokameru pie datora.**

Darbvirsmā parādās AutoPlay vednis.

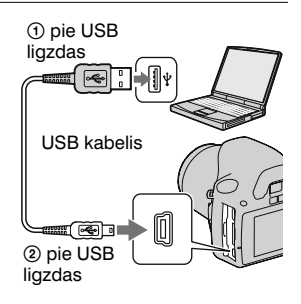

## **2. solis. Attłlu kopłšana datorĴ**

#### **Windows operłtĴjsistłma**

Šajā nodaļā izskaidrota attēlu pārkopēšana "Documents" (izmantojot Windows XP: "My Documents") mapē.

Kad izmantojat komplektācijā iekļauto "PMB" programmatūru, varat vienkārši pārkopēt attēlus (129. lpp.).

- **1 Uzklikšœiniet uz [Open folder to view files] (izmantojot Windows XP: [Open folder to view files]** t **[OK]), kad vedşa ekrĴns automĴtiski parĴdĴs darbvirsmĴ.**
	- Kad neparādās vedņa ekrāns, uzklikšķiniet uz [Computer] (izmantojot Windows XP: [My  $Computer$ )  $\rightarrow$  [Removable Disk].

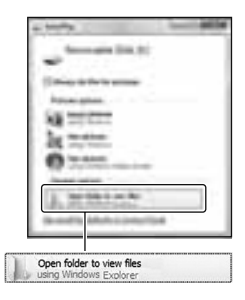

## **2 Divreiz uzklikšœiniet uz [DCIM].**

- Varat arī tieši importēt attēlus, izmantojot "PMB".
- $3$  Divreiz uzklikšķiniet uz **mapes, kur saglabĴti pĴrkopłjamie attłlu faili. Ar peles labo taustinu uzklikšœiniet uz attłla faila, lai atainotu izvłlni, tad uzklikšœiniet uz [Copy].**
	- Par attēlu failu saglabāšanas mērķvietu skatiet 127. lpp.

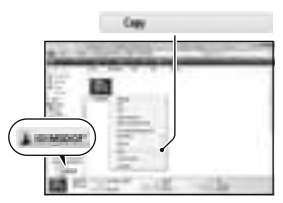

**4 Divreiz uzklikšœiniet uz [Documents] mapes. Ar peles labo taustinu uzklikšœiniet uz "Documents" loga, lai atainotu izvłlni, tad uzklikšœiniet uz [Paste].**

Attēlu faili tiek pārkopēti "Documents" mapē.

• Ja kopēšanas mērkvietas mapē jau ir attēls ar tādu pašu faila nosaukumu, parādās pārrakstīšanas apstiprināšanas paziņojums. Ja esošo attēlu pārrakstīsiet ar jaunu, iepriekšējā faila dati tiks izdzēsti. Lai attēla failu pārkopētu datorā, nepārrakstot veco failu, pirms kopēšanas nomainiet faila nosaukumu. Nemiet vērā - ja mainīsiet faila nosaukumu, iespējams, nevarēs attēlu atainot šajā fotokamerā (127. lpp.).

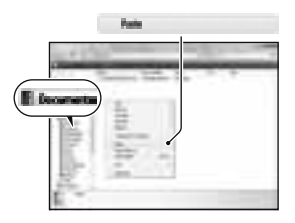

#### **Macintosh operłtĴjsistłma**

 $1$  Divreiz uzklikšķiniet uz jaunatpazītās piktogrammas → **[DCIM]** t **mapes, kur saglabĴti pĴrkopłjamie attłli.**

## **2 PĴrvelciet un iemetiet attłlu failus cietĴ diska piktogrammĴ.**

Attēlu faili tiek pārkopēti cietajā diskā.

# **Attłlu atainošana datorĴ**

## **Windows**

Šaiā nodaļā izskaidrota "Documents" (izmantojot Windows XP: "My Documents") mapē pārkopēto attēlu atainošana.

Lai atainotu RAW attēlus, nepieciešama komplektācijā iekļautā "Image Data Converter SR" programmatūra (132. lpp.).

## **1** Uzklikškiniet uz [Start] → **[Documents].**

• Ja izmantojat Windows 2000, darbvirsmā divreiz uzklikšķiniet uz [My Documents].

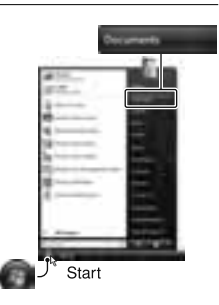

## **2 Divreiz uzklikšœiniet uz nepieciešamĴ attłla faila.**

Attēls tiek atainots.

## **Macintosh**

**Divreiz uzklikškiniet uz cietā diska piktogrammas → nepieciešamĴ attłla faila, lai to atvłrtu.**

## **USB savienojuma atcelšana**

Izpildiet Windows vai Macintosh operētājsistēmai turpmāk norādīto procedūru, pirms:

- •atvienosiet USB kabeli;
- atvienosiet atminas karti:
- izslēgsiet fotokameru.

**Ĵ**

#### ■ Windows

Divreiz uzklikšķiniet uz b uzdevumu panelī, tad uzklikšķiniet uz  $\overrightarrow{C}$  (USB Mass Storage Device)  $\rightarrow$  [Stop]. Apstipriniet ierīci apstiprināšanas logā, tad uzklikšķiniet uz [OK]. Ierīce ir atvienota.

#### **Macintosh**

#### **PĴrvelciet diskdzişa vai atmişas kartes piktogrammu un iemetiet to "Trash" piktogrammā.**

Fotokamera ir atvienota no datora.

## **Attłlu failu saglabĴšanas młrœvietas un failu nosaukums**

Ar šo fotokameru ierakstītie attēlu faili atminas kartē tiek sakārtoti kā mapes.

#### **Piemłrs: mapju atainošana Windows Vista operłtĴjsistłmĴ**

- **OMapes ar attēlu datiem, kas ierakstītas** ar šo fotokameru. (Pirmie trīs cipari parāda mapes numuru.)
- BVarat izveidot mapi ar nosaukumu datuma formātā (110. lpp.).
- Nevar ierakstīt/atainot attēlus "MISC" mapē.
- Attēla faila nosaukums tiek piešķirs šādi.  $\Box$  $\Box$  (faila numurs) ir jebkurs skaitlis no 0001 līdz 9999. RAW datu faila un attiecīgā JPEG faila nosaukuma skaitliskā daļa ir vienāda.
	- JPEG faili: DSC0DDDD JPG
	- JPEG faili (Adobe RGB):  $DSC$  $DCD$  $D.D$  $P$  $G$
	- RAW datu fails (nav Adobe RGB): DSC0DDDD ARW
	- RAW datu fails (Adobe RGB):  $DSC$  $\Box$  $\Box$  $\Box$  $ARW$
- Iespējams, paplašinājums netiks atainots atkarībā no datora.

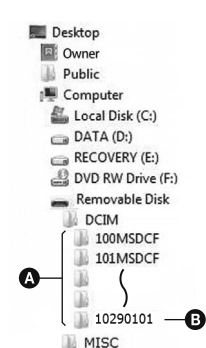

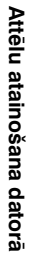

### **DatorĴ saglabĴto attłlu kopłšana atmişas kartł un attłlu atainošana**

Šajā nodaļā izskaidrota procedūra, kā piemēru izmantojot Windows operētājsistēmas datoru. 1. solis nav nepieciešams, ja nemainījāt faila nosaukumu.

Ar komplektācijā iekļauto "PMB" programmatūru varat vienkāršāk kopēt attēlus (129. lpp.).

- **1 Ar peles labo taustişu uzklikšœiniet uz attłla faila, tad uzklikšœiniet uz [Rename]. Nomainiet faila nosaukumu uz "DSC0**ssss**".**
	- Ievadiet skaitli no 0001 līdz 9999 sadalai **DDDD**.
	- Ja parādās aicinājums apstiprināt pārrakstīšanu, ievadiet citu numuru.
	- Iespējams, paplašinājums tiks atainots atkarībā no datora iestatījumiem. Attēlu failu paplašinājums ir JPG. Nemainiet paplašinājumu.

## **2 PĴrkopłjiet attłla failu atmişas kartes mapł, izpildot turpmĴk minłtĴs darbŎbas.**

- $0$  Ar peles labo taustiņu uzklikšķiniet uz attēla faila, tad uzklikšķiniet uz [Copy].
- 2 Divreiz uzklikškiniet uz [Removable Disk], kas atrodas [Computer] (izmantojot Windows XP: [My Computer]).
- 3 Ar peles labo taustinu uzklikškiniet uz [ $\square\square\square$ MSDCF] mapes [DCIM] mapē, tad uzklikškiniet uz [Paste].
- $\cdot$   $\square$  $\square$  nozīmē jebkuru skaitli no 100  $\overline{\text{Id}}$ z 999.

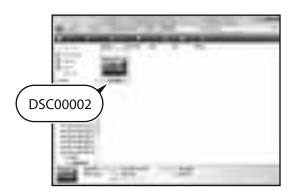

#### **Piebildes**

- Atkarībā no attēla izmēra, iespējams, nevarēs atainot dažus attēlus.
- Kad attēla fails ir apstrādāts datorā vai ierakstīts ar citu fotokameras modeli, netiek garantēta atainošana šajā fotokamerā.
- Ja nav mapes, vispirms fotokamerā izveidojiet mapi (111. lpp.), tad pārkopējiet attēla failu.

## **ProgrammatŹras izmantošana**

Lai varētu apstrādāt fotokamerā ierakstītos attēlus, komplektācijā ir iekļauta šāda programmatūra:

- •Sony Image Data Suite
	- "Image Data Converter SR"
	- "Image Data Lightbox SR"
- •"PMB" (Picture Motion Browser)

#### **Piebilde**

• "PMB" nav savietojama ar Macintosh operētājsistēmas datoriem.

#### **IeteicamĴ datorvide**

#### **Windows**

Ieteicamā vide, lai izmantotu "Image Data Converter SR Ver.3"/ "Image Data Lightbox SR"

Operētājsistēma (iepriekšinstalēta): Microsoft Windows XP\*1 SP3/ Windows Vista\*2 SP2/Windows 7

\*1 Nav atbalstīta 64 bitu versija un Starter (Edition) versija.

\*2 Nav atbalstīta Starter (Edition) versija.

Procesors/atmiņa: ieteicams Pentium 4 vai ātrāks procesors, 1 GB vai lielāka RAM atmiņa.

Displejs: 1024  $\times$  768 punkti vai vairāk

leteicamā vide, lai izmantotu "PMB"

Operētājsistēma (iepriekšinstalēta): Microsoft Windows XP\*1 SP3/ Windows Vista\*2 SP2/Windows 7

\*1 Nav atbalstīta 64 bitu versija un Starter (Edition) versija. Windows Image Mastering API (IMAPI) Ver.2.0 vai jaunāka versija ir nepieciešama, lai ierakstītu diskus.

\*2 Nav atbalstīta Starter (Edition) versija.

Procesors/atmina: Pentium III 500 MHz vai ātrāks procesors, 256 MB vai lielāka RAM atmina (ieteicams: Pentium III 800 MHz vai ātrāks procesors un 512 MB vai lielāka RAM atmina)

Cietais disks: instalēšanai nepieciešamā vieta diskā — 500 MB vai vairāk

Displejs: 1024  $\times$  768 punkti vai vairāk

#### **Macintosh**

Ieteicamā vide, lai izmantotu "Image Data Converter SR Ver.3"/ "Image Data Lightbox SR"

Operētājsistēma (iepriekšinstalēta): Mac OS X (v10.4, 10.5, 10.6 (Snow Leopard))

Procesors: Power PC G4/G5 sērija (ieteicams 1.0 GHz vai ātrāks)/ Intel Core Solo/Core Duo/Core 2 Duo vai ātrāks

Atmina: ieteicams 1 GB vai vairāk

Displejs: 1024  $\times$  768 punkti vai vairāk

## **ProgrammatŹras instalłšana**

## ■ Windows

• leejiet sistēmā kā administrators.

## **1 Ieslłdziet datoru un CD-ROM**   $diskdzin$ <sup>*i*</sup> ievietojiet CD-ROM **disku (kompl. iekŗ.).**

Parādās instalēšanas izvēlne.

- Ja tā neparādās, divreiz uzklikšķiniet uz [Computer] (izmantojot Windows XP: [My Computer])  $\rightarrow$  (SONYPMB)  $\rightarrow$ [Install.exe].
- Izmantojot Windows Vista, iespējams, parādīsies AutoPlav ekrāns. Izvēlieties "Run Install.exe" un izpildiet norādījumus ekrānā, lai veiktu instalēšanu.

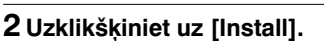

• Pārliecinieties, ka "Sony Image Data Suite" un "PMB" ir atzīmēti, un izpildiet norādījumus ekrānā.

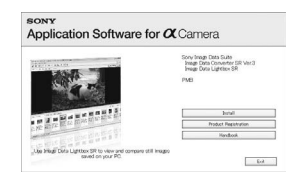

## **3 Płc instalłšanas pabeigšanas izşemiet CD-ROM.**

Turpmāk norādītā programmatūra ir instalēta, un darbvirsmā parādās īsinājumikonas.

"Image Data Converter SR"

"Image Data Lightbox SR"

"PMB"

"PMB Launcher"

"PMB Help"

#### **Macintosh**

• leejiet sistēmā kā administrators.

### **1 Ieslłdziet Macintosh operłtĴjsistłmas datoru un**   $CD$ -ROM diskdzinī ievietojiet CD-ROM disku **(kompl. iekŗ.).**

**2 Divreiz uzklikšœiniet uz CD-ROM piktogrammas.**

## **3 PĴrkopłjiet cietĴ diska piktogrammĴ [IDS\_INST.pkg] failu [MAC] mapł.**

### **4 Divreiz uzklikšœiniet uz [IDS\_INST.pkg] faila kopłšanas młrœvietas mapł.**

• Izpildiet norādījumus ekrānā, lai pabeigtu instalēšanu.

#### **Piebilde**

• Kad parādās aicinājums apstiprināt pārstartēšanu, pārstartējiet datoru, izpildot norādījumus ekrānā.

**Ĵ**

## **"Image Data Converter SR" izmantošana**

#### **Piebilde**

• Ja attēlu saglabājat kā RAW datus, tas tiks saglabāts ARW2.1 formātā.

Ar "Image Data Converter SR" varat:

- montēt RAW formātā ierakstītos attēlus ar dažādām korekcijas metodēm, piemēram, gradācijas līkni un asumu;
- noregulēt attēlus ar baltās krāsas balansu, ekspozīciju, radošo stilu utt.;
- saglabāt datorā atainotos un montētos attēlus. Varat attēlu saglabāt RAW formātā vai parastajā failu formātā.
- Sīkāku informāciju par "Image Data Converter SR" skatiet palīdzības failā.

Lai aktivizētu palīdzību, uzklikšķiniet uz [Start] → [All Programs] → [Sony Image Data Suite]  $\rightarrow$  [Help]  $\rightarrow$  [Image Data Converter SR Ver.3].

"Sony Image Data Suite" tehniskā atbalsta informāciju skatiet norādītajā interneta mājaslapā (tikai angļu valodā): http://www.sony.co.jp/ids-se/

#### **Lai aktivizłtu/atceltu "Image Data Converter SR"** ■ Windows

Darbvirsmā divreiz uzklikšķiniet uz "Image Data Converter SR Ver.3" īsinājumikonas.

Kad aktivizējat no sākuma izvēlnes, uzklikšķiniet uz [Start]  $\rightarrow$  [All Programs]  $\rightarrow$  [Sony Image Data Suite]  $\rightarrow$  [Image Data Converter SR Ver.3].

Lai izietu, uzklikšķiniet uz x taustiņa ekrāna augšējā labā stūrī.

#### **Macintosh**

Divreiz uzklikšķiniet uz [Image Data Converter SR Ver.3], kas atrodas [Applications] mapes [Sony Image Data Suite] mape. Lai izietu, uzklikškiniet uz iziešanas parametra no [IDC SR] izvēlnes.

## **"Image Data Lightbox SR" izmantošana**

Ar "Image Data Lightbox SR" varat:

- atainot un salīdzināt RAW/JPEG attēlu failus, kas ierakstīti ar šo fotokameru;
- novērtēt attēlus pēc piecu punktu sistēmas;
- iestatīt krāsu markējumu utt.;
- atainot attēlu ar "Image Data Converter SR" un to noregulēt.
- Sīkāku informāciju par "Image Data Lightbox SR" skatiet palīdzības failā.

Lai aktivizētu palīdzību no sākuma izvēlnes, uzklikšķiniet uz [Start]  $\rightarrow$  [All Programs]  $\rightarrow$  [Sony Image Data Suite]  $\rightarrow$  [Help]  $\rightarrow$  [Image Data Lightbox SR].

#### **Lai aktivizłtu/atceltu "Image Data Lightbox SR"** ■ Windows

Darbvirsmā divreiz uzklikškiniet uz [Image Data Lightbox SR]. Kad aktivizējat no sākuma izvēlnes, uzklikškiniet uz [Start]  $\rightarrow$  [All Programs]  $\rightarrow$  [Sony Image Data Suite]  $\rightarrow$  [Image Data Lightbox SR].

Lai izietu, uzklikškiniet uz x taustina ekrāna augšējā labā stūrī. Parādās kolekcijas saglabāšanas dialoga logs.

## **Macintosh**

Divreiz uzklikškiniet uz [Image Data Lightbox SR], kas atrodas [Applications] mapes [Sony Image Data Suite] mape.

Lai izietu, uzklikškiniet uz iziešanas parametra no [Image Data Lightbox SR] izvēlnes.

## **"PMB" izmantošana**

#### **Piebilde**

• "PMB" nav savietojama ar Macintosh operētājsistēmas datoriem.

#### Ar "PMB" varat:

• importēt fotokamerā ierakstītos attēlus un tos atainot datorā;

**Ĵ**

- sakārtot attēlus datorā kalendāra formātā pēc ierakstes datuma, lai tos atainotu;
- retušēt (sarkano acu efekta korekcija utt.), izdrukāt un nosūtīt fotoattēlus kā e-pasta pielikumus, mainīt ierakstes datumu utt.;
- izdrukāt vai saglabāt fotoattēlus ar datumu;
- ierakstīt datu disku, izmantojot CD rakstošo diskdzini vai DVD rakstošo diskdzini.
- Sīkāku informāciju par "PMB" skatiet "PMB Help".

Lai aktivizētu "PMB Help", darbvirsmā divreiz uzklikšķiniet uz (PMB Help) īsinājumikonas. Kad aktivizējat no sākuma izvēlnes,  $uzklikškiniet uz [Start] \rightarrow [All Programs] \rightarrow [PMB] \rightarrow [PMB Help].$ 

#### **Lai aktivizłtu/atceltu "PMB"**

Darbvirsmā divreiz uzklikšķiniet uz  $\ddot{\mathbb{R}}$  (PMB) piktogrammas. Vai no sākuma izvēlnes: uzklikšķiniet uz  $[Start] \rightarrow [All Programs]$  $\rightarrow$  [PMB]  $\rightarrow$  [PMB].

Lai izietu no "PMB", uzklikškiniet uz **X** taustina ekrāna augšējā labā stūrī.

"PMB" tehniskā atbalsta informāciju skatiet norādītajā interneta mājaslapā (tikai angļu valodā): http://www.sony.co.jp/pmb-se/

#### **Piebilde**

• Informācijas rīka apstiprināšanas paziņojums parādās ekrānā, kad pirmo reizi aktivizējat "PMB". Izvēlieties [Start]. Šī funkcija informē par jaunumiem, piemēram, programmatūras atjauninājumiem. Varat vēlāk mainīt iestatījumu.

# **DPOF zŎmes piešœiršana**

Izmantojot fotokameru, varat noteikt izdrukājamos attēlus un to skaitu, pirms attēlus izdrukāsiet fotodarbnīcā vai ar savu printeri. Izpildiet turpmāk norādītās darbības.

DPOF zīme saglabājas pie attēliem pēc to izdrukāšanas. Ieteicams pēc izdrukāšanas to atcelt.

#### **DPOF zŎmes piešœiršana/atcelšana izvłlłtajiem attłliem**

DPOF zīmi var piešķirt vai atcelt, izmantojot Fn taustiņu vai MENU taustiņu. Šajā nodaļā izskaidrotas darbības ar Fn taustiņu.

- **1 Fn taustiş<sup>š</sup>** <sup>t</sup> **[Specify Printing]** t **[DPOF setup]** <sup>t</sup> **[Marked images]**  $\rightarrow$  **[OK]**
- **2 Izvłlieties attłlu ar** b**/**B **uz vadŎbas taustişa.**

#### $3$  **Izvēlieties lokšņu skaitu, izmantojot vadības taustiņa centru.**

• Lai atceltu DPOF, iestatiet skaitu uz "0".

## **4 Piespiediet Fn taustişu.**

### **5 Izvēlieties [OK] ar ▲ uz vadības taustiņa, tad piespiediet vadŎbas taustişa centru.**

#### **Piebildes**

- DPOF zīmi nevar pieškirt RAW datu failiem.
- Varat noteikt jebkuru skaitli līdz 9.

### **DPOF zŎmes piešœiršana/atcelšana visiem attłliem**

## **Fn taustinš → [Specify Printing] → [DPOF setup] → [All**  $\text{images}$  vai [Cancel all]  $\rightarrow$  [OK]  $\rightarrow$  [OK]

• Pēc [All images] parametra izvēles varat noteikt izdrukājamo attēlu skaitu. Visiem attēliem tiks izmantota viena un tā pati vērtība.

## **Datuma piešœiršana attłliem**

Varat izdrukājamiem attēliem piešķirt datumu. Uzklātā datuma pozīcija (attēlā vai ārpus tā, zīmju izmērs utt.) atkarīga no printera.

## **Fn taustinš** → [Specify Printing] → [Date imprint] → [On]

#### **Piebilde**

• Atkarībā no printera šī funkcija var nebūt.

## **Attłlu izdrukĴšana, fotokameru piestiprinot pie printera, kas savietojams ar PictBridge**

Pat ja nav datora, varat izdrukāt ar fotokameru ierakstītos attēlus. fotokameru tieši pieslēdzot pie printera, kas savietojams ar PictBridge. "PictBridge" pamatojas uz CIPA (Camera & Imaging Products Association) standartu.

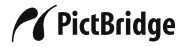

#### **Piebilde**

• Nevar izdrukāt RAW attēlus.

## **1. solis. Fotokameras iestatīšana**

#### **Piebilde**

• leteicams izmantot maiņstrāvas adapteru (nopērkams atsevišķi), lai novērstu barošanas padeves pārtraukšanu drukāšanas laikā.

## **1** MENU taustins  $\rightarrow$  3  $\rightarrow$  [USB connection]  $\rightarrow$  [PTP]

#### **2 Izslłdziet fotokameru un ievietojiet atmişas karti, kurĴ**  $i$ **r** ierakstīti attēli.

#### **3 Izmantojot atmişas kartes slłdzi, izvłlieties atmişas kartes tipu, no kuras drukĴsiet attłlus.**

## **2. solis. Fotokameras pieslłgšana pie printera**

**1 Pieslłdziet fotokameru pie printera.**

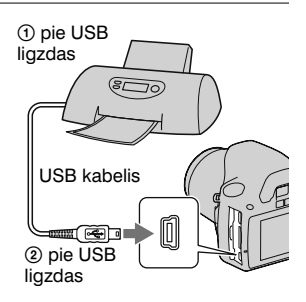

## **2 Ieslłdziet fotokameru un printeri.**

Parādās izdrukājamo attēlu izvēles ekrāns.

## **3. solis. DrukĴšana**

**1** Ar ◀/▶ uz vadības taustiņa izvēlieties izdrukājamo  $a$  **attēlu, tad piespiediet vadības taustiņa centru.** 

• Lai atceltu, vēlreiz piespiediet centru.

## $2$  Atkārtojiet 1. darbību, lai izdrukātu citus attēlus.

## **3 Piespiediet MENU taustişu un iestatiet katru parametru.**

• Sīkāku informāciju par parametru iestatīšanu skatiet nodaļā "PictBridge izvēlne".

#### **4** Izvēlnē izvēlieties [Print]  $\rightarrow$  [OK], tad piespiediet  $\boldsymbol{v}$ adības taustina centru.

Attēls tiek izdrukāts.

• Kad parādās paziņojums par drukāšanas pabeigšanu, piespiediet vadības taustiņa centru.

#### **Lai atceltu drukĴšanu**

Ja drukāšanas laikā piespiedīsiet vadības taustina centru, drukāšana tiks atcelta. Atvienojiet USB kabeli vai izslēdziet fotokameru. Lai drukātu vēlreiz, veiciet iepriekš norādītās darbības  $(no 1.$  līdz  $3.$  solim $).$ 

## **PictBridge izvłlne**

#### **Print (drukĴt)**

Izdrukā izvēlētos attēlus. Sīkāku informāciju skatiet nodaļā "3. solis. Drukāšana".

#### Set print q'ty (iestatīt izdruku skaitu)

Varat noteikt izdruku skaitu līdz 20. Viens un tas pats izdruku skaits tiek noteikts visiem izvēlētajiem attēliem.

#### $P$ aper size (pap**<u>ira izmērs)</u>**

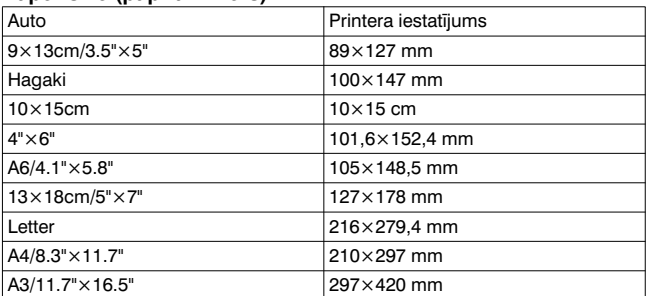

#### **Date imprint (datuma uzdrukĴšana)**

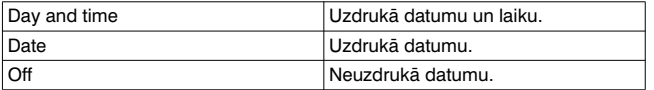

#### **Unmark all (atcelt visas zīmes)**

Kad parādās pazinojums, izvēlieties [OK], tad piespiediet vadības taustina centru.  $\Delta$  uz katra attēla tiek izdzēsts pēc attēlu izdrukāšanas. Lai atceltu zīmi, nedrukājot attēlus, izvēlieties šo parametru.

## **Tehniskie raksturlielumi**

## **Fotokamera**

#### **[Sistłma]**

Fotokameras tips

Digitālā spogulkamera ar iebūvētu zibspuldzi un nomaināmu objektīvu

Objektīvs A-mount objektīvs

#### **[Attłla sensors]**

Kopējais fotokameras pikseļu skaits Apmēram 14 900 000 pikselu

Fotokameras efektīvo pikselu skaits Apmłram 14 200 000 pikselu

Attēla formāts 23,5×15,7 mm (APS-C formāts) rindpārleces izvērse, pamatkrāsas

#### **[SteadyShot]**

Sistēma Attēla sensora-nobīdes mehānisms

SteadyShot Kompensācijas pakāpe Aizvara ātruma samazinājums par apmēram 2,5 līdz 3,5 EV (atškiras atkarībā no ierakstes apstākliem un izmantotā objektīva)

#### **[Pieputłšanas novłršanas funkcija]**

Sistēma Antistatiskais pārklājums uz zemo frekvenču filtra un attēla sensora stabilizācijas mehānisma

#### **[AutomĴtiskĴs fokusłšanĴs sistłma]**

Sistēma TTL fāzes noteikšanas sistēma, CCD lineārie sensori (9 punkti, 8 līnijas ar centrālā krustina sensoru)

- Jutības diapazons No 0 līdz 18 EV (pie ISO 100 ekvivalenta)
- AF izgaismotājs No apmēram 1 līdz 5 m

#### **[SkatumeklłtĴjs]**

Tips Acu līmena fiksētā spogula pentaprizma penta-Dach

- Kadra pārklājums 0,95
- Palielinājums  $0.83 \times$  ar 50 mm objektīvu pie

bezgalības,  $-1$  m $^{-1}$ 

Acs novietojums Apmēram 16,5 mm no skatumeklētāja. 10,9 mm no skatumeklētāja rāmja pie -1 dioptrijas (–1 m–1)

Dioptriju noregulējums  $No - 2.5$  līdz +1.0 m<sup>-1</sup>

#### $[Ekspozīcijas vadība]$

Ekspozīcijas elements SPC

Eksponometrijas metode 40 šūnu seamenti

Eksponometrijas diapazons No 1 līdz 20 EV (no 3 līdz 20 EV ar punkta eksponometriju), (pie ISO  $100$  ar F<sub>1</sub>.4 objektīva)

ISO jutība (ieteicamais ekspozīcijas indekss) AUTO, ISO no 100 līdz 3200

Ekspozīcijas kompensācija  $\pm$ 2.0 EV (1/3 EV solis)

#### **[Aizvars]**

Tips Elektroniski vadīts, vertikālas gaitas, fokālā plakne

 $\bar{A}$ trums No 1/4000 sekundes līdz 30 sekundēm, ilgstoša ekspozīcija (1/3 EV solis)

Zibspuldzes sinhronizācijas ātrums 1/160 sekundes

#### **[IebŹvłtĴ zibspuldze]**

Zibspuldzes jaudas skaitlis GN 10 (metros pie ISO 100)

Pārlādes laiks

Apmēram 4 sekundes

Zibspuldzes aptvērums Pārklāj objektīva redzes lenki ar fokusa attālumu 18 mm (fokusa attālums, ko norāda objektīvs)

Zibspuldzes kompensācija  $\pm 2.0$  EV (1/3 EV solis)

#### **[Ierakstes medijs]**

"Memory Stick PRO Duo", SD atminas karte, SDHC atminas karte

#### **[LCD monitors]**

LCD panelis 6,7 cm (2,7 tips) TFT dzinis

Kopējais punktu skaits 230 400 (960 × 240) punkti

#### **[Ieejas/izejas ligzdas]**

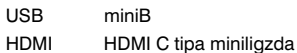

#### **[Barošana, vispĴrłjĴ informĴcija]**

Izmantotais akumulators Uzlādējams akumulators NP-FH50

#### **[Cita informĴcija]**

- PictBridge Savietojama
- Exif Print Savietojama

PRINT Image Matching III Savietojama

Izmērs Apmēram 128.1  $\times$  97.1  $\times$  79.6 mm (platums/ augstums/dzilums. iznemot izvirzītās daļas)

Svars Apmēram 508 g (ieskaitot akumulatoru un "Memory Stick PRO Duo") Apmēram 456 g (tikai fotokamera)

Darbināšanas temperatūra No 0 līdz  $40^{\circ}$ C

Faila formāts Savietojams ar JPEG (DCF Ver. 2.0, Exif Ver. 2.21, MPF Baseline), savietojams ar DPOF

USB komunikācija Hi-Speed USB (savietojama ar USB 2.0)

#### **BC-VH1 akumulatora lĴdłtĴjs**

Strāvas ieeja 100 V - 240 V mainstrāva, 50/60 Hz, 4 W

#### Strāvas izeja

8,4 V līdzstrāva, 0,28 A

Darbināšanas temperatūra No 0 lidz  $40^{\circ}$ C

Uzglabāšanas temperatūra  $No - 20$  līdz +60°C

Maksimālais izmērs Apmēram 60  $\times$  25  $\times$  95 mm (platums/augstums/ dzilums)

Svars Apmēram 75 g

## **Akumulators NP-FH50**

Izmantotais akumulators Litija jonu akumulators Maksimālais spriegums

8.4 V līdzstrāva

Nominālais spriegums 6.8 V līdzstrāva

Maksimālais uzlādes strāvas stiprums 1,75 A

Maksimālais uzlādes spriegums 8,4 V līdzstrāva

Kapacitāte

Parastā 6.1 Wh (900 mAh)

Minimālā 5,9 Wh (870 mAh)

Maksimālais izmērs

Apmēram  $31.8 \times 18.5 \times$ 45,0 mm (platums/ augstums/dzilums)

Svars Apmēram 50 g

Ierīces konstrukcija un tehniskie raksturlielumi var tikt mainīti bez iepriekšēja brīdinājuma.

#### **Par fokusa attĴlumu**

Šīs fotokameras attēla lenkis ir šaurāks nekā 35 mm formāta filminas fotokamerai. Varat atrast aptuveno ekvivalentu 35 mm formāta filminas fotokameras fokusa attālumam un ierakstīt ar tādu pašu attēla leņķi, par pusi palielinot sava obiektīva fokusa attālumu. Piemēram, izmantojot 50 mm objektīvu, varat iegūt aptuveno ekvivalentu 35 mm formāta filminas fotokameras 75 mm objektīvam.

#### **Par attēlu datu savietojamību**

- $\cdot$  Šī fotokamera atbilst DCF (Kameras failu sistēmas standarts) universālajam standartam, ko ieviesusi JEITA (Japānas Elektronikas un informācijas tehnoloģiju industriju asociācija).
- Netiek garantēta šajā fotokamerā ierakstīto attēlu atainošana citās ierīcēs, kā arī citā ierīcē ierakstīto vai montēto attēlu atainošana šajā fotokamerā

#### $Pre$ Č**u** z**<b>imes**

- $\cdot \alpha$  ir Sony Corporation preču zīme
- "Memory Stick",  $\Rightarrow$  "Memory" Stick PRO", MEMORY STICK PRO, "Memory Stick Duo", **MEMORY STICK DUO, "Memory Stick** PRO Duo", MEMORY STICK PRO DUO, "Memory Stick PRO-HG Duo", MEMORY STICK PRO-HG Duo, "Memory Stick Micro", "MagicGate" un **MAGICGATE ir Sony Corporation** preču zīmes.
- "InfoLITHIUM" ir Sony Corporation preču zīme.
- "PhotoTV HD" ir Sony Corporation preču zīme.
- Microsoft, Windows un Windows Vista ir Microsoft Corporation reģistrētās preču zīmes vai preču zīmes ASV un/vai citās valstīs.
- HDMI, HDMI logotips un High-Definition Multimedia Interface ir HDMI Licensing LLC preču zīmes vai reģistrētās preču zīmes.
- Macintosh un Mac OS ir Apple Inc. preču zīmes vai reģistrētās preču zīmes.
- PowerPC ir IBM Corporation reáistrētā preču zīme ASV.
- SDHC logotips ir preču zīme.
- MultiMediaCard ir MultiMediaCard Association preču zīme.
- Intel, Intel Core, MMX un Pentium ir Intel Corporation preču zīmes vai reģistrētās preču zīmes.
- Adobe ir Adobe Systems Incorporated reáistrētā preču zīme vai preču zīme ASV un/vai citās valstīs
- D-Range Optimizer Advanced izmanto <sup>®</sup> Apical Limited pieškirto tehnoloģiju.
- Turklāt šajā pamācībā izmantoto sistēmu un produktu nosaukumi parasti ir to attiecīgo izstrādātāju

vai ražotāju preču zīmes vai reģistrētās preču zīmes. Tomēr šajā pamācībā ™ vai ® zīme netiek norādīta visos gadījumos.

## **Padomi lietošanĴ**

Ja fotokameras darbināšanas gaitā radušās problēmas, izpildiet šajā nodaļā minētos risinājumus. Skatiet no 144. līdz 152. lpp. Sazinieties ar Sony dīleri vai vietējo autorizēto Sony apkopes centru.

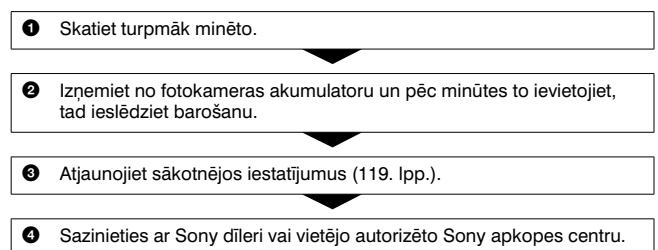

## **Akumulators un barošana**

#### **Nevar ievietot akumulatoru.**

- Kad ievietojat akumulatoru, ar tā stūri piespiediet fiksēšanas sviru  $(15.$  lpp. $).$
- Pārbaudiet akumulatora modeļa numuru (11., 16. lpp.).

#### **Nepareizs akumulatora atlikušĴ lĴdişa indikators vai tas norĴda pietiekamu lĴdişu, taļu akumulators izlĴdłjas pĴrĴk Ĵtri.**

- Tā notiek, ja fotokameru izmantojat loti karstā vai aukstā vietā  $(156.$  lpp.).
- Akumulators ir izlādējies. Ievietojiet uzlādētu akumulatoru (12. lpp.).
- Akumulators ir izlietots (16. lpp.). Nomainiet to ar jaunu.

#### **Nevar ieslłgt fotokameru.**

- Pareizi ievietojiet akumulatoru (15. lpp.).
- Akumulators ir izlādējies. Ievietojiet uzlādētu akumulatoru (12. lpp.).
- Akumulators ir izlietots (16. lpp.). Nomainiet to ar jaunu.

#### **Barošana płkšşi izslłdzas.**

• Ja fotokameru nedarbināsiet noteiktu laiku, tā pārslēgsies elektroenerģijas taupīšanas režīmā un gandrīz izslēgsies. Lai atceltu elektroenerģijas taupīšanas režīmu, darbiniet fotokameru, piemēram, līdz pusei piespiežot aizvara taustiņu (114. lpp.).
#### **CHARGE lampişa mirgo, kad tiek uzlĴdłts akumulators.**

- Iznemiet un pareizi ievietojiet akumulatoru.
- Uzlādējiet akumulatoru no 10 līdz 30°C temperatūrā.

#### **Attłlu ierakste**

#### **Nekas neatainojas LCD monitorĴ, kad ieslłdzat barošanu.**

• Lai novērstu akumulatora izlādēšanos, sākotnējā iestatījumā LCD monitors tiks izslēgts, ja ilgāk nekā 10 sekundes netiek veikta nekāda darbība.

#### **Attłls skatumeklłtĴjĴ nav skaidrs.**

• Pareizi noregulējiet dioptrijas, izmantojot dioptriju noregulēšanas riteni (24. lpp.).

#### $N$ **av** ierakstīts attēls.

• Nav ievietota atmiņas karte.

#### **Aizvars netiek atbrīvots.**

- Tiek izmantota atminas karte ar ieraksta aizsardzības slēdzi, kas ir iestatīts LOCK pozīcijā. Iestatiet slēdzi ierakstes pozīcijā.
- Atminas kartes slēdža pozīcija ir nepareiza. Iestatiet to pareizā pozīcijā (20. lpp.).
- Pārbaudiet brīvo vietu atminas kartē (27. lpp.). Ja atminas karte ir pilna:
	- izdzēsiet nevajadzīgos attēlus (102. lpp.) vai
	- nomainiet atminas karti.
- Nevar ierakstīt attēlus, kamēr uzlādējat iebūvēto zibspuldzi (75. lpp.).
- Nevar atbrīvot aizvaru, kad objekts nav fokusā.
- Objektīvs nav pareizi piestiprināts. Piestipriniet to pareizi (18. lpp.).
- Kad pie fotokameras ir piestiprināts teleskops utt., iestatiet ierakstes režīmu uz M un veiciet ieraksti.
- Iespējams, uz objektu nepieciešams fokusēties īpaši (70. lpp.). Ierakstiet ar fokusa fiksēšanu vai manuālo fokusēšanu (71., 74. lpp.).

#### **Ierakste prasa daudz laika.**

- Ieslēgta trokšņu samazināšanas funkcija (112. lpp.). Tā nav darbības kļūme.
- Notiek ierakste RAW režīmā (109. lpp.). Tā kā RAW datu fails ir liels, ierakste RAW režīmā var prasīt laiku.

#### **Attłls nav fokusĴ.**

- Objekts atrodas pārāk tuvu. Pārbaudiet objektīva minimālo fokusa attālumu.
- Ja notiek ierakste manuālās fokusēšanas režīmā, iestatiet fokusēšanās režīma sviru uz AF (automātiskā fokusēšanās) (69. lpp.).
- Kad objektīvam ir fokusēšanās režīma slēdzis, iestatiet to uz AF.
- Apgaismojums nav pietiekams.

#### **Nedarbojas Eye-Start AF funkcija.**

- Iestatiet [Eye-Start AF] uz [On] (71. lpp.).
- Līdz pusei piespiediet aizvara taustiņu.

#### **Nedarbojas zibspuldze.**

• Zibspuldzes režīms ir iestatīts uz [Autoflash]. Lai zibspuldze pareizi izgaismotos, iestatiet zibspuldzes režīmu uz [Fill-flash] (75. lpp.).

#### **IzplŹduši plankumi parĴdĴs attłlos, kas ierakstŎti ar zibspuldzi.**

• Zibspuldzes gaismā atstarojušies putekļi, kas parādās attēlā. Tā nav darbības kļūme.

#### **Zibspuldze pĴrĴk ilgi pĴrlĴdłjas.**

• Zibspuldze ir vairākkārt izmantota īsā laikā. Šādā gadījumā pārlāde var prasīt vairāk laika, lai fotokamera nepārkarstu.

#### $Ar$  zibspuldzi ierakstītais attēls ir pārāk tumšs.

- Ja objekts atradās ārpus zibspuldzes darbības rādiusa (zibspuldzes gaismas sasniegšanas attālums), attēli ir tumši, jo zibspuldzes gaisma nesasniedz objektu. Ja ISO ticis mainīts, vienlaikus mainās arī zibspuldzes darbības rādiuss (77. lpp.).
- Turpmāk minētajos gadījumos attēls var būt tumšs. Pirms ierakstes nonemiet:
	- ND filtru vai PL filtru;
	- difuzoru;
	- HVL-F36AM zibspuldzes plato paneli.

#### **Datums un laiks ir nepareizi ierakstīts.**

• Iestatiet pareizu datumu un pulksteni (23., 115. lpp.).

#### **Mirgo diafragmas apertŹras vłrtŎba un/vai aizvara Ĵtrums, kad lŎdz pusei piespiežat aizvara taustişu.**

• Tā kā obiekts ir pārāk gaišs vai pārāk tumšs, tas nav fotokameras pieejamā diapazonā. Vēlreiz noregulējiet iestatījumu.

#### **Attłls ir bĴlgans (izgaismots attłls). AttłlĴ ir izplŹdusi gaisma (oreols).**

• Attēls tika ierakstīts spēcīgā apgaismojumā, un objektīvā iekļuva pārāk daudz gaismas. Piestipriniet objektīva blendi (nopērkama atseviški).

#### **Attłla stŹri ir pĴrĴk tumši.**

• Ja izmantojat filtru vai blendi, noņemiet to un mēģiniet ierakstīt vēlreiz. Atkarībā no filtra biezuma un blendes nepareizas piestiprināšanas filtrs vai blende var daļēji parādīties attēlā. Dažu objektīvu optisko īpašību dēļ attēla malas var izskatīties tumšas (nepietiekams apgaismojums).

#### **Objekta acis ir sarkanas.**

- Aktivizējiet sarkano acu efekta samazināšanas funkciju (77. lpp.).
- Pieejiet tuvāk objektam un zibspuldzes darbības rādiusā ierakstiet to ar zibspuldzi (77. lpp.).

#### **Punkti parĴdĴs LCD monitorĴ un nenozŹd.**

• Tā nav darbības kļūme. Šie punkti netiek ierakstīti (7. lpp.).

#### $Art\bar{e}$ **ls ir izplūdis.**

• Attēls tika ierakstīts tumšā vietā bez zibspuldzes, tādēl fotokamera svārstījās. Ieteicams izmantot statīvu vai zibspuldzi (47., 75. lpp.).

#### **EV** iosla  $\blacktriangleleft$  **b** mirgo skatumeklētājā.

• Objekts ir pārāk gaišs vai pārāk tumšs fotokameras eksponometrijas diapazonam.

### **Attłlu atainošana**

#### **Fotokamera nevar atainot attłlus.**

- Mapes/faila nosaukums ir mainīts datorā (127. lpp.).
- Kad attēla fails apstrādāts datorā vai ierakstīts ar citu fotokameras modeli, netiek garantēta atainošana šajā fotokamerā.
- Fotokamera ir USB režīmā. Atceliet USB savienojumu (125. lpp.).

#### **Attłls neparĴdĴs TV ekrĴnĴ.**

• Pārbaudiet, vai pieslēgums ir pareizs (104. lpp.).

### **Attłlu izdzłšana/montĴža**

#### **Fotokamera nevar izdzłst attłlu.**

• Atceliet aizsardzību (101. lpp.).

#### **Nejauši izdzłsĴt attłlu.**

• Izdzēstu attēlu nevar atgūt. Ieteicams aizsargāt attēlus, kurus nevēlaties izdzēst (101. lpp.).

#### $Nevar$  piešķirt DPOF zīmi.

• DPOF zīmi nevar piešķirt RAW attēliem.

#### **Dators**

#### **NezinĴt, vai datora operłtĴjsistłma ir savietojama ar fotokameru.**

• Skatiet "leteicamā datorvide" (121., 129. lpp.).

#### **Dators neatpazist fotokameru.**

- Pārliecinieties, ka fotokamera ir ieslēgta.
- Ja akumulatorā ir maz lādina, ievietojiet uzlādētu akumulatoru (12. lpp.) vai izmantojiet maiņstrāvas adapteru (nopērkams atsevišķi).
- Izmantojiet USB kabeli (kompl. jekl.) (122. lpp.).
- Atvienojiet USB kabeli un vēlreiz to kārtīgi pieslēdziet.
- Iestatiet [USB connection] uz [Mass Storage] (122. lpp.).
- Atvienojiet no datora USB ligzdām visas ierīces, izņemot fotokameru, klaviatūru un peli.
- Tieši pieslēdziet fotokameru pie datora, neizmantojot USB koncentratoru vai citu ierīci (121. lpp.).

#### **Nevar pĴrkopłt attłlus.**

- Pareizi veiciet USB pieslēgumu starp fotokameru un datoru (122. lpp.).
- Izpildiet sava datora operētājsistēmai paredzēto kopēšanas procedūru (123. lpp.).
- Kad attēlus ierakstāt datorā formatētā atmiņas kartē, iespējams, attēlus nevarēs pārkopēt datorā. Izmantojiet fotokamerā formatētu atmiņas karti (111. lpp.).

#### **Attłlu nevar atainot datorĴ.**

- Ja izmantojat "PMB", skatiet "PMB Help".
- Sazinieties ar datora vai programmatūras ražotāju.

#### **Płc USB savienojuma izveides "PMB" neaktivizłjas automĴtiski.**

• Izveidojiet USB savienojumu pēc datora ieslēgšanas (122. lpp.).

#### **NezinĴt, kĴ darbinĴt programmatŹru (kompl. iekŗ.).**

• Skatiet programmatūras palīdzībā vai ceļvedī.

### **Atmişas karte**

#### **Nevar ievietot atminas karti.**

• Nepareizs atmiņas kartes ievietošanas virziens. Ievietojiet to pareizi (20. lpp.).

#### **Nevar ierakstīt atminas kartē.**

- Atmiņas karte ir pilna. Izdzēsiet nevajadzīgos attēlus (102. lpp.).
- Ievietota nelietojama atmiņas karte (21. lpp.).

#### **Nejauši formatłjĴt atmişas karti.**

• Formatēšana izdzēš visus atmiņas kartes datus. Tos nevar atgūt.

#### "Memory Stick PRO Duo" mediju neatpazīst dators ar "Memory Stick" nodalījumu.

• Ja "Memory Stick PRO Duo" mediju neatbalsta datora "Memory Stick" nodalījums, pieslēdziet fotokameru pie datora (122. lpp.). Dators atpazīs "Memory Stick PRO Duo".

### **DrukĴšana**

Skatiet arī "Ar PictBridge savietojams printeris" (zemāk).

#### $A$ ttēla krāsa ir nedabīga.

• Ja Adobe RGB režīmā ierakstītos attēlus drukājat ar sRGB printeri, kas nav savietojams ar Adobe RGB (DCF2.0/Exif2.21), attēli tiek izdrukāti ar krāsu zemāku intensitātes līmeni (88. lpp.).

#### **Attłli tiek izdrukĴti ar nogrieztĴm abĴm malĴm.**

- Atkarībā no printera, iespējams, tiks nogriezta attēla kreisā, labā, augšējā un apakšējā mala. Izdrukājot attēlu, kas ierakstīts [16:9] formātā, parasti var tikt nogrieztas sānu malas.
- Ja attēlus drukājat ar savu printeri, atceliet apgriešanas vai bezapmaļu drukāšanas iestatījumus. Sazinieties ar printera ražotāju, lai noskaidrotu, vai printerim ir šīs funkcijas.
- Ja attēlus drukājat fotodarbnīcā, noskaidrojiet, vai tur var izdrukāt attēlus, nenogriežot abas malas.

#### **Attłlus nevar izdrukĴt ar datumu.**

- Ar "PMB" varat izdrukāt attēlus ar datumu (133. lpp.).
- Šajā fotokamerā nav funkcijas, lai datumu uzklātu uz attēla. Tomēr, tā kā ar fotokameru ierakstītajos attēlos ir informācija par ierakstes datumu, varat izdrukāt attēlus ar datumu, ja printeris vai programmatūra spēj atpazīt Exif informāciju. Lai noskaidrotu par savietojamību ar Exif, sazinieties ar printera vai programmatūras ražotāju.
- Ja attēlus drukājat fotodarbnīcā, varat palūgt, lai tos izdrukā ar datumu.

### **Ar PictBridge savietojams printeris**

Sīkāku informāciju skatiet printera komplektācijā iekļautajā lietošanas pamācībā vai sazinieties ar printera ražotāju.

#### **Nevar izveidot savienojumu.**

- Fotokameru nevar tieši pieslēgt pie printera, kas nav savietojams ar PictBridge standartu. Noskaidrojiet pie printera ražotāja, vai printeris ir savietojams ar PictBridge.
- lestatiet [USB connection] uz [PTP] (137, lpp.).
- Atvienojiet un vēlreiz pieslēdziet USB kabeli. Ja printerī atainojas kļūdas paziņojums, skatiet printera komplektācijā iekļautajā lietošanas pamācībā.

#### **Nevar izdrukĴt attłlus.**

- Pārbaudiet, vai fotokamera ir pareizi pieslēgta pie printera ar USB kabeli.
- Nevar izdrukāt RAW attēlus.
- Iespējams, nevarēs izdrukāt citās fotokamerās ierakstītos vai datorā modificētos attēlus.

#### **"---- -- --" tiek uzdrukĴts attłlĴ uz datumam paredzłtĴs vietas.**

• Attēlus, kuriem nav ierakstes datuma/laika informācijas, nevar izdrukāt ar uzklātu datumu. Iestatiet [Date imprint] uz [Off] un vēlreiz izdrukājiet attēlu (139. lpp.).

#### **Nevar izdrukĴt izvłlłtĴ izmłra attłlu.**

- Atvienojiet USB kabeli un vēlreiz to pieslēdziet, kad mainījāt papīra izmēru pēc printera pieslēgšanas pie fotokameras.
- Fotokameras drukāšanas iestatījums atškiras no printera iestatījuma. Mainiet fotokameras (139. lpp.) vai printera iestatījumu.

#### **Fotokameru nevar darbinĴt płc drukĴšanas atcelšanas.**

• Pagaidiet, kamēr printeris atceļ drukāšanas uzdevumu. Atkarībā no printera tas var prasīt laiku.

### **Citas problłmas**

#### **ObjektŎvs aizmiglojas.**

• Kondensējies mitrums. Izslēdziet fotokameru un nedarbiniet to apmēram stundu (156. lpp.).

#### **"Set date and time?" parĴdĴs, kad ieslłdzat fotokameru.**

• Fotokamera netika kādu laiku izmantota, kad akumulatorā bija maz lādina vai bija bez akumulatora. Uzlādējiet akumulatoru un vēlreiz iestatiet datumu (23., 156. lpp.). Ja datuma iestatījums pazūd pēc akumulatora katras uzlādes reizes, sazinieties ar Sony dīleri vai vietējo autorizēto Sony apkopes centru.

#### **IerakstĴmo attłlu skaits nesamazinĴs vai samazinĴs uzreiz par diviem.**

• Tas ir saistīts ar saspiešanas pakāpi, jo, veicot ieraksti JPEG formātā, attēla izmērs pēc saspiešanas mainās atšķirīgi atkarībā no ierakstāmā attēla (109. lpp.).

#### **Parametram atjaunots sĴkotnłjais iestatŎjums, neveicot atiestatŎšanu.**

• Akumulators tika izņemts, kad barošanas slēdzis bija iestatīts uz ON. Pirms akumulatora iznemšanas pārliecinieties, ka fotokamera ir izslēgta un pieejas lampiņa nav izgaismota (15., 34. lpp.).

#### **Fotokamera nedarbojas pareizi.**

• Izslēdziet fotokameru. Izņemiet akumulatoru un vēlreiz to ievietojiet. Ja izmantojat maiņstrāvas adapteru (nopērkams atsevišķi), atvienojiet strāvas vadu. Ja fotokamera ir karsta, pirms problēmas atrisināšanas mēģinājumiem ļaujiet tai atdzist. Ja fotokamera joprojām nedarbojas pēc problēmas atrisināšanas mēģinājumiem, sazinieties ar Sony dīleri vai vietējo autorizēto Sony apkopes centru.

#### **Mirgo SteadyShot joslas pieci segmenti.**

• Nedarbojas SteadyShot funkcija. Varat turpināt ieraksti, taču nedarbosies SteadyShot funkcija. Izslēdziet un ieslēdziet fotokameru. Ja SteadyShot josla turpina mirgot, sazinieties ar Sony dīleri vai vietējo autorizēto Sony apkopes centru.

#### **"--E-" atainojas ekrĴnĴ.**

• Izņemiet atmiņas karti un vēlreiz to ievietojiet. Ja indikācija joprojām nenozūd, formatējiet atmiņas karti.

# **BrŎdinĴjuma pazişojumi**

Ja parādās zemāk minētie paziņojumi, izpildiet norādījumus.

#### **Incompatible battery. Use correct model. (Nesavietojams akumulators. Izmantojiet pareizu modeli.)**

• Tiek izmantots nesavietojams akumulators (16. lpp.).

#### **Set date and time? (lestatit datumu un pulksteni?)**

• Iestatiet datumu un pulksteni. Ja fotokameru nelietojāt ilgu laiku, uzlādējiet iekšējo bateriju (23., 156. lpp.).

#### **Power insufficient (Nepietiekams lĴdişš)**

• Mēģinājāt veikt [Cleaning mode], kad ir nepietiekams lādinš. Uzlādējiet akumulatoru vai izmantojiet mainstrāvas adapteru (nopērkams atsevišķi).

**Unable to use "Memory Stick." Format? (Nevar izmantot "Memory Stick". Formatłt?) Unable to use SD memory card. Format? (Nevar**   $i$ **zmantot SD atminas karti. Formatłt?)**

• Atminas karte tika formatēta datorā, un faila formāts tika modificēts.

Izvēlieties [OK], tad formatējiet atminas karti. Varat atkal izmantot atminas karti, taču ir izdzēsti visi līdzšinējie dati atminas kartē. Formatēšana var prasīt laiku. Ja indikācija joprojām atainojas, nomainiet atminas karti.

#### $Card error (Kartes klūda)$

• Ievietota nesavietojama atminas karte vai neizdevās formatēšana.

#### **Reinsert "Memory Stick." (Vłlreiz ievietojiet "Memory Stick".)**

#### **Reinsert SD memory card. (Vłlreiz ievietojiet SD atmişas karti.)**

- Ievietoto atminas karti nevar izmantot šajā fotokamerā.
- Atminas karte ir bojāta.
- Atminas kartes kontakti ir netīri.

#### **SD memory card locked. (SD atmişas karte ir bloœłta.)**

• Tiek izmantota atminas karte ar ieraksta aizsardzības slēdzi LOCK pozīcijā. Iestatiet slēdzi ierakstes pozīcijā.

#### **This "Memory Stick" is not supported. (Šis "Memory**   $Stick"$  nav atbalstits.)

• Izmantojiet šai fotokamerai piemērotu "Memory Stick" (21. lpp.).

**No "Memory Stick" inserted. Shutter is locked. (Nav ievietots "Memory Stick". Aizvars ir bloœłts.) No SD memory card inserted. Shutter is locked. (Nav ievietota SD atminas karte. Aizvars ir bloœłts.)**

• Nav ievietota atminas karte. kuras tips izvēlēts ar atmiņas kartes slēdzi. Ievietojiet atminas karti vai nomainiet atminas kartes tipu ar atminas kartes slēdzi.

#### **Processing... (Notiek apstrĴde...)**

• Trokšnu samazināšana ierakstei ar ilgstošu ekspozīciju notiek tikpat ilgi. cik ilgi aizvars bija atvērts. Trokšnu samazināšanas laikā nevar ierakstīt.

#### **Unable to display. (Nevar atainot.)**

• Iespējams, nevarēs atainot citās fotokamerās ierakstītos vai datorā modificētos attēlus.

#### **No lens attached. Shutter is locked. (Nav piestiprinĴts objektŎvs. Aizvars ir bloœłts.)**

- Objektīvs nav piestiprināts pareizi vai vispār.
- Kad pie fotokameras piestiprināt teleskopu vai

līdzīgu ierīci, iestatiet ierakstes režīmu uz M.

#### **No images (Nav attłlu)**

• Atminas kartē nav attēlu.

#### **Image protected (Attłls ir aizsargĴts)**

• Mēģinājāt izdzēst aizsargātus attēlus.

#### **Unable to print. (Nevar izdrukĴt.)**

• DPOF zīmi mēģinājāt piešķirt RAW attēliem.

#### **Initializing USB connection... (USB savienojuma izveide...)**

• USB savienojums ir izveidots. Neatvienojiet USB kabeli.

#### **Check the connected device. (PĴrbaudiet pieslłgto ierŎci.)**

• Nevar izveidot PictBridge savienojumu. Atvienojiet USB kabeli un vēlreiz to pieslēdziet.

#### **Camera overheating. Allow it to cool. (Fotokamera pĴrkarst. Ŗaujiet tai atdzist.)**

• Fotokamera sakarsusi, jo nepārtraukti ierakstījāt. Izslēdziet barošanu. Laujiet fotokamerai atdzist un pagaidiet, līdz fotokamera atkal var ierakstīt.

#### **Camera error (Fotokameras kŗŹda)**  $S$ **ystem error (Sistēmas kļūda)**

• Izslēdziet barošanu, iznemiet akumulatoru un vēlreiz to ievietojiet. Ja pazinojums parādās bieži, sazinieties ar Sony dīleri vai vietējo autorizēto Sony apkopes centru.

#### **Unable to magnify. (Nevar palielinĴt.) Unable to rotate image. (Nevar pagriezt attłlu.)**

• Iespējams, nevarēs palielināt vai pagriezt citā fotokamerā ierakstītus attēlus.

#### **No images changed (Nav mainŎtu attłlu)**

• Mēģinājāt aizsargāt attēlus vai pieškirt DPOF zīmi. nemainot šo attēlu specifikāciju.

#### **Cannot create more folders. (Nevar izveidot mapes.)**

• Atminas kartē ir mape, kuras nosaukums sākas ar "999". Šādā gadījumā nevar izveidot mapes.

#### **Printing canceled (DrukĴšana ir atcelta)**

• Drukāšanas uzdevums tika atcelts. Atvienojiet USB kabeli vai izslēdziet fotokameru.

#### **Unable to mark. (Nevar piešœirt zŎmi.)**

• Mēģinājāt atzīmēt RAW attēlus PictBridge ekrānā.

#### **Printer error (Printera klūda)**

- Pārbaudiet printeri.
- Pārbaudiet, vai izdrukājamais attēls nav bojāts.

#### **Printer busy (Printeris ir aizşemts)**

• Pārbaudiet printeri.

# **BrŎdinĴjumi**

### **Nedarbiniet/neuzglabĴjiet fotokameru turpmĴk norĴdŎtajĴs vietĴs**

- Loti karstā, sausā vai mitrā vietā Piemēram, saulē novietotā automašīnā fotokameras korpuss var deformēties, un tas var radīt darbības kļūmes.
- Tiešos saules staros vai pie apkures ierīcēm Fotokameras korpuss var mainīt krāsu vai deformēties, un tas var radīt darbības kļūmes.
- Spēcīgi vibrējošā vietā
- Tuvu spēcīga magnētisma avotam
- Smilšainā vai putekļainā vietā Nelaujiet smiltīm vai putekļiem iekļūt fotokamerā. Tas var radīt fotokameras darbības kļūmes, un dažos gadījumos šīs kļūmes nevar izlahot<sup>.</sup>

### **Par uzglabĴšanu**

Kad nelietojat fotokameru, noteikti piestipriniet objektīva vācinu vai bajonetes vāciņu. Pirms bajonetes vācina piestiprināšanas pie fotokameras notīriet no tā putekļus. Kad iegādājaties DT 18 - 55 mm F3.5 – 5.6 SAM objektīva komplektu, iegādājieties arī objektīva aizmugures vāciņu ALC-R55.

#### **Par darbinĴšanas temperatŹru**

Šo fotokameru paredzēts izmantot no 0 līdz 40°C temperatūrā. Nav ieteicams ierakstīt ārkārtīgi aukstā vai karstā vietā, kas ir ārpus norādītā temperatūras diapazona.

### **Par mitruma kondensāciju**

Ja fotokameru no aukstas vietas ienesāt siltā, mitrums var kondensēties fotokamerā vai uz tās. Mitruma kondensācija var radīt fotokameras darbības kļūmes.

#### **KĴ novłrst mitruma kondensĴciju**

Kad fotokameru no aukstas vietas ienesat siltā, ilgāk nekā stundu ievietojiet to plastmasas maisinā un cieši aiztaisiet, lai temperatūras izlīdzinātos

#### **Ja kondensłjies mitrums**

Izslēdziet fotokameru un pagaidiet apmēram stundu, lai mitrums iztvaiko. Nemiet vērā - ja mēģināsiet ierakstīt, kamēr objektīvā ir mitrums. nevarēs ierakstīt skaidrus attēlus.

### **Par iekšłjo uzlĴdłjamo bateriju**

Šajā fotokamerā ir iekšēja uzlādējama baterija, lai saglabātu datuma, pulkstena un citus iestatījumus neatkarīgi no tā, vai barošana ir ieslēgta. Šī baterija tiek pastāvīgi uzlādēta, kamēr lietojat fotokameru. Tomēr, ja fotokameru lietojat tikai īslaicīgi, tā pakāpeniski izlādējas, un pilnībā izlādēsies, ja to nelietosiet vispār apmēram 3 mēnešus. Šādā gadījumā noteikti uzlādējiet bateriju, pirms lietojat fotokameru. Tomēr pat tad, ja šī baterija nav uzlādēta, varat lietot fotokameru. kamēr neierakstāt datumu un laiku. Ja fotokameras sākotnējie iestatījumi atjaunojas katrreiz, kad uzlādējat akumulatoru. iespējams, iekšējā uzlādējamā baterija ir izlietota. Sazinieties ar

Sony dīleri vai vietējo autorizēto Sony apkopes centru.

#### **IekšłjĴs baterijas uzlĴdłšana**

Ievietojiet fotokamerā uzlādētu akumulatoru vai pieslēdziet to pie mainstrāvas rozetes, izmantojot mainstrāvas adapteru (nopērkams atsevišķi), tad atstājiet fotokameru vismaz 24 stundas ar izslēgtu barošanu.

#### **Piebildes par ieraksti/ atainošanu**

- Pirms unikĴlu notikumu ierakstes veiciet izmēģinājuma ieraksti, lai pārliecinātos, ka fotokamera darbojas pareizi.
- Šī fotokamera nav izturīga pret putekliem, šlakstiem, tā nav ūdensnecaurlaidīga.
- Neskatieties uz sauli vai spēcīgu apgaismojumu caur noņemtu objektīvu vai skatumeklētāju. Tas var neārstējami sabojāt redzi vai radīt fotokameras darbības kļūmes.
- Nelietojiet fotokameru tur, kur rodas spēcīgi radiovilni vai radiācija. Iespējams, fotokamera nespēs pareizi ierakstīt vai atainot attēlus.
- Ja fotokameru lietosiet smilšainā vai putekļainā vietā, var rasties darbības klūmes.
- Ja fotokamerā kondensējies mitrums, likvidējiet to pirms fotokameras izmantošanas  $(156.$  lpp.).
- Nekratiet un nesitiet pa fotokameru. Papildus darbības kļūmēm un nespējai ierakstīt attēlus tas var padarīt nelietojamu atminas karti vai izraisīt datu bojāšanu vai zaudēšanu.
- Pirms izmantošanas notīriet zibspuldzes virsmu. Zibspuldzes izstarotās gaismas karstums var

mainīt krāsu netīrumiem uz zibspuldzes virsmas vai izraisīt to pielipšanu, tādējādi zibspuldze apgaismos nepietiekami.

• Turiet fotokameru, komplektācijā iekļautos aksesuārus utt. maziem bērniem nepieejamā vietā. Bērni var norīt atminas karti vai citus priekšmetus. Ja notiek šāds negadījums, nekavējoties sazinieties ar ārstu.

# Alfabētiskais satura rādītājs

## Cipari

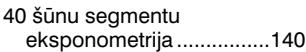

# $\mathbf{A}$

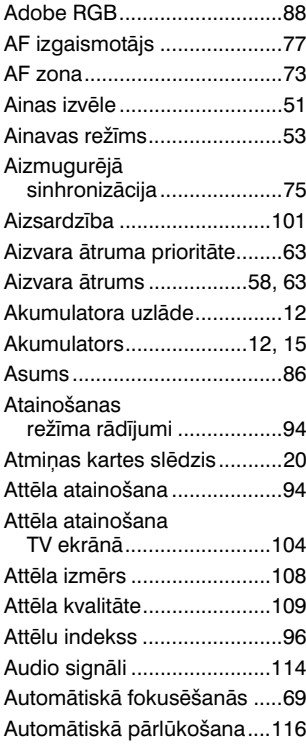

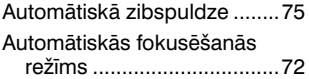

### B

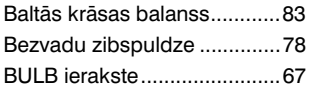

### $\mathbf c$

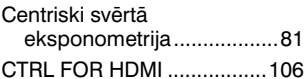

### D

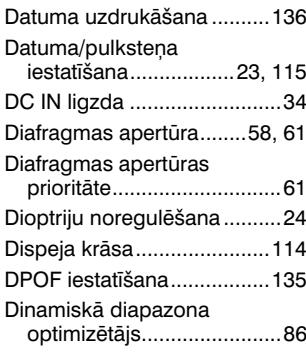

### E

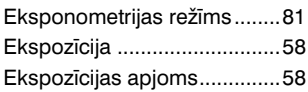

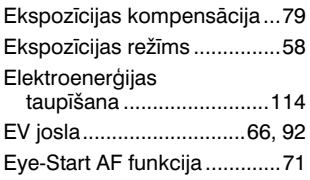

### $\mathsf F$

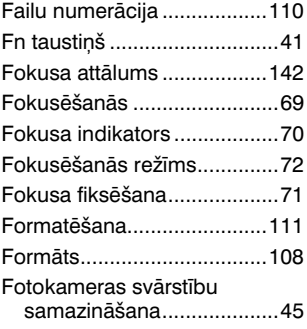

### $\overline{\mathbf{H}}$

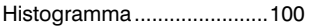

# $\overline{\phantom{a}}$

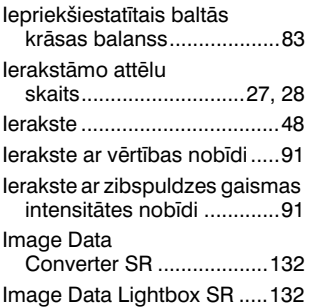

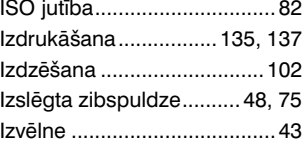

### $\mathsf{J}$

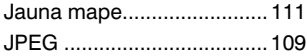

# $\mathsf{K}$

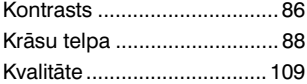

### $\mathbf{L}$

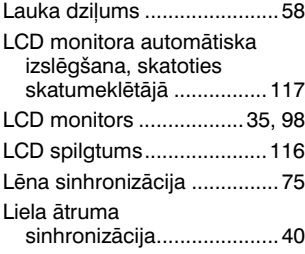

### $\mathsf{M}$

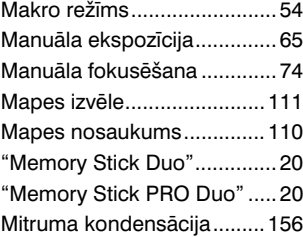

### $\overline{\mathsf{N}}$

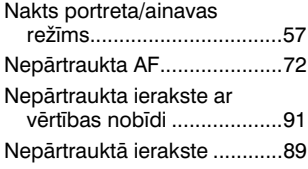

## $\mathbf{o}$

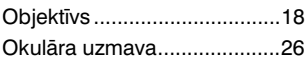

### $\mathsf{P}$

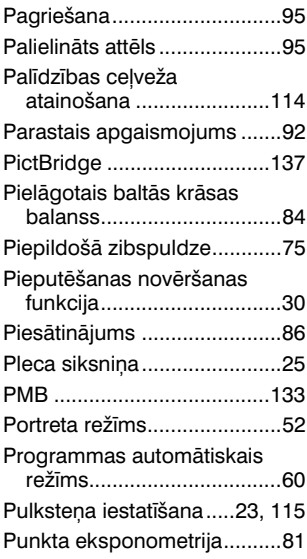

### $\overline{\mathbf{R}}$

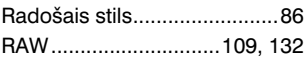

### S

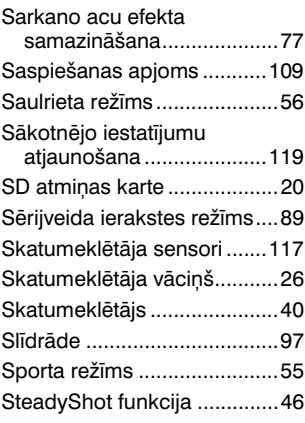

### $\mathbf{T}$

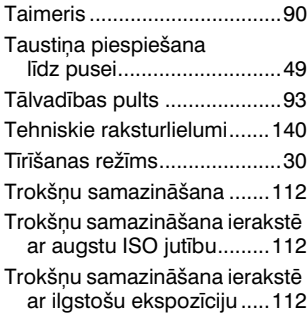

## $\pmb{\pmb{\cup}}$

USB savienojums ........ 122, 138

### $\mathbf{V}$

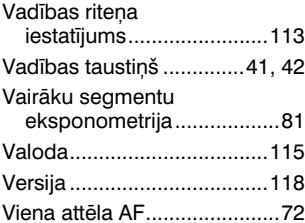

### $\mathsf{z}$

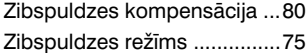

Papildu informāciju par šo produktu un atbildes uz bieži uzdotajiem jautājumiem varat atrast Sony klientu tehniskā atbalsta interneta mājaslapā.

http://www.sony.net/

Tulkots SIA "CMEDIA", 2010 Ausekļa iela 11, LV 1010 Rīga, Latvija info@cmedia.lv